# **KENWOO**

# **DNX4150BT DNX4150BTM DAB4150DNX**

(GPS (نظام المالحة عبر نظام تحديد المواقع العالمي **إ دليل الرشادات**

JVCKENWOOD Corporation

قبل قراءة هذا الدليل، انقر فوق الزر أدناه لالطالع على آخر إصدار والصفحات المعدلة. http://manual.kenwood.com/edition/im386/

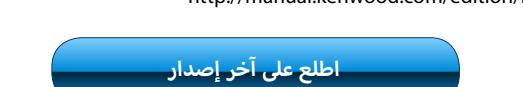

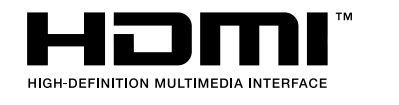

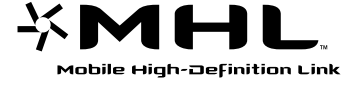

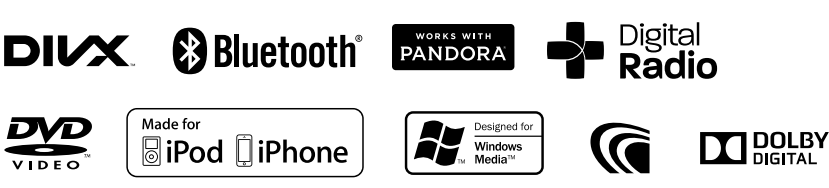

Made for

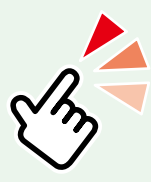

## <span id="page-1-0"></span>**ما الذي ترغب في القيام به؟**

شكرًا لشرائك نظامر الملاحة عبر نظامر تحديد المواقع العالمي (GPS).<br>-ستتعرف في هذا الدليل على العديد من وظائف تيسير استعمال النظام.

## **انقر على أيقونة الميديا التي ترغب في تشغيلها.**

بنقرة واحدة يمكنك االنتقال إلى مقطع معين من الميديا!

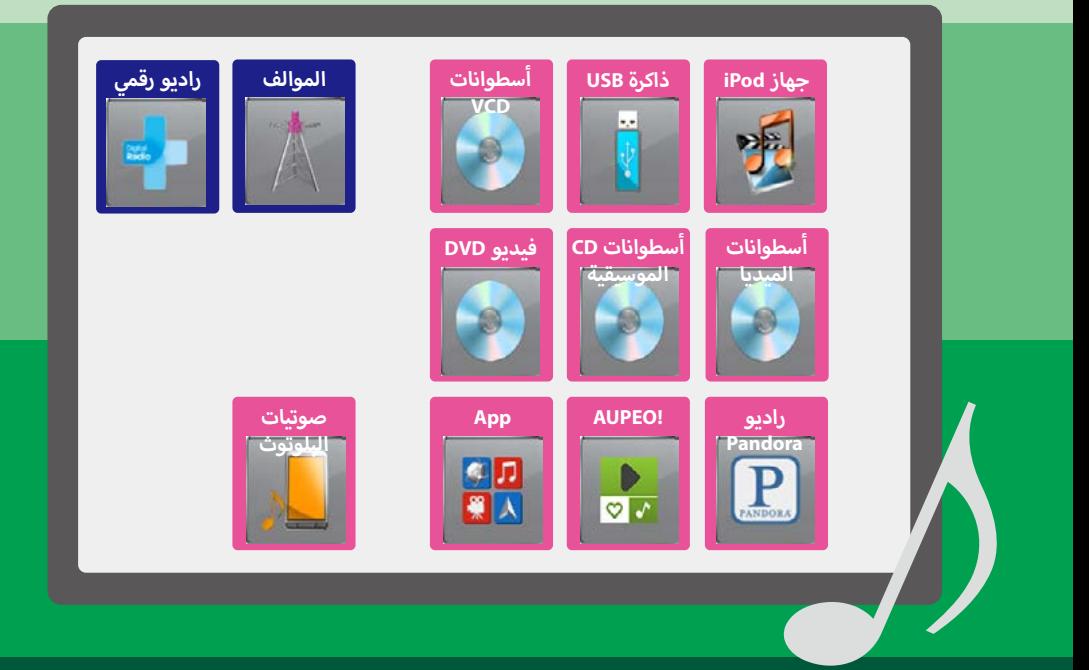

## **المحتويات**

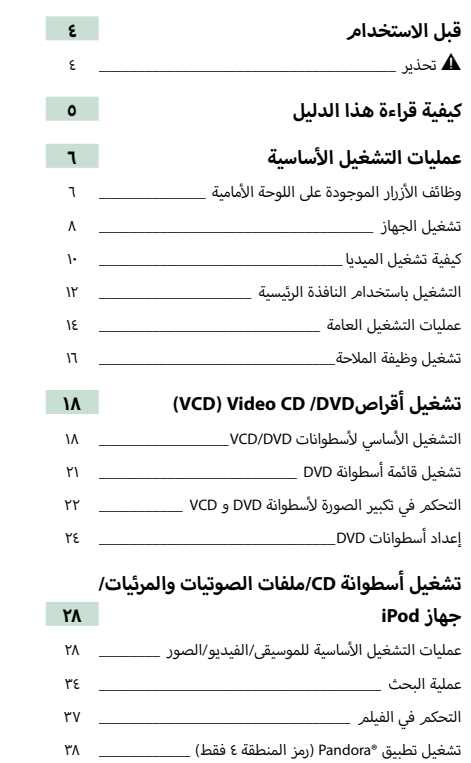

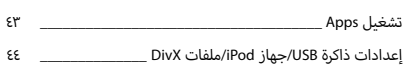

[تشغيل !](#page-41-0)AUPEO [\\_\\_\\_\\_\\_\\_\\_\\_\\_\\_\\_\\_\\_\\_\\_\\_\\_\\_\\_\\_\\_\\_\\_\\_\\_\\_\\_\\_\\_\\_\\_\\_\\_\\_\\_](#page-41-0)

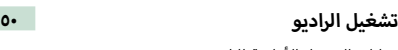

I

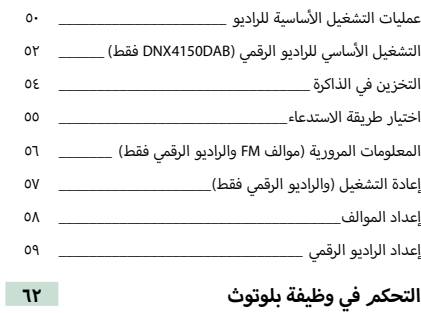

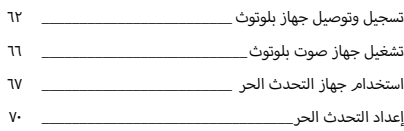

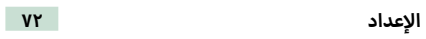

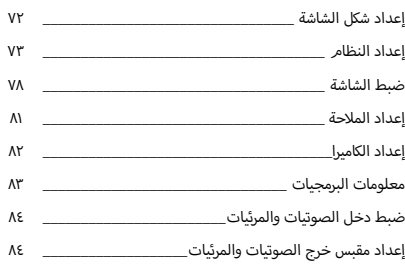

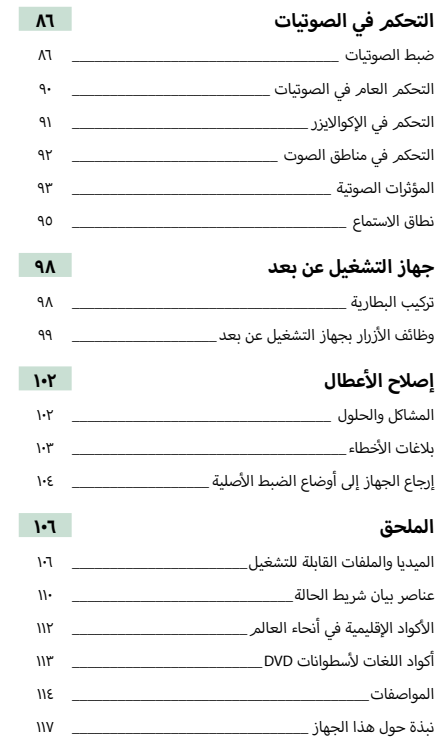

## **قبل االستخدام**

#### 2 **تحذير**

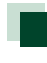

#### **إ لمنع الصابة أو الحريق، يرجى اتخاذ االحتياطات التالية:**

- لمنع حدوث قفلة كهربائية، ال تضع أو تترك أبدا أية أجسام معدنية أدوات المعدنية( داخل الجهاز. )مثل العمالت أو ال
- أ· لا تنظر في شاشة الجهاز أو تثبت عينيك عليها أثناء القيادة لأية فترة زمنية طويلة.
	- إذا صادفتك مشاكل أثناء التركيب، فاتصل بوكيل Kenwood.

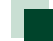

#### **احتياطات بخصوص استخدام هذا الجهاز**

- عند شرائك ملحقات اختيارية، فتحقق من وكيل Kenwood أنها تعمل مع طراز جهازك وفي البلد التي توجد بها.
- يمكنك اختيار اللغة المفضلة لعرض القوائم وبيانات ملفات الصوتيات وما إلى ذلك. انظر موضوع **[إعداد اللغة \)صفحة 75\(](#page-75-0)**.
- لن تعمل خاصية نظام بيانات الراديو أو نظام بيانات البث ا إلذاعي إذا لم تكن هذه الخدمة مدعومة من أية محطة إذاعية.

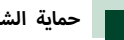

#### **حماية الشاشة**

لحماية الشاشة من التلف، ال تنقر الشاشة باستخدام قلم حبر جاف أو أي أداة شبيهة ذات طرف حاد.

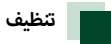

#### **تنظيف الجهاز**

.<br>إذا كانت هناك بقع على اللوحة الأمامية لهذا الجهاز، فقمر بتنظيفها باستخدام قطعة قماش ناعمة وجافة كقطعة قماش من السيلكون. إذا .<br>كانت اللوحة الأمامية تشتمل على بقع بدرجة كبيرة، فقم بتنظيف البقع ً باستخدام قطعة قماش مبللة بمنظف متعادل، ثم قم بتنظيفها مرة أخرى باستخدام قطعة قماش جافة وناعمة.

### $\bigtriangleup$

 **قد يؤثر رش المنظف على الجهاز مباشرًة على أجزائه الميكانيكية. يراعى أن مسح واجهة الجهاز بقطعة قماش خشنة أو باستخدام سائل طيار مثل المخففات أو الكحول قد يؤدي إلى خدش سطحها الخارجي أو مسح الكتابة المطبوعة عليها.**

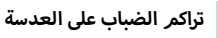

<span id="page-4-0"></span>في حالة تشغيل جهاز تدفئة السيارة في الطقس البارد، قد يتكون ندى -<br>أو يتكثف بخار على العدسة بداخل مشغل الأسطوانات بالجهاز. وهذه الظاهرة التي تسمى تكثف بخار الماء على العدسة قد يتعذر معها تشغيل .<br>الأسطوانات. في هذه الحالة قمر بإخراج الأسطوانة وانتظر حتى يتبخر التكاثف الذي تكون. إذا استمر الجهاز في العمل بشكل غير طبيعي بعد مضي فترة قصيرة، فاستشر وكيل Kenwood.

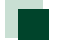

## **أسطوانات احتياطات بخصوص التعامل مع ال**

- أ• لا تلمس سطح التسجيل بالأسطوانة.
- أ• لا تلصق شريطا لاصقا أو غيره على الأسطوانة ولا تستخدم أسطوانة عليها شريط لاصق.
	- أ• لا تستخدم ملحقات خاصة بنوع الأسطوانة المستخدمة.
		- نظف من منتصف القرص وتحرك إلى الخارج.
	- عند إخراج الأسطوانات من هذا الجهاز، قمر بسحبها أفقيًّا.
- أ· إذا كانت الفتحة الموجودة في منتصف الأسطوانة أو حافتها الخارجية .<br>خشنة، فلا تستخدم الأسطوانة إلا بعد إزالة الخشونة باستخدام قلم حبر جاف أو غيره.
	- أ• لا يجوز استخدام الأسطوانات غير المستديرة.

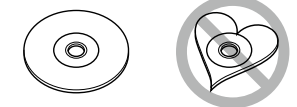

- ال يمكن استخدام أسطوانات مقاس 8 سم )3 بوصة(.
- أ• لا يجوز استخدام الأسطوانات التي بها ألوان على سطح التسجيل أو أسطوانات المتسخة. ال
	- يمكن لهذا الجهاز تشغيل أسطوانات CD التي تحمل العالمة <u>. 150 150 150 150 </u>

أسطوانات التي ال تحمل العالمة قد ال يستطيع هذا الجهاز تشغيل ال على نحو صحيح.

 ال يمكنك تشغيل أسطوانة لم يتم إقفالها بعد. )بخصوص عملية الإنهاء، انظر برنامج الحرق، ودليل استعمال المسجل).

## **كيفية قراءة هذا الدليل**

<span id="page-5-0"></span>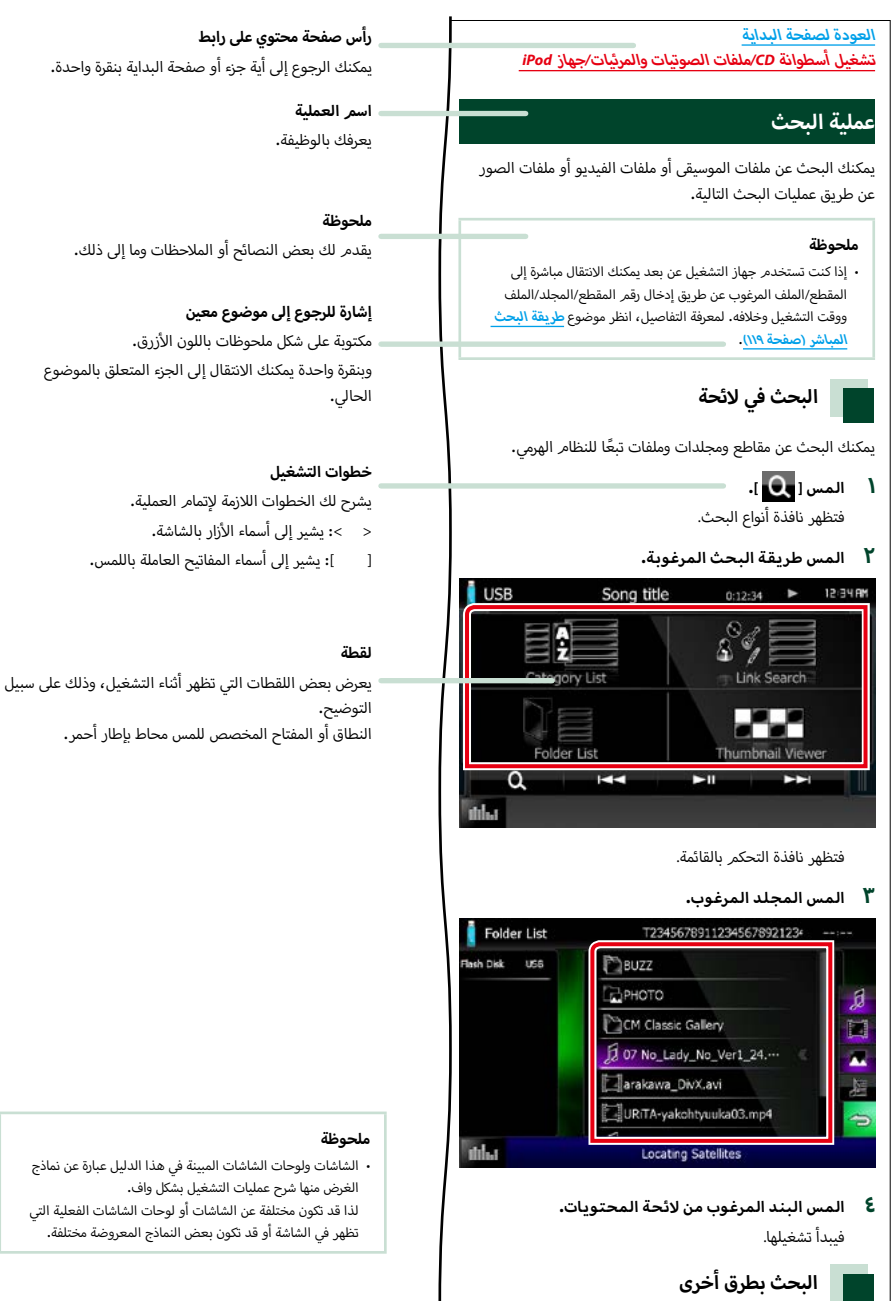

## **أساسية عمليات التشغيل ال**

## **أمامية أزرار الموجودة على اللوحة ال وظائف ال**

<span id="page-6-0"></span>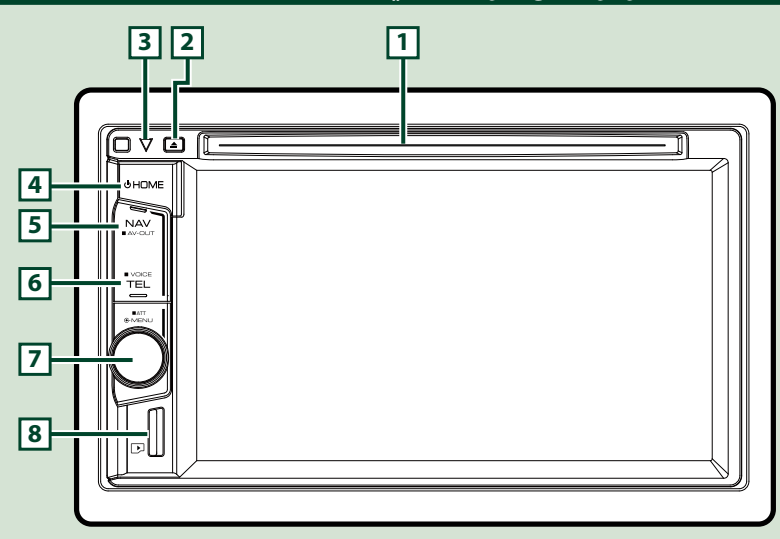

#### **ملحوظة**

 لوحات الشاشة المبينة في هذا الدليل عبارة عن نماذج الغرض منها شرح عمليات التشغيل بشكل واف. لذا فقد تكون مختلفة عن اللوحات الفعلية التي تظهر في الشاشة.

#### **كيفية إدخال بطاقة microSD**

1( أمسك بطاقة microSD بينما الجانب الذي عليه الملصق لليسار .<br>والقطاع المحزز لأسفل وأدخلها في <mark>8 </mark> الفتحة إلى أن تصطك.

#### ö **إلخراج البطاقة:**

ادفع البطاقة إلى أن تثبت بشكل مسموع ثم أبعد أصبعك عن البطاقة. تبرز البطاقة حتى يمكنك سحبها للخارج بأصابعك.

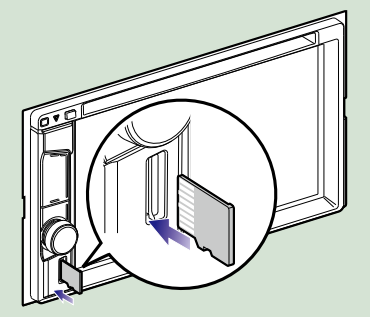

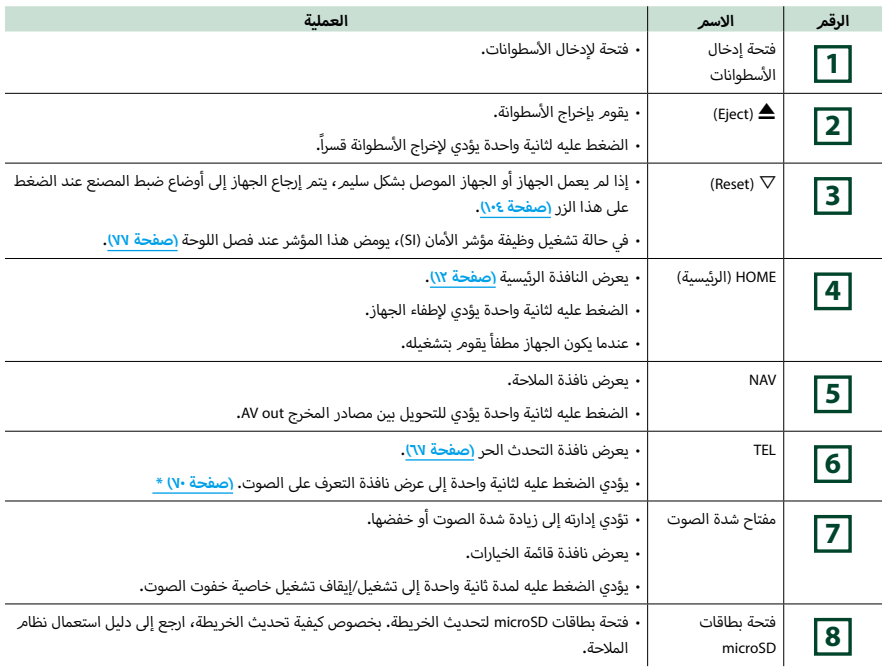

\* يمكن استخدام الزر [TEL] (هاتف) أيضًا للتبديل إلى كاميرا الرؤية الخلفية أو إيقاف تشغيل الشاشة. راجع واجهة الاستخدام (صفحة ٧٤).

## **تشغيل الجهاز** تختلف طريقة التشغيل تبعا للموديل. **اضغط على الزر >HOME>. 1** <u>fov o jia</u> ╗ **SHOME** فيتم تشغيل الجهاز. ö **إلطفاء الجهاز:** اضغط على زر >HOME >لثانية واحدة. عند قيامك بتشغيل الجهاز للمرة الأولى بعد تركيبه سيكون من الضروري إجراء ا<mark>لإعداد الأولي (صفحة ٨)</mark>.

## <span id="page-8-0"></span>**أولي إ العداد ال**

قم بإجراء هذا الإعداد عند استخدامك لهذا الجهاز للمرة الأولى أو عند إعادة ضبط الجهاز <u>(صفحة ١٠٤)</u>.

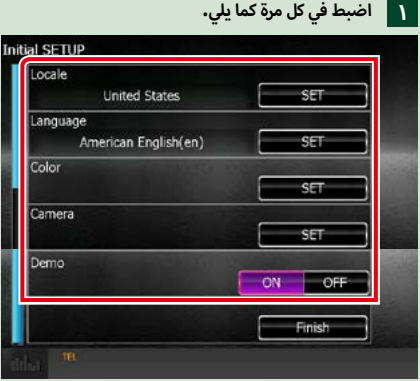

#### **Locale/ الموقع**

حدد الدولة لنظام المالحة. يتم تعيين اللغة ووحدة المسافة ووحدة البنزين. بعد الضبط، المس الزر ]Enter].

 $\mathbb O$ المس [SET].

2حدد الدولة المطلوبة.

#### **Language/ اللغة**

حدد اللغة المستخدمة لنافذة التحكم وعناصر الضبط. الإعداد الافتراضي هو "الإنجليزية البريطانية (en)".

- $\mathbb{C}$ المس [SET].
- .<br>②المس الزر [▶] أو [◄] لاختيار اللغة المرغوبة.

3المس ]Enter].

لمعرفة العملية بالتفصيل انظر موضوع **[إعداد اللغة \)صفحة 75\(](#page-75-0)**.

#### **Color / اللون**

حدد لون إضاءة الشاشة والأزرار. يمكنك اختيار إما السماح بعملية استعراض الألوان أو اختيار لون ثابت للتشغيل.

المس [SET].

2المس الزر ]ON ]أو ]OFF ]لوظيفة استعراض ألوان الشاشة ]Scan Color Panel].

3إذا كنت تريد تغيير اللون، المس الزر ]SET ]لوظيفة تنسيق ألوان الشاشة ]Coordinate Color Panel].

 $\left(4\right)$ المس اللون المرغوب و $\left(4\right)$ .

لمعرفة العملية بالتفصيل انظر موضوع **[تنسيق ألوان الشاشة \)صفحة 79\(](#page-79-0)**.

#### **Camera( الكاميرا(**

حدد بارامترات الكاميرا.

 $\mathbb O$ المس [SET].

اضبط كل بند والمس الزر [ $\hat{\phantom{a}}$ ].

لمعرفة العملية بالتفصيل انظر موضوع **[إعداد الكاميرا \)صفحة 82\(](#page-82-0)**.

#### **DEMO( طريقة االستعراض(**

اضبط طريقة االستعراض. القيمة القياسية هي "ON".

1المس ]ON( ]تشغيل( أو ]OFF( ]إيقاف(.

#### **المس الزر ]Finish]. 2**

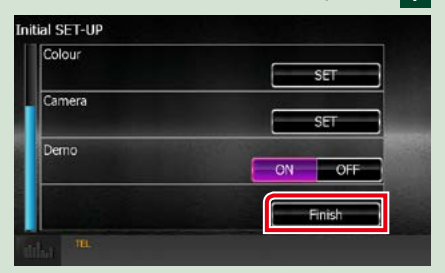

#### **ملحوظة**

 يمكن إجراء أوضاع الضبط هذه من قائمة ا إلعداد SETUP. انظر موضوع **ا [إلعداد \)صفحة 72\(](#page-72-0)**.

#### <span id="page-10-1"></span>**[العودة لصفحة البداية](#page-1-0) أساسية عمليات التشغيل ال**

### **كيفية تشغيل الميديا**

## **أسطوانات أسطوانات CD الموسيقية وال**

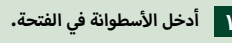

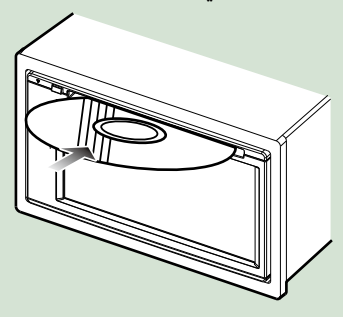

.<br>يقوم الجهاز بتحميل الأسطوانة ومن ثمر يبدأ تشغيلها.

**أ**ö **سطوانة: إلخراج ال**

اضغط على الزر <**گ**>.

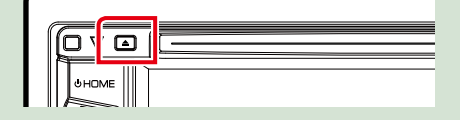

#### **ذاكرة USB**

<span id="page-10-0"></span>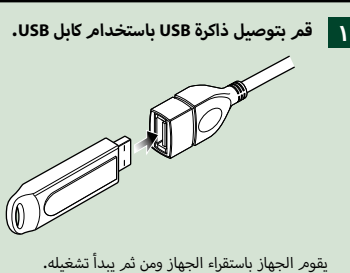

- - ö **لفصل الجهاز:**

.<br>المس الشاشة من الطرف الأيسر لعرض لوحة الوظائف. المس ] G] . افصل الجهاز من الكابل.

#### **جهاز iPod**

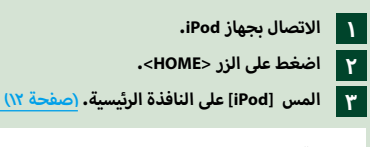

#### **ملحوظة**

 للحصول على تفاصيل الكابل والمحول الالزمين لالتصال بـiPhone/iPod، .<br>برجاء الرجوع إلى <mark>عمليات التشغيل الأساسية للموسيق⁄الفيديو√الصور</mark> **[\)صفحة 28\(](#page-28-1)**.

#### ö **لفصل أجهزة iPhone/iPod المتصلة باستخدام الكابل:** .<br>المس الشاشة من الطرف الأيسر لعرض لوحة الوظائف. المس ] G] . افصل جهاز iPhone /iPod من الكابل.

#### **مصدر MHL /HDMI**

يمكنك عرض شاشة الهواتف الذكية المتصلة عبر طرف توصيل دخل .HDMI/MHL

> **اضغط على الزر >HOME>. 1**

> > **2** <u>ا ۳</u>

- **المس ]MHL /HDMI ]على النافذة الرئيسية. [\)صفحة 12\(](#page-12-1)**
	- **ابدأ تسغيل أحد التطبيقات أو قم بالتشغيل على الهاتف الذكي.**

#### ö **نبذة عن أجهزة دونجل Miracast:**

هذا الجهاز متوافق مع أجهزة دونجل Miracast. يُمكِّنك توصيل دونجل 100WL-KCA (Miracast: ملحق اختياري( بطرف توصيل الدخل MHL/HDMI من االستمتاع باالستماع إلى الموسيقى أو مشاهدة ملفات الفيديو أو عرض الصور عبر اتصال السلكي.

#### **ملحوظة**

 للحصول على تفاصيل حول إعدادات دونجل Miracast وما إلى ذلك، ارجع إلى ا إلرشادات المرفقة مع دونجل Miracast.

#### **موالف التلفزيون**

يمكنك توصيل موالف التلفزيون (المتوفر بالأسواق) بهذا الجهاز ومشاهدة التلفزيون.

#### **قبل االستخدام**

- عند استخدام وظيفة التحكم في التلفزيون، قم بتوصيل موالف التلفزيون ---<br>(المتوفر بالأسواق) واضبط عنصر تحكم موالف التلفزيون من إنتاج جهة أخرى في **[ضبط دخل الصوتيات والمرئيات \)صفحة 84\(](#page-84-0)** على ON( تشغيل(.
	- · يمكن التحكم في موالف التلفزيون باستخدام وحدة التحكم عن بُعد .<br>المرفقة معه من خلال أداة الاستشعار عن بُعد الموجودة باللوحة الأمامية من هذا الجهاز.

### **اضغط على الزر >HOME>. 1**

**المس ]TV( ]التلفزيون( على النافذة الرئيسية. [\)صفحة](#page-12-1)  2[12\(](#page-12-1)**

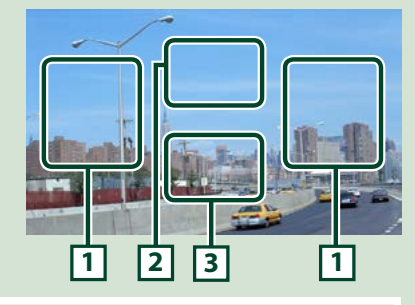

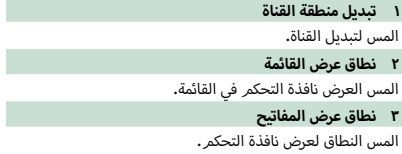

نافذة التحكم في القائمة:

المس **2** منطقة عرض الشاشة لضبط قائمة موالف التلفزيون.

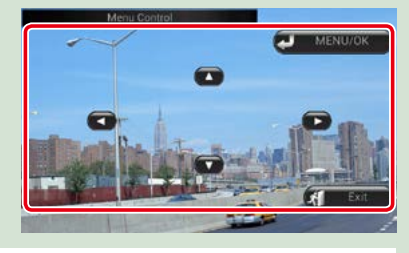

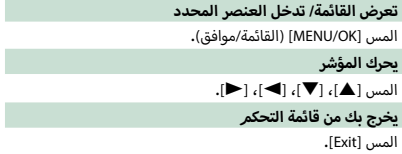

### **التشغيل باستخدام النافذة الرئيسية**

يمكن إجراء معظم الوظائف من النافذة الرئيسية.

<span id="page-12-1"></span>**اضغط على الزر >HOME>. 1**

<span id="page-12-0"></span>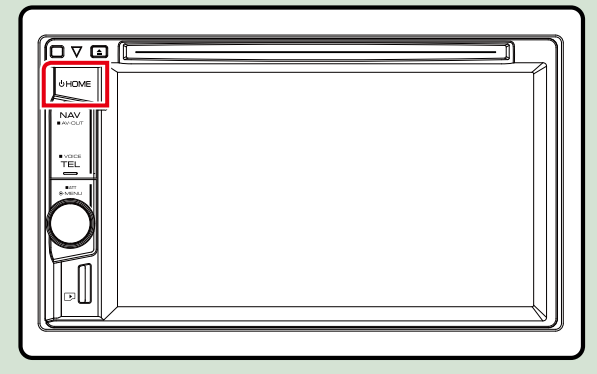

تظهر النافذة الرئيسية.

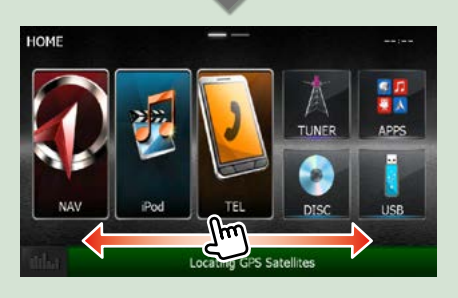

نافذة وضع التخصيص.

#### **ملحوظة**

 يمكن تغيير النافذة الرئيسية عن .<br>طريق تحريك الإصبع نحو اليمين أو اليسار.

ö **نافذة التخصيص الرئيسية.**

يمكنك ضبط وضعية أيقوان المصدر حسب رغبتك. .<br>١. المس الأيقونة التي ترغب فيها واستمر بلمسها للانتقال إلى وضع التخصيص.

.2 اسحبها إلى المكان الذي ترغب بنقلها له.

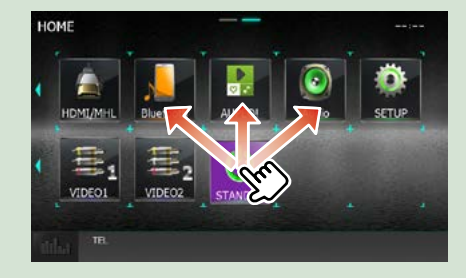

يمكنك إجراء الوظائف التالية من هذه النافذة.

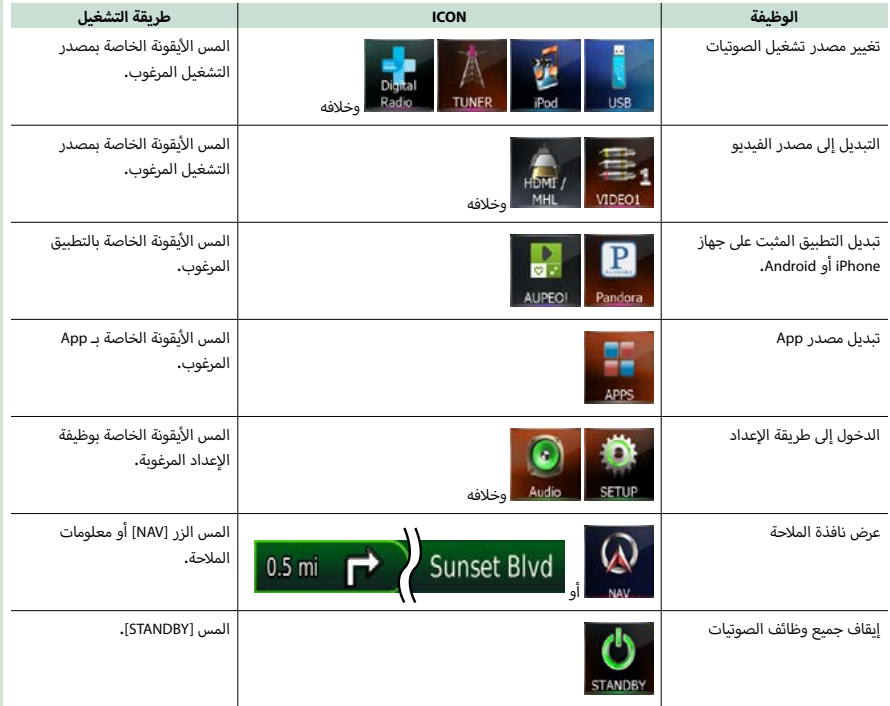

#### **[العودة لصفحة البداية](#page-1-0) أساسية عمليات التشغيل ال**

### **عمليات التشغيل العامة**

مقدمة لعمليات التشغيل العامة.

#### **القائمة المنبثقة**

<span id="page-14-1"></span>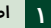

**اضغط على مفتاح شدة الصوت.**

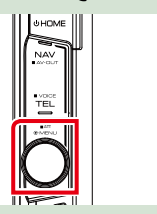

تظهر القائمة المنبثقة.

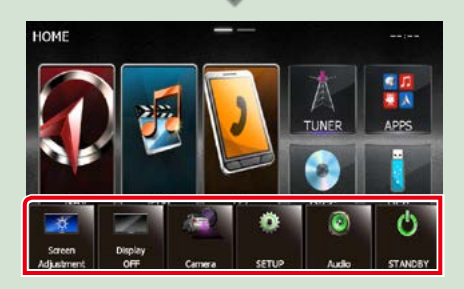

المس لعرض القائمة المنبثقة. محتويات القائمة هي كما يلي.

- <mark>. يعرض نافذة تعديل الشاشة.</mark>
	- **. يقوم بإطفاء الشاشة.**
	- : يعرض منظر الكاميرا.
- : يعرض نافذة قائمة الإعداد.
- : يعرض نافذة قائمة التحكم في الصوتيات.
- : عرض نافذة التحكم في مصدر التشغيل الحالي. يختلف شكل -<br>الأيقونة تبعا لمصدر التشغيل.

#### **عام**

هناك بعض الوظائف يمكن تشغيلها أثناء ظهور معظم الشاشات.

<span id="page-14-0"></span>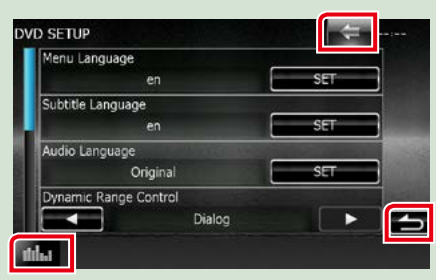

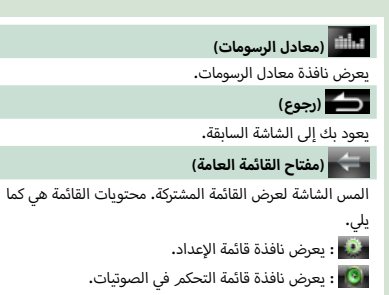

- : عرض نافذة التحكم في مصدر التشغيل الحالي. يختلف س -<br>شكل الأيقونة تبعا لمصدر التشغيل.
	- : يغلق القائمة.

**14**

#### **نافذة القوائم**

هناك بعض المفاتيح الوظيفية المشتركة بين شاشات القوائم لمعظم مصادر التشغيل.

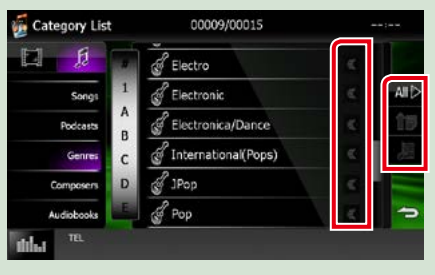

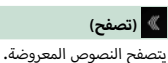

 **وخالفه**

تظهر هنا مفاتيح باللمس للعديد من الوظائف.

المفاتيح المعروضة تختلف تبعا لمصدر تشغيل الصوتيات الحالي والحالة وما إلى ذلك.

لمعرفة أمثلة لوظائف كل مفتاح ارجع إلى الجدول الوارد أدناه.

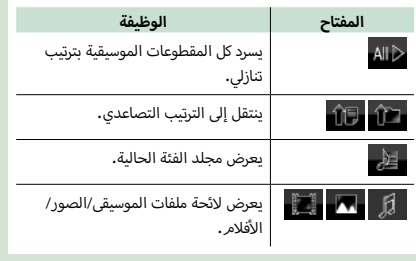

## **أصبع التصفح من خالل السحب بال**

يمكنك تصفح نافذة القائمة بتحريك الأصبع على الشاشة لأعلى/لأسفل أو يمينا/يسارا.

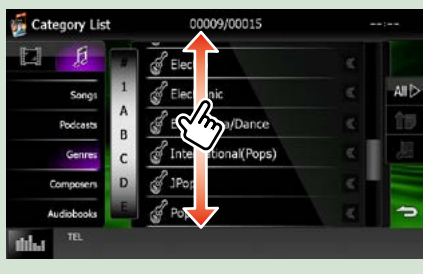

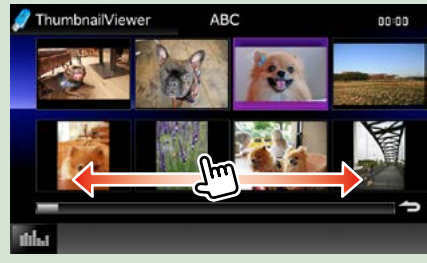

#### **تشغيل وظيفة المالحة**

<span id="page-16-0"></span>لمعرفة التفاصيل المتعلقة بوظيفة المالحة يرجى الرجوع إلى دليل استعمال نظام المالحة.

#### **عرض نافذة المالحة**

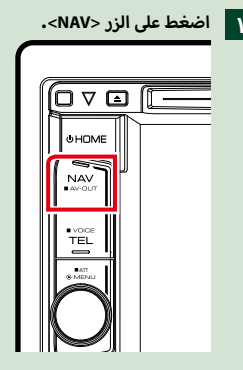

تظهر نافذة المالحة.

#### **التحكم في الصوتيات من نافذة المالحة**

يمكنك التحكم في مصادر تشغيل الصوتيات أثناء ظهور نافذة المالحة.

يمكنك أيضا رؤية معلومات المالحة أثناء ظهور نافذة التحكم في مصدر التشغيل.

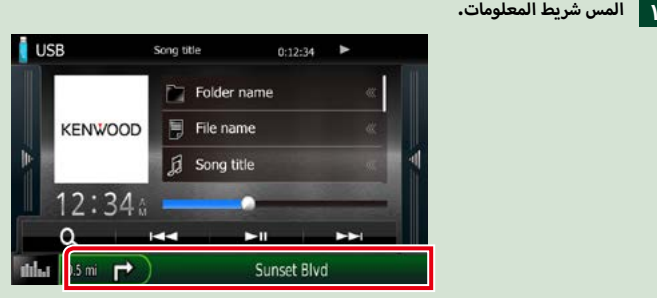

تظهر نافذة المالحة مع معلومات الصوتيات.

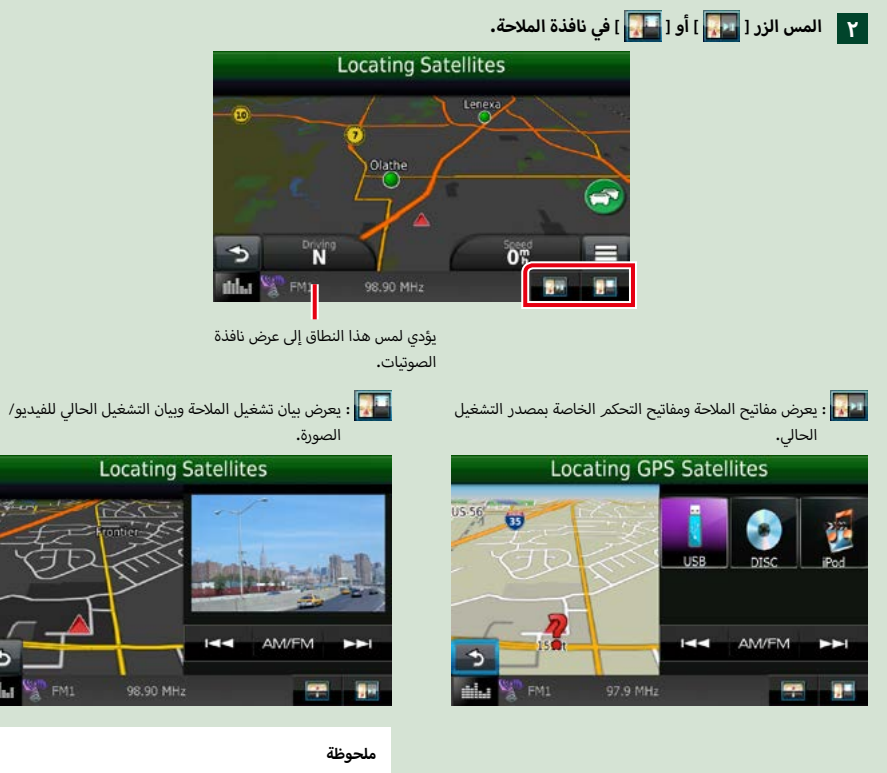

- تتحول الشاشة بين نافذة التشغيل ونافذة منظر الكاميرا في كل مرة يتم فيها لمس نطاق العرض.
- يؤدي لمس أيقونة مصدر التشغيل بأسفل الشاشة إلى عرض النافذة الكاملة للصوتيات.

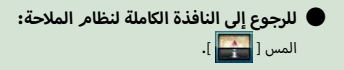

#### **ملحوظة**

 لمعرفة التفاصيل المتعلقة بمفاتيح التحكم ارجع إلى التعليمات الواردة في كل موضوع.

### **تشغيل أقراصDVD/ CD Video( VCD)**

## **أسطوانات DVD/VCD أساسي ل التشغيل ال**

يمكن التحكم في معظم الوظائف من خالل نافذة التحكم في مصادر التشغيل ونافذة التشغيل.

#### **ملحوظة**

- اضبط مفتاح طريقة التشغيل عن بعد على طريقة أسطوانات DVD قبل بدء التشغيل، انظر موضوع **[تغيير طريقة التشغيل \)صفحة 99\(](#page-99-0)**.
	- لقطة النافذة المعروضة أدناه خاصة بأسطوانات DVD. وقد تختلف عن لقطة النافذة الخاصة بأسطوانات VCD.

<span id="page-18-0"></span>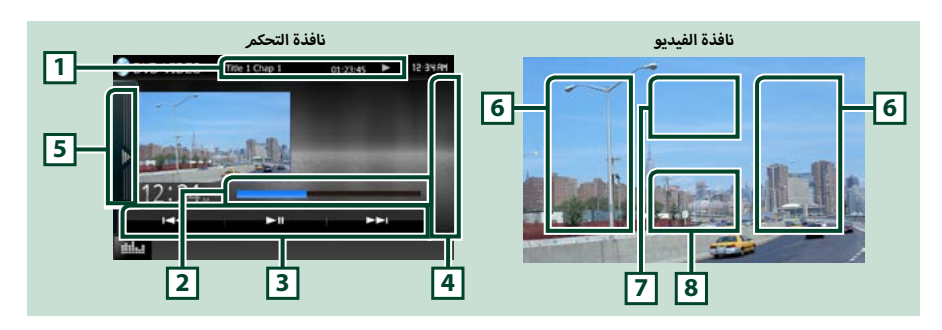

#### **1 عرض المعلومات**

يعرض المعلومات التالية.

- **أ سطوانة ،# الفصل** :**#** بيان اسم أسطوانة DVD ورقم الفصل **اسم ال**
- **المقطع /#المشهد** :**#** بيان رقم المقطع أو المشهد بأسطوانة VCD

ال يظهر بيان المشهد # إال عندما تكون وظيفة التحكم في التشغيل )PBC )مشغلة.

 ،3 ¡، ،¢ ،7 **وغير ذلك**:**.** عرض طريقة التشغيل الحالية

مدلولات الأيقونات هي كما يلي، ➡ (التشغيل), ➡ (التشديم السريع), ➡ (الإرجاع السريع), ➡ (البحث تصاعديًا)، ➡ (البحث تنازليًا)،<br>. ■ (الإيقاف)، <mark>R</mark> (معاودة الإيقاف)، **II** (الإيقاف المؤقت)، ➡ I (التشغيل البطيء)، ■ (تشغيل الإرجاع البطيء).

.<br>المس هذا النطاق لعرض الاسم المسجل على الأسطوانة.

#### **2 شريط الحالة )DVD فقط(**

لتأكيد موضع التشغيل الحالي.

#### **3 شريط الوظائف**

يمكن إجراء وظائف متنوعة عن طريق المفاتيح الموجودة في هذا النطاق. للحصول على تفاصيل حول المفاتيح، انظر **[شريط الوظائف \)صفحة 19\(](#page-19-0)**.

#### **4 قائمة التحكم**

غير متاح في مشغل أسطوانات DVD/VCD.

#### **5 لوحة الوظائف**

المس الجانب الأيسر من النافذة لعرض لوحة الوظائف. المس مرة أخرى لإغلاق اللوحة. للحصول على تفاصيل حول المفاتيح، انظر <mark>لوحة الوظائف (صفحة</mark> **[20\(](#page-20-0)**.

#### **6 نطاق البحث**

المس للبحث عن البند التالي/السابق.

تحريك الإصبع على الشاشة من الوسط إلى اليسار أو اليمين يؤدي للإرجاع السريع أو التقديم السريع. كل مرة تقوم فيها بلمس أي نطاق تتغير السرعة، قياسي، مرتين، ثلاث مرات. لإيقاف الإرجاع/التقديم السريع، المس وسط الشاشة.

#### **7 نطاق عرض القائمة**

تختلف وظيفة هذا النطاق تبعا للحالة الحالية.

- **أثناء تشغيل أسطوانة DVD**: يقوم بإظهار قائمة أسطوانات DVD. وأثناء بيان القائمة يعرض نافذة التحكم في التظليل.
	- **أثناء تشغيل أسطوانة VCD**: يعرض شاشة التحكم في التكبير/التصغير **[\)صفحة 22\(](#page-22-1)**.

#### <span id="page-19-0"></span>**8 نطاق عرض المفاتيح**

المس النطاق لعرض نافذة التحكم.

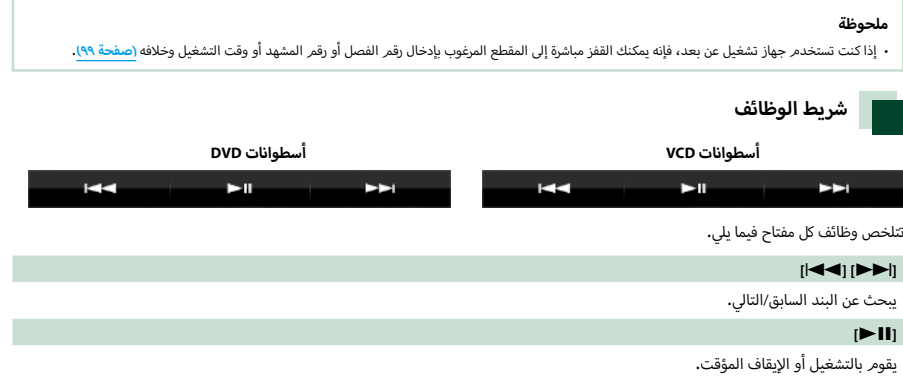

#### **[العودة لصفحة البداية](#page-1-0) تشغيل أقراصDVD/ CD Video( VCD)**

<span id="page-20-0"></span>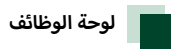

**أ**

ا المس الجانب الأيسر من النافذة.<br>ا

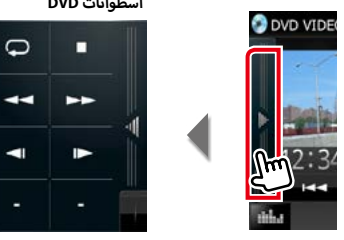

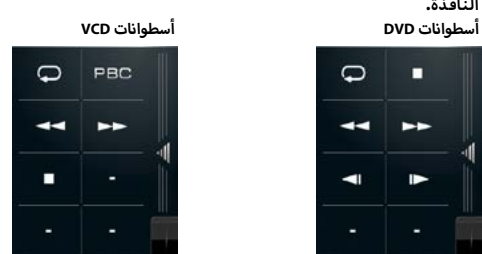

تتلخص وظائف كل مفتاح فيما يلي.

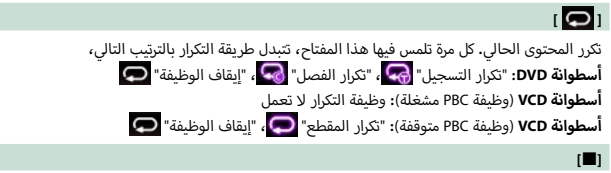

.<br>بوقف التشغيل. عند لمسه مرتين، سيتمر تشغيل الأسطوانة من بدايتها عندما تقومر بتشغيلها في المرة القادمة.

#### **]**B**] [**A**]**

التقديم السريع أو ا إلرجاع السريع. كل مرة تلمس فيها المفتاح تتغير السرعة قياسي، مرتين، ثالث مرات.

#### **] [ أو ] [ )أسطوانة DVD فقط(**

التقديم أو ا إلرجاع بالتشغيل بالحركة البطيئة.

#### **]PBC( ]أسطوانة VCD فقط(**

تشغيل أو إيقاف وظيفة التحكم في التشغيل )PBC).

#### <span id="page-21-1"></span>**تشغيل قائمة أسطوانة DVD**

يمكنك إعداد بعض البنود في قائمة أسطوانات فيديو DVD.

**1 ال م س ن ط اق ال ص ورة أث ن اء ال ت ش غ ي ل.**

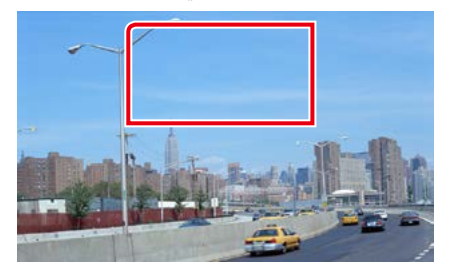

تظهر نافذة التحكم في القائمة.

**2 ق م ب إج راء ال ع م ل ي ة ال م ط ل وب ة ك م ا ي ل ي.**

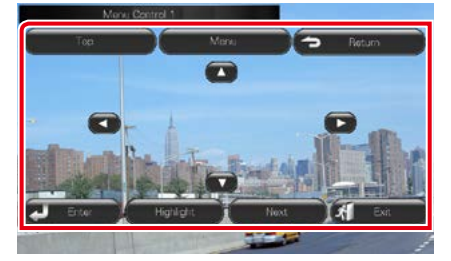

#### **يعرض القائمة العلوية**

 $*$ . المس الزر [Top]

**يعرض القائمة**

المس الزر ]Menu].\*

**يعرض القائمة السابقة**

المس الزر [Return].\*

**يدخل إلى البند المختار**

المس [Enter].

**يتيح خاصية التشغيل المباشر**

المس الزر ]Highlight ]للدخول إلى طريقة التحكم في التظليل **[\)صفحة 21\(](#page-21-1)**.

#### **يحرك المؤشر**

المس الزر [▲]،  $[\Pi]$ ،  $[\Pi]$ ]،  $[$ ].

\* قد لا تعمل هذه المفاتيح تبعا للأسطوان<mark>ة.</mark>

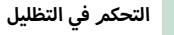

<span id="page-21-0"></span>تتيح لك خاصية التحكم في التظليل التحكم في قائمة أسطوانات DVD ً من خالل لمس زر القائمة مباشرة على الشاشة.

- **1 ال م س ال زر ]Highlight ]ف ي ن اف ذة ال ت ح ك م ف ي ال ق ائ م ة.**
	- **2 ال م س ال ب ن د ال م رغ وب ع ل ى ال ش اش ة.**

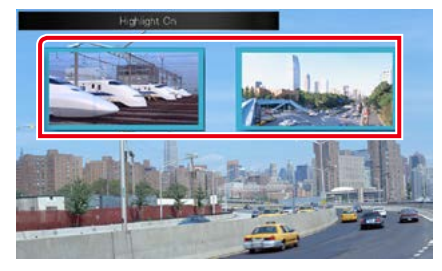

#### **ملحوظة**

• يتمر إخفاء طريقة التحكم في التظليل أوتوماتيكيًا إذا لمر تقمر بأية عملية تشغيل لفترة معينة.

#### <span id="page-22-2"></span><span id="page-22-1"></span>**[العودة لصفحة البداية](#page-1-0) تشغيل أقراصDVD/ CD Video( VCD)**

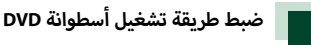

يمكنك اختيار طريقة تشغيل أسطوانة DVD.

#### **1 ال م س ال زر ]Next ]ف ي ن اف ذة ال ت ح ك م ف ي ال ق ائ م ة.**

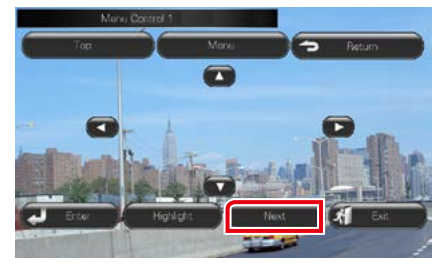

تظهر النافذة 2 للتحكم في القائمة.

#### **2 ال م س ال زر ال م واف ق ل ب ن د ال ض ب ط ال م رغ وب.**

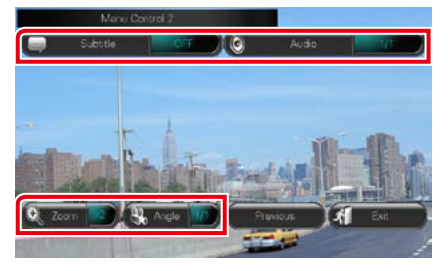

#### **يقوم بتغيير لغة شريط الترجمة**

المس ]Subtitle]. كل مرة تقوم فيها بلمس هذا المفتاح يتم تغيير اللغة.

#### **يقوم بتغيير اللغة المنطوقة**

المس ]Audio]. كل مرة تقوم فيها بلمس هذا المفتاح يتم تغيير اللغة.

#### **يتحكم في نسبة تكبير الصورة**

المس ]Zoom]. لمعرفة التفاصيل انظر موضوعالخطوة 2 في **[التحكم](#page-22-1)  [أسطوانة DVD و VCD\( صفحة 22\(](#page-22-1)**. **[في تكبير الصورة ل](#page-22-1)**

#### **يقوم بتغيير زاوية الصورة.**

المس الزر ]Angle]. كل مرة تقوم فيها بلمس هذا المفتاح يتم تغيير زاوية الصورة.

#### **يخرج بك من قائمة التحكم**

المس ]Exit].

**يعرض النافذة 1 للتحكم في القائمة.**

المس الزر ]Previous].

## <span id="page-22-0"></span>**أسطوانة DVD و VCD التحكم في تكبير الصورة ل**

يمكنك تكبير نافذة تشغيل أسطوانة DVD و VCD.

**أ 1 س ط وان ة VCD ال م س ن ط اق ال ص ورة أث ن اء ب ال ن س ب ة ل** التشغيل.

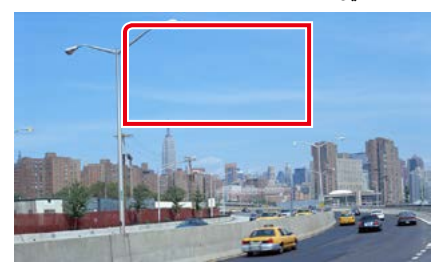

تظهر نافذة التحكم في تكبير الصورة.

#### **ملحوظة**

أ سطوانة DVD يرجى الرجوع إلى **[ضبط طريقة تشغيل أسطوانة](#page-22-2)**  بالنسبة ل **[DVD\( صفحة 22\(](#page-22-2)** لعرض نافذة التحكم في تكبير الصورة.

#### **2 ق م ب إج راء ال ع م ل ي ة ال م ط ل وب ة ك م ا ي ل ي.**

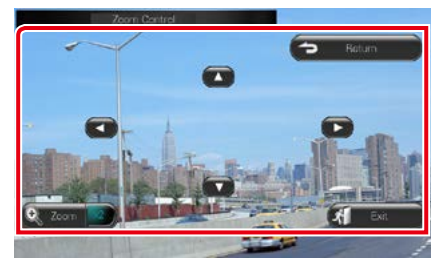

#### **يقوم بتغيير نسبة تكبير الصورة**

المس [Zoom].

أسطوانة DVD يتم تغيير نسبة تكبير الصورة على أربعة بالنسبة ل مستويات، إيقاف، مرتين، 3 مرات، 4 مرات.

أسطوانة VCD يتم تغيير نسبة تكبير الصورة على مستويين، بالنسبة ل إيقاف، مرتين.

#### **يقوم بتحريك النافذة**

المس الزر [▲] أو [▼] أو [◄] أو [◄] لتحريك النافذة في الاتجاه الذي تلمسه.

#### **يخرج بك من قائمة التحكم**

المس [Exit].

#### **يعرض القائمة السابقة\***

المس الزر [Return].

\* قد لا يتم إجراء هذه الوظيفة تبعا للأسطوان<mark>ة.</mark>

**[العودة لصفحة البداية](#page-1-0) تشغيل أقراصDVD/ CD Video( VCD)**

#### **ملحوظة**

 ال يمكنك لمس أزرار القائمة مباشرة على الشاشة عند تكبير الصورة.

#### **إعداد أسطوانات DVD**

يمكنك إعداد وظائف تشغيل أسطوانة DVD.

#### **ملحوظة**

 يمكن بدء كل عملية في هذا القسم من النافذة الرئيسية. لمعرفة التفاصيل، انظر **[التشغيل باستخدام النافذة الرئيسية \)صفحة 12\(](#page-12-1)**.

 يمكن تعيين بعض عناصر ا إلعداد في وضع االستعداد فقط.

#### **1 اض غ ط ع ل ى م ف ت اح ش دة ال ص وت.**

تظهر القائمة المنبثقة.

## فتظهر نافذة قائمة ا إلعداد SETUP. **<sup>2</sup> ال م س ]SETUP].**

#### **3 ال م س ]Source].**

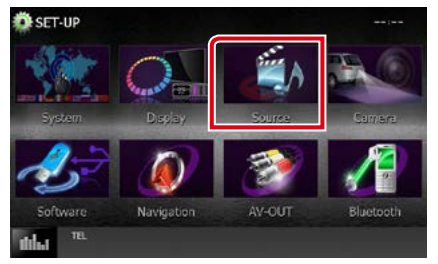

فتظهر نافذة قائمة إعداد مصادر التشغيل Source SETUP.

**4 ال م س ال زر ]SETUP DVD/ إع داد DVD ]ف ي ال الئ ح ة.** .<br>فتظهر نافذة الإعداد DVD SETUP لأسطوانات DVD.

#### **5 اض ب ط ف ي ك ل م رة ك م ا ي ل ي.**

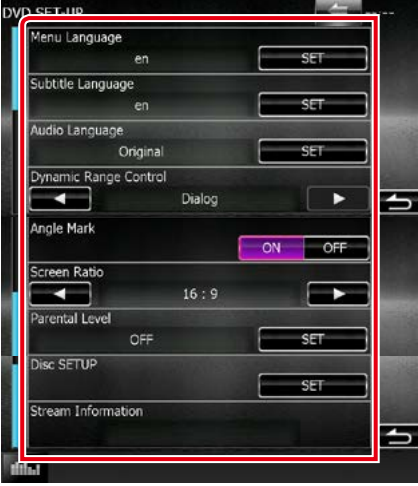

#### <span id="page-24-0"></span>**Language Audio/Subtitle/Menu / لغة القائمة/لغة الترجمة/ لغة الصوت \***

انظر **[إعداد اللغة \)صفحة 25\(](#page-25-0)**.

#### **Control Range Dynamic / التحكم في المدى الديناميكي \***

يحدد النطاق الديناميكي.

.<br>**Wide «عريض»:** المجال الديناميكي عريض.

**Normal" عادي"**: المجال الديناميكي عادي.

**Dialog« حوار« )قياسي(**: يرفع من شدة الصوت ا إلجمالية بدرجة

...<br>أكبر من الطرق الأخرى. وتتضح فعالية ذلك فقط عند استخدامك لبرمجيات دولبي

ديجيتال.

#### **Mark Angle / عالمة الزاوية**

يحدد عرض عالمة الزوايا.

**ON« تشغيل« )القيمة القياسية(**: تظهر عالمة زاوية

**OFF« إيقاف«**: ال تظهر عالمة زاوية.

#### **Ratio Screen / نسبة الشاشة \***

يضبط طريقة عرض صورة الشاشة.

**16:9 )قياسي(**: يعرض الصور العريضة.

- **LB** :**4:3** يعرض الصور العريضة بمقاس صندوقي Box Letter( شريط أسود في الجزء العلوي والسفلي من الشاشة).
- **PS** :**4:3** يعرض الصور العريضة في تنسيق Scan & Pan( عرض الصور أيسر(. أيمن وال مقطوعة من الطرفين ال

#### **Level Parental / مستوى الرقابة المنزلية \***

انظر موضوع **[مستوى الرقابة العائلية \)صفحة 25\(](#page-25-1)**.

**أسطوانات SETUP DISC / إعداد ال**

انظر موضوع <mark>إعداد الأسطوانات (صفحة ٢٦)</mark>.

**Information Stream / معلومات التدفق**

يقوم بإظهار معلومات مصدر التشغيل الحالي.

يظهر التدفق )Digital Dolby أو dts أو PCM Linear أو MPEG أو WMA أو AAC).

\* يتم تعطيل هذه العناصر عند إدراج أسطوانة DVD.

<span id="page-25-1"></span><span id="page-25-0"></span>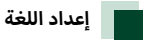

وضع الضبط هذا خاص باللغة المستخدمة في القائمة وشريط الترجمة والمنطوق الصوتي. وال يمكنك إعداد هذه البنود أثناء تشغيل أسطوانة DVD.

**1 ال م س ال زر ]SET ]ل ل ب ن د ال م رغ وب، ]Language Menu« ]ل غ ة ال ق ائ م ة«، ]SubtitleLanguage« ]ل غ ة ش ري ط ال ت رج م ة«، ]Language Audio« ]ال ل غ ة ال م ن ط وق ة«.**

تظهر نافذة ضبط اللغة.

**2 أدخ ل ك ود ال ل غ ة ال م رغ وب ة وال م س ال زر ]Enter].**

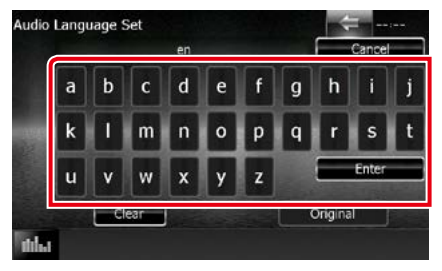

**أسطوانات**  بالنسبة لكود اللغة، برجاء الرجوع إلى **[أكواد اللغات ل](#page-113-1) [DVD\( صفحة 113\(](#page-113-1)**.

يضبط اللغة التي تم إدخالها ويعود بك إلى نافذة ا إلعداد DVD SETUP.

#### **ملحوظة**

- لإلغاء الإعداد والعودة إلى النافذة السابقة المس [Cancel].
	- لمحو الكود المدخل المس ]Clear].
- أ• لضبط اللغة الأصلية للصوت بأسطوانة DVD، المس الزر [Original].

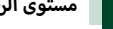

#### **مستوى الرقابة العائلية**

يحدد مستوى الرقابة العائلية. وال يمكنك إعداد هذا البند أثناء تشغيل أسطوانة DVD.

**1 ال م س ال زر ]SET ]ال خ اص ب م س ت وى ال رق اب ة ال ع ائ ل ي ة ]Level Parental].**

تظهر نافذة ا إلجازة الخاصة بالرقابة العائلية.

**2 أدخ ل ك ود ال رق اب ة ال ع ائ ل ي ة وال م س ال زر ]Enter].** تظهر نافذة مستوى الرقابة العائلية.

#### **ملحوظة**

- أ• تمر تعيين الكود الأسري "0000" ككود افتراضي.
- لإلغاء الإعداد والعودة إلى النافذة السابقة المس [Cancel/ إلغاء].
	- لمحو الكود المدخل المس ]Clear/ واضح[.
	- يظهر مستوى الرقابة العائلية الحالي كبيان ]#Level].

#### **3 ال م س ال زر ]**2**[ أو ]**3**[ الخ ت ي ار م س ت وى ل ل رق اب ة ال ع ائ ل ي ة.**

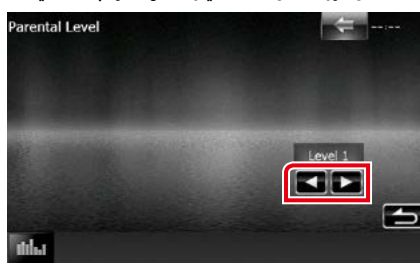

#### **ملحوظة**

- أ• في حالة احتواء الأسطوانة على مستوى أعلى لقفل الرقابة العائلية، فأنت بحاجة إلدخال رقم الكود.
	- أ· يختلف مستوى قفل الرقابة العائلية وذلك وفقًا للأسطوانة المحملة.
- أ.<br>• في حالة عدم احتواء الأسطوانة على قفل الرقابة العائلية، يمكن لأي شخص تشغيلها حتى عند قيامك بتفعيل قفل الرقابة العائلية.

#### **[العودة لصفحة البداية](#page-1-0) تشغيل أقراصDVD/ CD Video( VCD)**

<span id="page-26-0"></span>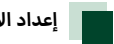

**أسطوانات إعداد ال**

.<br>يقوم بالإعداد عند استخدام الأسطوانات.

- **أ**ا المس الزر [SET] الخاص بإعداد الأسطوانات [DISC SETUP]. .<br>فتظهر نافذة إعداد الأسطوانات DISC SETUP.
	- **2 اخ ت ر أح د ال خ ي ارات ك م ا ي ل ي.**

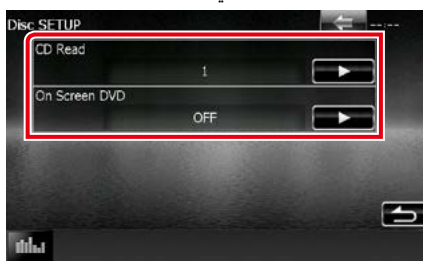

#### **Read CD/ قراءة القرص المضغوط**

يضبط حركة تشغيل هذا الجهاز عند تشغيل أسطوانة CD موسيقية.

- **1 (قياسي):** يتعرف أوتوماتيكيًا على أسطوانات ملفات الصوتيات أو<br>**1** أسطوانات DVD أو أسطوانات CD الموسيقية ويقوم بتشغيلها.
- أسطوانات كأسطوانات CD موسيقية. اختر :**2** يقوم قسرا بتشغيل ال ]2[ إذا كنت ترغب في تشغيل أسطوانة CD موسيقية محتوية على تنسيق خاص أو في حالة عدم قدرتك على تشغيل أسطوانة في الوضع [1].

#### **DVD Screen On / DVD على الشاشة**

يضبط العرض على الشاشة.

**Auto« تلقائي«**: عند التحديث تظهر المعلومات لمدة 5 ثوان. **OFF« إيقاف« )قياسي(**: المعلومات ال تظهر.

#### **ملحوظة**

- .<br>• بند استقراء الأسطوانة (CD Read/ قراءة القرص المضغوط] لا يُتاح عندما .<br>تكون الأسطوانة موضوعة في الجهاز.
- ال يمكنك تشغيل ملف صوتيات/أسطوانة VCD في الوضع ]2[. وأيضا قد ال يمكنك تشغيل بعض أسطوانات CD الموسيقية في الوضع ]2[.

**[العودة لصفحة البداية](#page-1-0) تشغيل أقراصDVD/ CD Video( VCD)**

### <span id="page-28-0"></span>**تشغيل أسطوانة CD/ملفات الصوتيات والمرئيات/جهاز iPod**

## **أساسية للموسيقى/الفيديو/الصور عمليات التشغيل ال**

يمكن التحكم في معظم الوظائف من خالل نافذة التحكم في مصادر التشغيل ونافذة التشغيل.

#### <span id="page-28-1"></span>**ملحوظة**

- اضبط مفتاح طريقة جهاز التشغيل عن بعد على وضع AUD قبل بدء التشغيل، انظر موضوع **[تغيير طريقة التشغيل \)صفحة 99\(](#page-99-0)**.
- لتوصيل جهاز Android بهذه الوحدة، يلزمر وجود الكابل (يتمر بيعه منفصلاً) والخاصية التي يدعمها جهاز Android الخاص بك كما يلي:
	- لالستماع للموسيقى ومشاهدة الفيديو لمصدر APPS
		- − جهاز MHL
		- KCA-MH100 -
		- − خاصية البلوتوث: خاصية المنفذ التسلسلي
			- لالستماع للموسيقى لمصدر APPS
				- − خاصية البلوتوث: DP2A
		- − خاصية البلوتوث: خاصية المنفذ التسلسلي
			- لالستماع للموسيقى لمصدر صوت البلوتوث
				- − خاصية البلوتوث: DP2A
					- − خاصية البلوتوث: AVRCP
- لتوصيل جهاز iPod/iPhone بهذه الوحدة، يلزم وجود الكابل (يتمر بيع كلٍ منهما بصورة منفصلة) والخاصية التي يدعمها جهاز iPod/iPhone الخاص بك كما يلي:
	- لالستماع للموسيقى ومشاهدة الفيديو لجهاز موصل Lightning
		- − مهايئ AV Digital Lightning
			- $KCA-HD100 =$
			- KCA-iP103 -
		- − خاصية البلوتوث: خاصية المنفذ التسلسلي
		- لالستماع للموسيقى لجهاز موصل Lightning
			- $KCA-IP103$  –
	- لالستماع للموسيقى ومشاهدة الفيديو لجهاز الموصل ذو الـ 30 دبوس
		- KCA-iP202 -
		- لالستماع للموسيقى لجهاز الموصل ذو الـ 30 دبوس
			- $KCA-IP102 -$
			- لالستماع للموسيقى عبر البلوتوث
				- − خاصية البلوتوث: DP2A
			- − خاصية البلوتوث: خاصية المنفذ التسلسلي
	- عند االتصال بمهايئAV Digital Lightning، يمكن التحكم ببعض التطبيقات من هذه الوحدة. تعتمد الوظائف القابلة للتشغيل على التطبيق.
		- ال تترك الكابل أو المهايئ المصنوع من قبل شركات أخرى داخل السيارة. فقد يؤدي ذلك إلى حدوث عطب نتيجة لزيادة الحرارة.
	- ا إلعداد ضروري ليوافق جهاز iPhone/iPod أو جهاز Android المتصل. ارجع إلى **إعداد توصيل iPhone/iPod( صفحة 46(** و **إعداد رابط التطبيق )صفحة 48(**

.<br>انظر الأجزاء التالية لمعرفة طريقة تشغيل كل مصدر تشغيل.

- **أسطوانات CD الموسيقية )صفحة 29(**
	- **أ سطوانات )صفحة 29( ال**
	- **ذاكرة USB( صفحة 31(**
	- **جهاز iPod( صفحة 31(**
	- **Pandora( صفحة 38(**
	- **AUPEO( !صفحة 41(**
	- **Apps( صفحة 43(**

## **أسطوانات أسطوانات CD الموسيقية وال**

#### **ملحوظة**

- يُقصد «بأسطوانة CD الموسيقية» في هذا الدليل أسطوانات CD الشائعة التي تحتوي على مقاطع موسيقية.<br>· أما «أسطوانة الميديا» فيُقصد بها أسطوانة CD/DVD التي تحتوي على ملفات صوتيات أو ملفات صور أو ملفات فيديو.
	- لقطة النافذة التالية تخص أسطوانة CD. وهي قد تختلف عن لقطة النافذة الخاصة بأسطوانة الميديا.

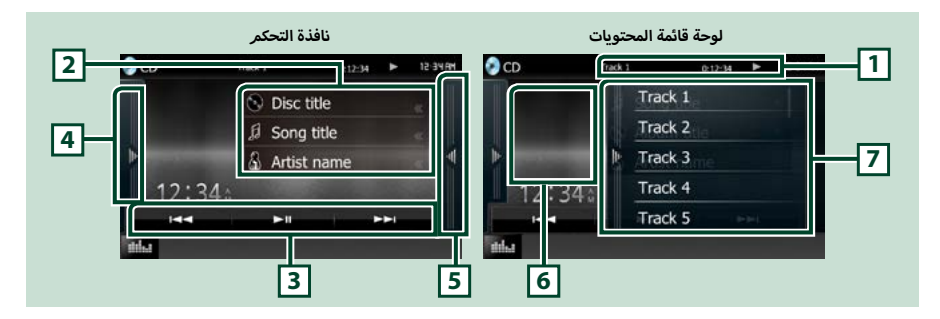

#### **1 عرض المعلومات**

يعرض المعلومات التالية.

 **Track** :**#** في كل مرة تلمس فيها هذا النطاق تتنقل شاشة العرض بين رقم المقطع الحالي والنص وخالفه.

 D،B،F، I،**وخالفه**: عرض طريقة التشغيل الحالية

ر ت بي<br>مدلولات الأيقونات هي كما يلي، ➡ (تشغيل)، ➡➡ (تقديم سريع)، ➡➡ (إرجاع سريع)، ➡➡ (بحث للأمامر)، E(بحث للخلف(، I( إيقاف(، **R**( معاودة ا إليقاف(، H( إيقاف مؤقت(.

#### **2 معلومات المقطع**

يعرض معلومات عن المقطع الحالي.

ومع ذلك ال يظهر مع أسطوانة CD الموسيقية إال عبارة "Information No« "ال توجد معلومات«.

#### **3 شريط الوظائف**

يمكن إجراء وظائف متنوعة عن طريق المفاتيح الموجودة في هذا النطاق. للحصول على تفاصيل حول القائمة، انظر **[شريط الوظائف \)صفحة 32\(](#page-32-0)**.

#### **4 لوحة الوظائف**

المس الجانب الأيسر من النافذة لعرض لوحة الوظائف. المس مرة أخرى لإغلاق اللوحة. للحصول على تفاصيل حول المفاتيح، انظر <mark>لوحة الوظائف (صفحة</mark> **[33\(](#page-33-0)**.

#### **5 الئحة المحتويات**

يؤدي لمس النافذة أو تحريك الإصبع على النافذة نحو اليسار إلى عرض قائمة المحتويات. بينما يؤدي اللمس مرة أخرى أو تحريك الإصبع نحو اليمين إلى إغالق القائمة.

#### **6 عمل فني**

بتمر عرض غلاف الملف الجاري تشغيله حاليًا. لا يتمر عرض أي شيء في حالة عدمر وجود بيانات غلاف.

#### **7 لوحة قائمة المحتويات**

تعرض قائمة التشغيل. عند لمس اسم مقطع/ملف بالقائمة، سيبدأ التشغيل.

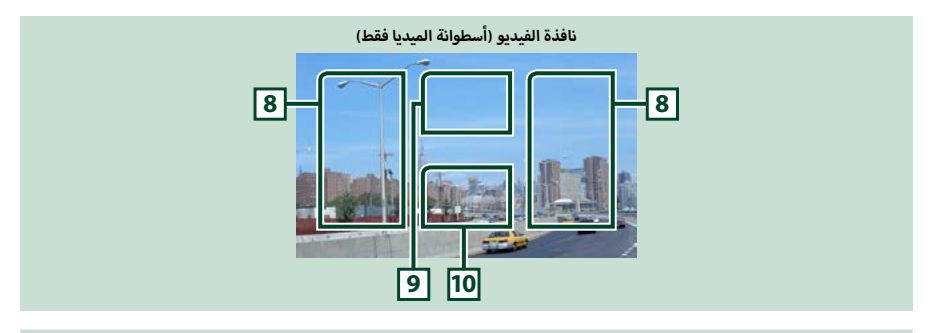

#### **8 نطاق البحث عن الملفات )أسطوانة الميديا فقط(**

المس النطاق للبحث عن الملف التالي/السابق.

تحريك الإصبع على الشاشة من الوسط إلى اليسار أو اليمين يؤدي للإرجاع السريع أو التقديم السريع. كل مرة تقوم فيها بلمس أي نطاق تتغير السرعة، قياسي، مرتين، ثالث مرات. إليقاف ا إلرجاع/التقديم السريع، المس وسط الشاشة.

#### **9 نطاق عرض القائمة )أسطوانة الميديا فقط(**

المس النطاق لعرض قائمة الأسطوانة. لمعرفة التفاصيل، انظر موضوع <mark>التحكم في الفيلم (صفحة ٣٧).</mark>

#### **10 نطاق عرض المفتاح )أسطوانة الميديا فقط(**

المس النطاق لعرض نافذة التحكم.

#### **ذاكرة USB وجهاز iPod**

#### **ملحوظة**

 لقطة النافذة التالية تخص ذاكرة USB. قد تختلف عن لقطة النافذة الخاصة بجهاز iPod.

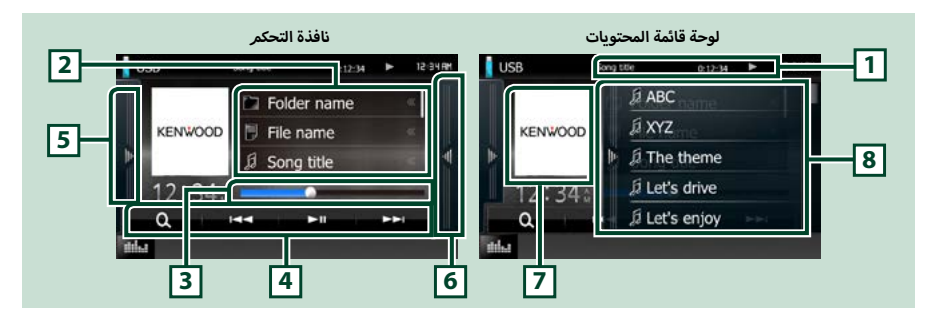

#### **1 عرض المعلومات**

يعرض المعلومات التالية.

- **اسم الملف الحالي**: في كل مرة تلمس هذا النطاق تتنقل شاشة العرض بين رقم الملف/رقم المجلد واسم الملف.
	- D**، إلخ**: عرض طريقة التشغيل الحالية
	- أيقونات هي كما يلي، <sup>D</sup>( التشغيل، البحث(، H( <sup>ا</sup> إليقاف المؤقت(. مدلوالت ال

#### **2 معلومات المقطع**

يعرض معلومات عن الملف الحالي.

#### **3 شريط الحالة**

لتأكيد موضع التشغيل الحالي. يمكنك سحب الدائرة يساراً ويميناً لتغيير موضع التشغيل.

#### **4 شريط الوظائف**

يمكن إجراء وظائف متنوعة عن طريق المفاتيح الموجودة في هذا النطاق. للحصول على تفاصيل حول المفاتيح، انظر **[شريط الوظائف \)صفحة 32\(](#page-32-0)**.

#### **5 لوحة الوظائف**

المس الجانب الأيسر من النافذة لعرض لوحة الوظائف. المس مرة أخرى لإغلاق اللوحة. للحصول على تفاصيل حول المفاتيح، انظر <mark>لوحة الوظائف (صفحة</mark> **[33\(](#page-33-0)**.

#### **6 الئحة المحتويات**

يؤدي لمس النافذة أو تحريك الإصبع على النافذة نحو اليسار إلى عرض قائمة المحتويات. بينما يؤدي اللمس مرة أخرى أو تحريك الإصبع نحو اليمين إلى إغالق القائمة.

عند تحديد مصدر الفيديو على الجهاز المتصل بموصل Lightning، يتم تبديل المصدر إلى Apps**( [صفحة 43\(](#page-43-1)** تلقائيا.ً

#### **7 عمل فني**

بتمر عرض غلاف الملف الجاري تشغيله حاليًا. لا يتمر عرض أي شيء في حالة عدمر وجود بيانات غلاف.

#### **8 لوحة قائمة المحتويات**

تعرض قائمة التشغيل. عند لمس اسم مقطع/ملف بالقائمة، سيبدأ التشغيل.

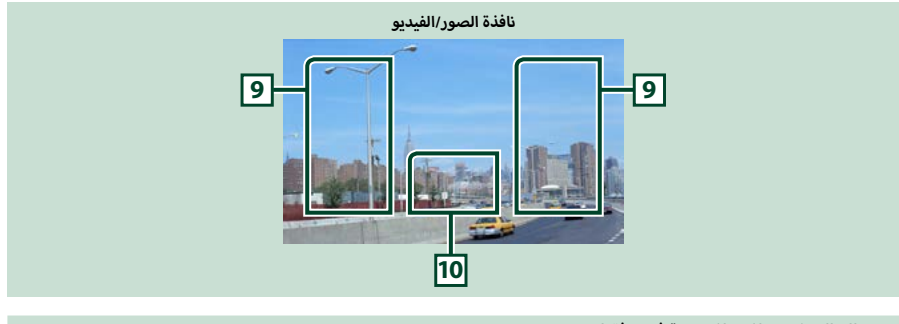

#### **9 نطاق البحث عن ملف )ملف صورة/فيديو فقط(**

- المس النطاق للبحث عن الملف التالي/السابق.
- أثناء العرض الشرائحي في طريقة ذاكرة USB يؤدي لمس كل نطاق إلى البحث عن الملف الموسيقي التالي/السابق.
- تحريك الإصبع على الشاشة من الوسط إلى اليسار أو اليمين يؤدي للإرجاع السريع أو التقديم السريع. لإيقاف الإرجاع/التقديم السريع، المس وسط الشاشة.لا تتاح هذه الوظيفة إذا كان المجلد الحالي لا يحتوي على ملف موسيقى.

#### **10 نطاق عرض المفتاح )ملف صورة/فيديو فقط(**

<span id="page-32-0"></span>المس النطاق لعرض نافذة التحكم.

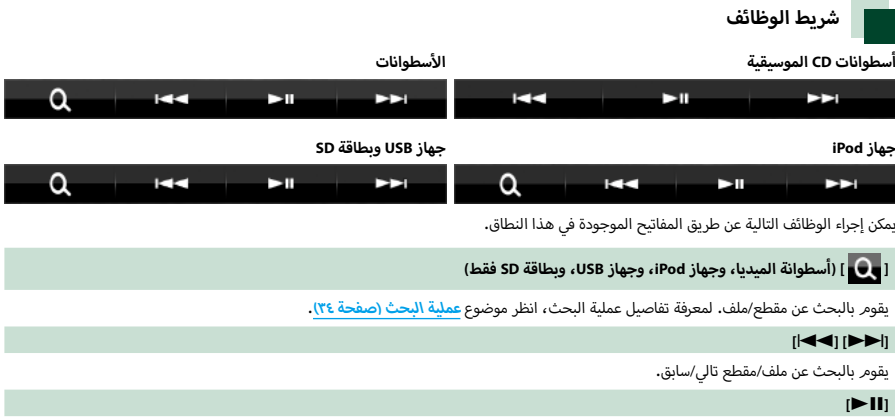

يقوم بالتشغيل أو ا إليقاف المؤقت.

<span id="page-33-0"></span>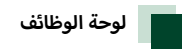

#### **أ**ا المس الجانب الأيسر من النافذة.<br>.

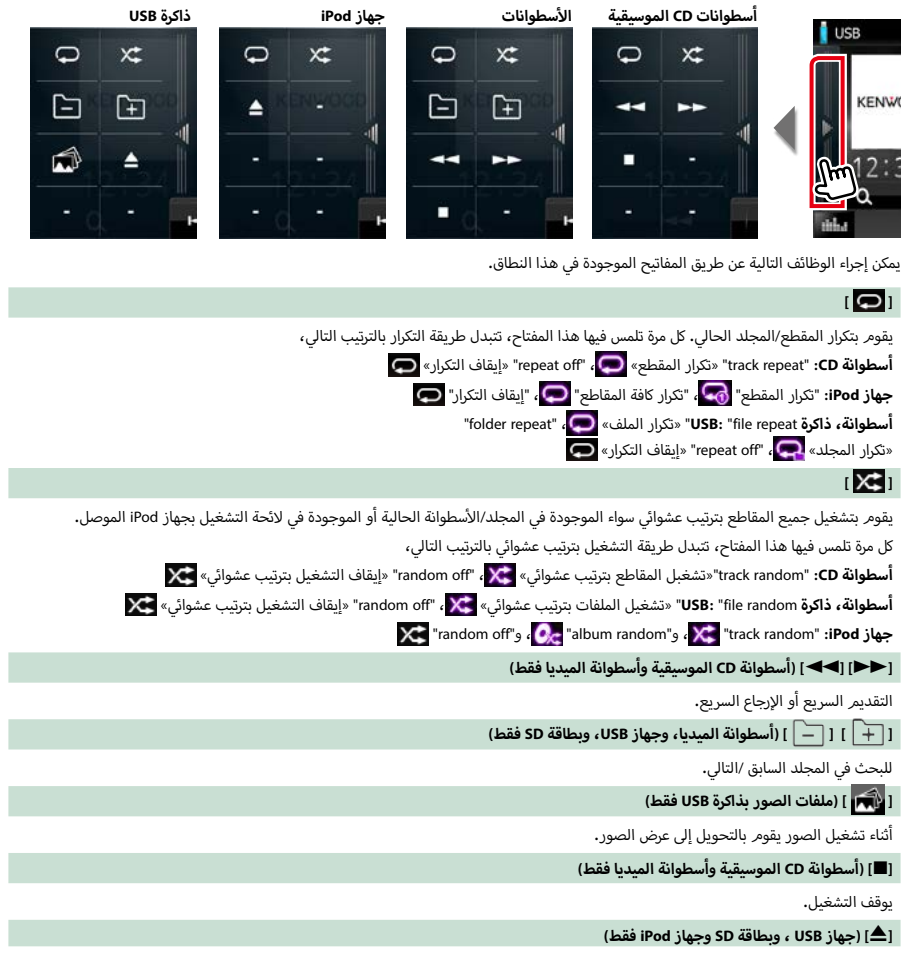

المس الزر لفصل الجهاز. لمعرفة التفاصيل، انظر موضوع **[كيفية تشغيل الميديا \)صفحة 10\(](#page-10-1)**.

#### **عملية البحث**

يمكنك البحث عن ملفات الموسيقى أو ملفات الفيديو أو ملفات الصور عن طريق عمليات البحث التالية.

#### <span id="page-34-1"></span>**ملحوظة**

 إذا كنت تستخدم جهاز التشغيل عن بعد يمكنك االنتقال مباشرة إلى المقطع/الملف المرغوب عن طريق إدخال رقم المقطع/المجلد/الملف ووقت التشغيل وخالفه. لمعرفة التفاصيل، انظر موضوع **[طريقة البحث](#page-99-1)  [المباشر \)صفحة 99\(](#page-99-1)**.

## **البحث في الئحة**

ً يمكنك البحث عن مقاطع ومجلدات وملفات تبعا للنظام الهرمي.

**أ**ا المس الجانب الأيمن من النافذة<mark>.</mark>

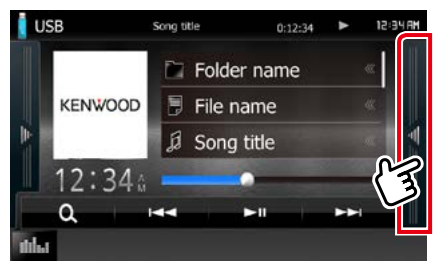

تظهر قائمة التحكم.

**2 ال م س ال م ق ط ع/ال م ل ف ال م رغ وب.**

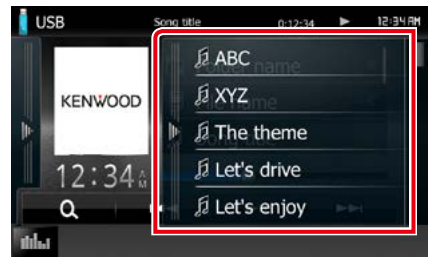

فيبدأ تشغيلها.

#### **ملحوظة**

- أ· بالنسبة لأسطوانة الميديا يمكنك التحويل إلى لائحة الملفات ولائحة المجلدات من خالل لمس ] [.
- أ سطوانة الميديا ال يمكنك عرض الالئحة أثناء التشغيل بترتيب بالنسبة ل .<br>عشوائي أو أثناء الإيقاف.

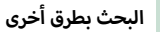

<span id="page-34-0"></span>إذا أردت حصر محتويات الالئحة هناك طرق أخرى للبحث. ال تتاح هذه الوظيفة عندما تكون أسطوانة CD الموسيقية هي مصدر التشغيل الحالي.

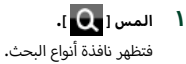

#### **2 ال م س ط ري ق ة ال ب ح ث ال م رغ وب ة.**

**ذاكرة USB**

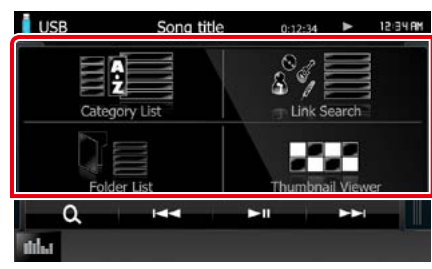

**جهاز iPod**

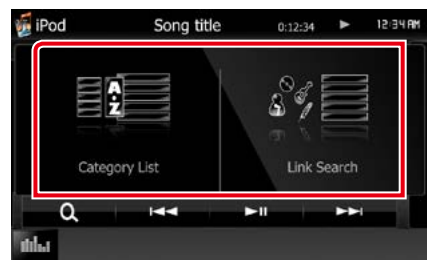

تظهر الالئحة مرتبة بالطريقة التي قمت باختيارها. .<br>انظر الأجزاء التالية للتعرف على كل عملية**.** 

- ]List Category« ]الئحة الفئات«: يمكنك البحث عن ملف عن طريق اختيار فئة **[\)صفحة 35\(](#page-35-0)**.
- ]Search Link« ]البحث عن روابط«: يمكنك البحث عن ملف لنفس مطرب /ألبوم/نوع/ملحن المقطع الحالي **[\)صفحة 35\(](#page-35-1)**.
- ]List Folder« ]قائمة مجلدات«: يمكنك البحث عن ملف وفقا للنظام الهرمي **[\)صفحة 36\(](#page-36-0)**.
- ]Viewer Thumbnail« ]عارض صور مصغرة«: يمكنك البحث عن ملف صورة **[\)صفحة 36\(](#page-36-1)**.

#### **ملحوظة**

أ سطوانة الميديا يمكنك عرض الئحة المجلد مباشرة من خالل بالنسبة ل

لمس **[ O ]** ].

<span id="page-35-0"></span>**البحث عن الفئات )جهاز USB وجهاز iPod فقط(**

- <span id="page-35-1"></span>ا اختر إما البحث حسب ملفات الصوت <mark>. *إز* أو ملفات</mark><br>الفيديو **أم** 
	- **أ1** المس الفئة المرغوبة من الجزء الأيسر للنافذة.

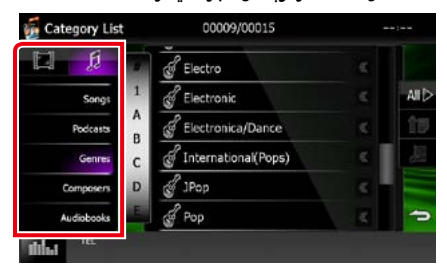

- **3 ف ي ت م ت رت ي ب ال الئ ح ة وف ق ا ل ل ف ئ ة ال م خ ت ارة.**
	- **4 ال م س ال ب ن د ال م رغ وب.** فيبدأ تشغيلها.

#### **ملحوظة**

- أ· لحصر نتائج البحث يمكنك اختيار حرف من لائحة الحروف الأبجدية في وسط شاشة العرض.
- لمعرفة العمليات التي يمكن إجراؤها في نافذة الالئحة، انظر موضوع **[عمليات التشغيل العامة \)صفحة 14\(](#page-14-1)**.

#### **البحث عن الروابط )جهاز USB وجهاز iPod فقط(**

**أ**ا المس البند المرغوب من الجزء الأيسر للنافذة. يمكنك .<br>الاختيار من بند المطرب والألبوم والنوع والملحن.

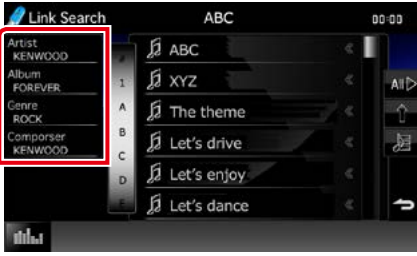

تظهر الالئحة الموافقة الختياراتك.

#### **ملحوظة**

- تظهر الالئحة مرتبة بالطريقة التي قمت باختيارها.
- **artist« المطرب«**: تعرض الئحة بألبومات المطرب.
- أ.<br>• **album «**الألبوم»: تعرض جميع أغنيات الألبوم الحالي.
- **genre« النوع«**: تعرض الئحة بالمطربين تضم جميع المطربين الذين يقدمون نفس النوع من الموسيقى.
- **composer**« الملحن«: يعرض الئحة بألبومات ملحن الملف المشغل حاليا.
- **2 ال مسه الخ ت ي ار ال ب ن د ال م رغ وب م ن ال الئ ح ة. ك رر ه ذه ال خ ط وة ح ت ى ت ج د ال م ل ف ال م رغ وب.**

#### **ملحوظة**

- أ• لحصر نتائج البحث يمكنك اختيار حرف من لائحة الحروف الأبجدية في وسط شاشة العرض.
- لمعرفة العمليات التي يمكن إجراؤها في نافذة الالئحة، انظر موضوع **[عمليات التشغيل العامة \)صفحة 14\(](#page-14-1)**.
## **[العودة لصفحة البداية](#page-1-0) تشغيل أسطوانة CD/ملفات الصوتيات والمرئيات/جهاز iPod**

## **أقراص فقط( البحث عن المجلدات )جهاز USB والميديا بال**

#### **1 ال م س ال م ج ل د ال م رغ وب.**

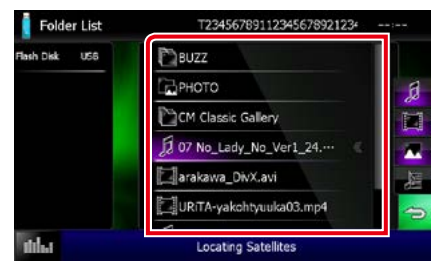

يتم عرض المجلدات في المصدر المحدد في المنتصف. عند قيامك بلمس مجلد، يتم عرض محتوياته. .<br>يتمر عرض التسلسل الهرمي حتى المجلد الحالي على الجانب الأيسر.

> **2 ال م س ال ب ن د ال م رغ وب من الئ ح ة ال م ح ت وي ات.** فيبدأ تشغيلها.

## **ملحوظة**

 لمعرفة العمليات التي يمكن إجراؤها في نافذة الالئحة، انظر موضوع **[عمليات التشغيل العامة \)صفحة 14\(](#page-14-0)**.

## **البحث عن الصور )جهاز USB فقط(**

**1 ال م س ال ص ورة ال م رغ وب ة.**

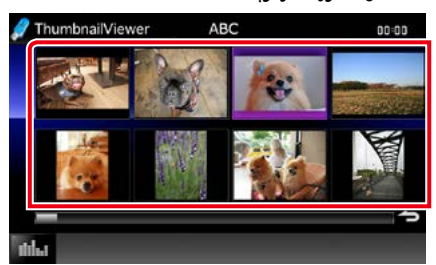

تظهر الصورة المختارة على النافذة بالكامل. انظر رقم 10-9 في **[ذاكرة USB وجهاز iPod\( صفحة 31\(](#page-31-0)** بخصوص تشغيل نافذة الصور.

**التحكم في الفيلم**

يمكنك ضبط تشغيل الفيلم من أسطوانة الميديا.

## **1 ال م س ن ط اق ال ص ورة ف ي ن اف ذة ال ت ش غ ي ل.**

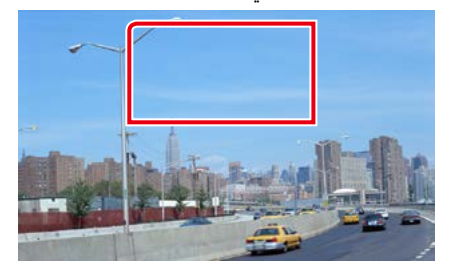

فتظهر نافذة التحكم في الفيلم.

**2 ق م ب إج راء ال ع م ل ي ة ال م ط ل وب ة ك م ا ي ل ي.**

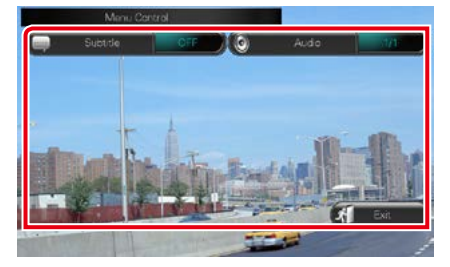

## **تغيير لغة شريط الترجمة**

المس [Subtitle].

**تغيير اللغة المنطوقة**

المس ]Audio].

## **الخروج من القائمة**

المس [Exit].

## **تشغيل تطبيق RPandora( رمز المنطقة 4 فقط(**

يمكنك االستماع إلى RPandora باستخدام هذا الجهاز عن طريق التحكم في التطبيق المثبت على جهاز iPhone أو جهاز بلوتوث. للدخول إلى الوضعية Pandora، المس الأيقونة [Pandora] بالنافذة الرئيسية.

#### **ملحوظة**

- قم بتثبيت آخر نسخة من تطبيق RPandora على جهاز iPhone أو Android أو BlackBerry الخاص بك. **جهاز iPhone:** ابحث عن "Pandora "في متجر تطبيقات Apple للعثور على أحدث إصدار. **جهاز Android:** قم بزيارة موقع play Google وابحث عن تطبيق Pandora لتثبيته. **جهاز BlackBerry:** قمر بزيارة موقع www.pandora.com من المتصفح المدمج لتنزيل تطبيق Pandora.
- ۰ عند اختيار Apps كمصدر أولاً، تظهر شاشة الإعداد للاتصال بالجهاز الذي قام بتثبيت التطبيقات. للحصول على التفاصيل، ارجع إلى إ<u>عداد رابط التطبيق (صفحة 4K)</u>.

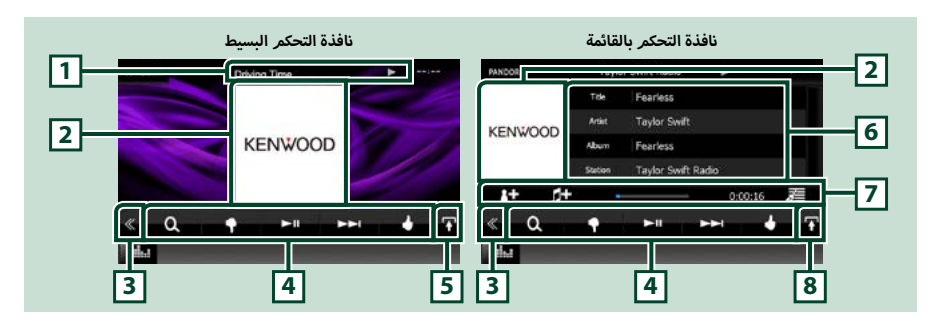

#### **1 عرض المعلومات**

يعرض معلومات نصية عن المحتويات التي يتم تشغيلها حاليا.

## **ألبوم/التحكم 2 نطاق تحويل غالف ال**

يتم عرض بيانات الصورة إذا كانت متاحة من المحتوى الحالي. المس للتنقل بين نافذة التحكم البسيط ونافذة التحكم بالقائمة.

#### **3 المفتاح متعدد الوظائف**

المسه للتحول إلى قائمة الوظائف المتعددة. لمعرفة تفاصيل القائمة، انظر موضوع **[قائمة الوظائف المتعددة \)صفحة 39\(](#page-39-0)**.

## **4 قائمة الوظائف المتعددة**

يمكن إجراء وظائف متنوعة عن طريق المفاتيح الموجودة في هذا النطاق. لمعرفة تفاصيل المفاتيح، انظر موضوع **[قائمة الوظائف المتعددة \)صفحة 39\(](#page-39-0)**.

## **5 مفتاح الوظائف الفرعية**

المس لعرض "قائمة الوظائف الفرعية" (٧ في هذا الجدول).

## **6 معلومات المحتوى**

يعرض معلومات عن المحتوى الحالي المشغل.

## **7 قائمة الوظائف الفرعية**

يمكن إجراء وظائف متنوعة عن طريق المفاتيح الموجودة في هذا النطاق. لمعرفة تفاصيل المفاتيح، انظر موضوع **قائمة الوظائف الفرعية )صفحة 39(**.

### **8 مفتاح تبديل الالئحة**

المس الزر للتنقل بين الئحة المحتويات ومعلومات المحتوى الحالي.

**تشغيل أسطوانة CD/ملفات الصوتيات والمرئيات/جهاز iPod**

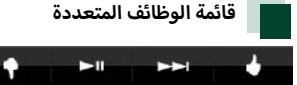

يمكن إجراء الوظائف التالية عن طريق المفاتيح الموجودة في هذا النطاق.

 $\alpha$ 

## <span id="page-39-0"></span>**] [**

يقوم بالبحث عن محطة. لمعرفة تفاصيل عملية البحث، انظر موضوع **[نافذة قائمة المحطات \)صفحة 40\(](#page-40-0)**.

**] [ )استهجان(**

استهجان الأغنية الحالية والانتقال إلى الأغنية التالية.

### **]** 38 **[**

يعرض محتوى المحطة أو يوقفها مؤقتا.ً

## **]** ¢ **[**

.<br>بتجاهل الأغنية الحالية.

)يرجى مالحظة أنه يتم إيقاف هذه الوظيفة عند تجاوز حدود التخطي لتطبيق Pandora.)

**] [ )إعجاب(**

يقوم بتسجيل المحتوى الحالي كمحتوى مفضل.

**] [ )فنان إشارة مرجعية(**

يقوم بوضع إشارة مرجعية لفنان بالمحتويات الحالية.

**] [ )أغنية إشارة مرجعية(**

.<br>بقوم بوضع إشارة مرجعية لأغنية بالمحتويات الحالية.

#### **ملحوظة**

 تعمل الوظائف ]SETUP ]و ]AUDIO ]و ]REAR ]بنفس طريقة عملها على جهاز iPod.

## **قائمة الوظائف الفرعية**

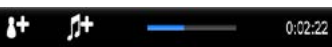

يمكن إجراء الوظائف التالية عن طريق المفاتيح الموجودة في هذا النطاق.

### **شريط الحالة في المنتصف**

يعرض الوقت المنقضي منذ اختيارك للمحطة وشريط الحالة الذي يبين الموقع الحالي.

**] [**

差

يقوم بعمل محطة جديدة اعتمادا على الفنان الجاري تشغيل أغنياته.

## **] [**

أغنية الجاري تشغيلها. يقوم بعمل محطة جديدة اعتمادا على ال

### **] [**

**أنواع )صفحة 40(**. يعرض نافذة قائمة النوع. **نافذة قائمة ال**

## **[العودة لصفحة البداية](#page-1-0) تشغيل أسطوانة CD/ملفات الصوتيات والمرئيات/جهاز iPod**

# <span id="page-40-0"></span>**نافذة قائمة المحطات**

## يمكنك إجراء الوظائف التالية من هذه النافذة.

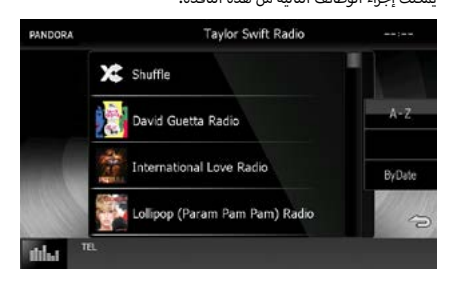

#### **يختار المحطة**

المس اسم المحطة في القائمة.

### **قم بترتيب القائمة أبجديا**

يمكنك اختيار الحرف المرغوب من القائمة المتوافقة مع اسم المحطة للمساهمة في حصر نطاق البحث.

## **قم بترتيب القائمة وفقا لتاريخ التسجيل**

المس ]ByDate]. فيتم ترتيب القائمة للبدء بآخر محطة مسجلة.

### **ملحوظة**

- يمكنك تشغيل راديو ا إلنترنت Pandora باستخدام جهاز التشغيل عن بعد. على الرغم من ذلك، ال يتوفر سوى التشغيل وا إليقاف المؤقت والتخطي.
	- ال يمكنك اختيار جهاز iPod كمصدر خلفي عند اختيارك لراديو Pandora كمصدر أساسي في وظيفة التشغيل ثنائي المناطق.

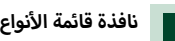

يمكنك إجراء الوظائف التالية من هذه النافذة.

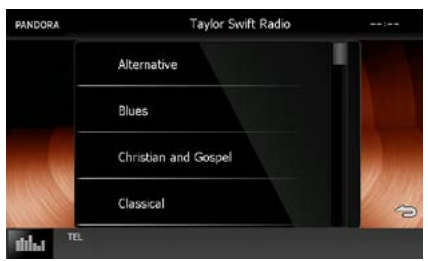

يتم إنشاء النوع المختار كمحطة جديدة.

## **تشغيل !AUPEO**

يمكنك االستماع إلى !AUPEO على هذا الجهاز عن طريق التحكم في التطبيق المثبت على جهاز iPhone أو Android. للدخول إلى الوضعية !AUPEO ، المس الأيقونة [!AUPEO] بالنافذة الرئيسية.

#### **ملحوظة**

- قم بتثبيت أحدث إصدار من تطبيق !AUPEO وهو "!AUPEO "على جهاز iPhone أو Android. **جهاز iPhone:** ابحث عن "!AUPEO "في متجر تطبيقات Apple للعثور على أحدث إصدار. **جهاز Android:** ابحث عن "!AUPEO "في موقع play Google للعثور على أحدث إصدار.
- أ• عند اختيار AUPEO! كمصدر لأول مرة، تظهر شاشة الإعداد للاتصال بالجهاز الذي قام بتثبيت التطبيقات. للحصول على التفاصيل، ارجع إلى إع*د*اد رابط التطبيق (صفحة **48(**.

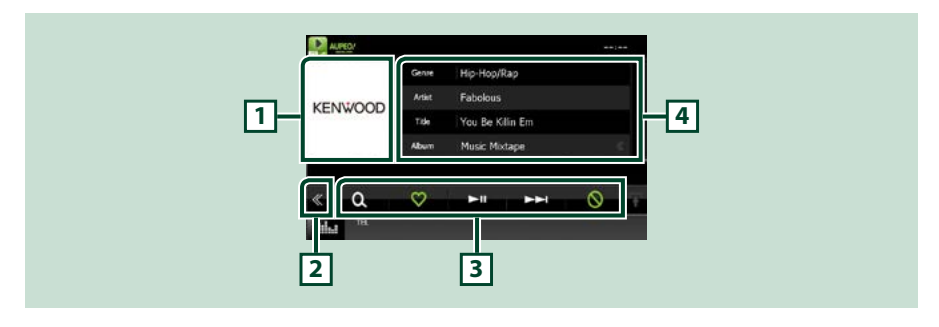

#### **1 منطقة تبديل العمل الفني**

يتمر عرض بيانات الصورة إذا كانت متاحة من المحتوى الحالي. إذا لمر تكن الصورة متاحة يظهر "No Photo" «لا توجد صورة».

### **2 المفتاح متعدد الوظائف**

المسه للتحول إلى قائمة الوظائف المتعددة. لمعرفة تفاصيل القائمة، انظر موضوع **قائمة الوظائف المتعددة )صفحة 42(**.

#### **3 قائمة الوظائف المتعددة**

يمكن إجراء وظائف متنوعة عن طريق المفاتيح الموجودة في هذا النطاق. لمعرفة تفاصيل المفاتيح، انظر موضوع **قائمة الوظائف المتعددة )صفحة 42(**.

#### **4 معلومات المحتوى**

يعرض معلومات عن المحتوى الحالي المشغل.

## **[العودة لصفحة البداية](#page-1-0) تشغيل أسطوانة CD/ملفات الصوتيات والمرئيات/جهاز iPod**

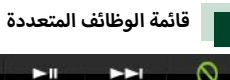

 $\blacktriangleright$ il يمكن إجراء الوظائف التالية عن طريق المفاتيح الموجودة في هذا النطاق.

 $\alpha$ 

ಂ

## **] [**

 $\infty$ 

يقوم بالبحث عن محطة. لمعرفة تفاصيل حول البحث، انظر موضوع **البحث عن المحطات ا إلذاعية )صفحة 42(**.

**] [** 

.<br>لمس مفتاح الأغنية الحالية "Love".

## $[▶ 11]$

يقوم بالتشغيل أو ا إليقاف المؤقت.

## **]** ¢ **[**

.<br>بتجاهل الأغنية الحالية.

## **] [**

أغنية الحالية "Ban". لمس مفتاح ال

## **ملحوظة**

 تعمل الوظائف ]SETUP ]و ]AUDIO ]و ]REAR ]بنفس طريقة عملها على جهاز iPod.

## **إ البحث عن المحطات الذاعية**

يمكنك سرد المحطة وتحديدها.

## **1 ال م س ] [ ف ي ن اف ذة ال ت ح ك م.**

تظهر نافذة البحث عن المحطات.

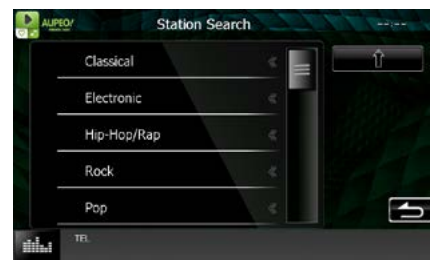

## **يحدد الفئة والمحطة**

المس اسم الفئة والمحطة في القائمة.

## **] [**

يعود إلى قائمة الفئة السابقة.

## **تشغيل Apps**

يمكنك االستماع للموسيقى أو مشاهدة الفيديو من Apps الذي يعمل على جهاز iPhone/touch iPod أو جهاز Android. للدخول إلى الطريقة Apps، قم بلمس الأيقونة [APPS] بالنافذة الرئيسية.

#### **ملحوظة**

- عند تشغيل الحهاز وتحديد التطبيقات كمصدر، يظهر التحذير الخاص بالتشغيل ومشاهدة الفيديو واالستماع للموسيقى. يمكنك بموافقتك التحكم بالتطبيقات واالستماع للموسيقى ومشاهدة الفيديو من التطبيقات أثناء القيادة.
	- عند اختيار Apps كمصدر أولاً، تظهر شاشة الإعداد لاتصال بالجهاز الذي قامر بتثبيت التطبيقات. للحصول على التفاصيل، ارجع إلى **إعداد رابط التطبيق )صفحة 48(**.
- إذا تم تلبية الظروف أدناه، فلن تظهر مفاتيح اللمس، لكن تشغيل اللمس من نافذة الوحدة إلى جهاز the Android يصبح ممكنًا.
- − تمر توصيل الوحدة وجهاز Android بـ 100KCA-MH (يٌّباع منفصلاً) ومن خلال خاصية البلوتوث لجهاز واجهة االستخدام البشرية وخاصية المنفذ التسلسلي.
- Some applications are not safe to operate while driving. When controlling or viewing apps from a smartphone or other device, the driver's priority should be focused on observing and obeying all traffic rules. Press Agree to accept that you will assume all responsibility and risk. Acree Cancel

CAUTION

- − يتم تثبيت "التحكم في الهاتف الذكي من Kenwood" على جهاز Android. لمعرفة التفاصيل، تفضّل بزيارة موقع /www.kenwood.com/products/  $\textit{car}\_\textit{audio}$ /app/kenwood\_smartphone\_control/eng/index.html
	- − اذا كنت تقود باستخدام تطبيق يحظر استخدامه أثناء القيادة، فستظهر نافذة التأكيد. عندما تقوم بتحديد [Yes( إنعم )، يبدأ تشغيل مشغّل "Kenwood . "Smartphone Control
		- ً بناء على نوع التطبيق، قد ال تعمل مفاتيح اللمس أو ال تظهر.

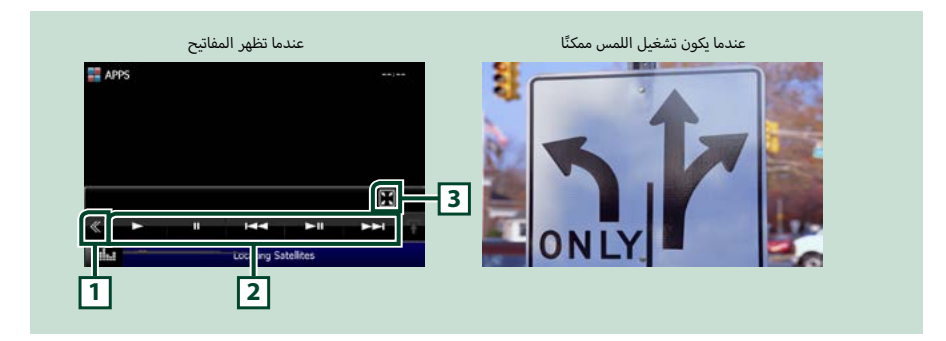

## **أجهزة iPhone/touch iPod فقط( 1 المفتاح متعدد الوظائف )ل**

المسه للتحول إلى قائمة الوظائف المتعددة.

**أجهزة iPhone/touch iPod فقط( 2 القائمة متعددة الوظائف )ل**

يمكن إجراء الوظائف التالية عن طريق المفاتيح الموجودة في هذا النطاق.

 **إ التشغيل أو اليقاف المؤقت**: المس ]3[ أو ]8[ أو ]38[ )لجهاز iPod فقط(.

 **يقوم بالبحث عن ملف/مقطع تالي/سابق**: المس ]4[ أو ]¢[

## **أجهزةiPhone/touch iPod فقط( 3 قائمة الوظائف الفرعية )ل**

يمكن إجراء الوظائف التالية عن طريق المفاتيح الموجودة في هذا النطاق.

 **إخفاء جميع المفاتيح )أثناء تشغيل ملف فيديو فقط(**: المس ] [

## **إعدادات ذاكرة USB/جهاز iPod/ملفات DivX**

يمكنك إجراء ا إلعداد أثناء استخدام ذاكرة USB/جهاز iPod/ملفات DivX.

### <span id="page-44-0"></span>**ملحوظة**

 يمكن بدء كل عملية في هذا القسم من النافذة الرئيسية. لمعرفة التفاصيل، انظر **[شريط الوظائف \)صفحة 32\(](#page-32-0)**.

 يمكن تعيين بعض عناصر ا إلعداد في وضع االستعداد فقط.

**1 اض غ ط ع ل ى م ف ت اح ش دة ال ص وت.**

تظهر القائمة المنبثقة.

فتظهر نافذة قائمة ا إلعداد SETUP. **<sup>2</sup> ال م س ]SETUP].**

#### **3 ال م س ]Source].**

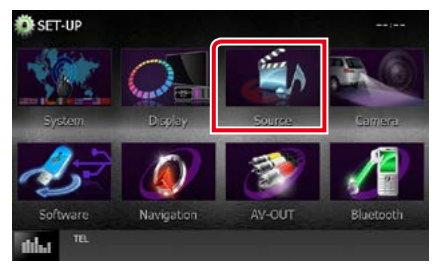

فتظهر نافذة قائمة إعداد مصادر التشغيل Source SETUP.

**4 ال م س ]SETUP USB( ]إع داد USB )أو ]SETUP iPod( ]إع داد**  iPod ) أو [APP SETUP] (إعداد التطبيقات) أو [DivX(R) VOD] **ب ال ق ائ م ة.**

فتظهر جميع نوافذ ا إلعداد.

انظر الموضوع التالي بخصوص أوضاع الضبط المختلفة.

- **[إعداد جهاز USB\( صفحة 44\(](#page-44-0)**
- **[إعداد جهاز iPod\( صفحة 46\(](#page-46-0)**
- **إعداد رابط التطبيق )صفحة 48(**
	- **[VOD\) R\(DivX\( صفحة 45\(](#page-45-0)**

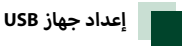

## .<br>1 اضبط في كل مرة كما يلي.

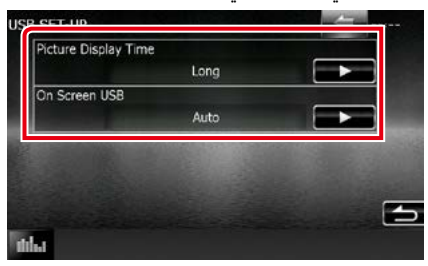

#### **Time Display Picture/ وقت عرض الصورة**

اختيار مدة عرض ملفات صور JPEG في النافذة. اختر من بين ]Short ] و ]Middle ]و ]Long( ]قياسي(.

#### **USB Screen On / USB على الشاشة**

ضبط كيفية عرض معلومات ذاكرة USB.

**Auto( القيمة القياسية(**: تظهر المعلومات لمدة 5 ثوان عند التحديث. **OFF« إيقاف«**: ال يعرض أية معلومات.

<span id="page-45-0"></span>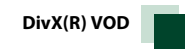

### **1 اض ب ط ف ي ك ل م رة ك م ا ي ل ي.**

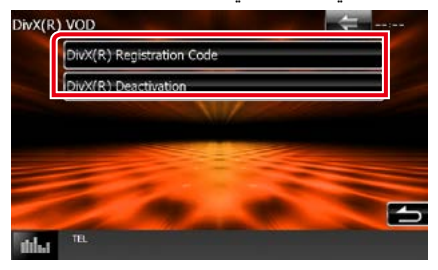

#### **DivX(R)** Registration Code

براجع كود التسجيل. ويكون هذا الكود مطلوبًا عند إنشاء أسطوانة محمية بنظام إدارة الحقوق الرقمية )DRM).

#### **DivX(R)** Deactivation

محو تسجيل حهاز مسجل بالفعل. بعد لمس المفتاح تظهر رسالة تأكيد. اتبع الرسالة واستكمل العملية.

#### **ملحوظة**

- يتم تغطيل ]VOD) R(DivX ]عند تشغيل قرص.
- عند تنزيل ملف VOD DivX خاضع لنظام إدارة الحقوق الرقمية )DRM)، قم بتسجيل الكود المعروض على الشاشة. وإال فقد ال يستطيع هذا الجهاز تشغيل الملف. ويظهر عدد المرات المتبقية للمشاهدة عند تشغيل ملف VOD DivX ً يتضمن قيدا للمشاهدة. وعندما يصل عدد المرات المتبقية للمشاهدة إلى صفر تظهر رسالة تحذيرية وال يمكن عندئذ تشغيل الملف.

**[العودة لصفحة البداية](#page-1-0) تشغيل أسطوانة CD/ملفات الصوتيات والمرئيات/جهاز iPod**

<span id="page-46-1"></span><span id="page-46-0"></span>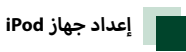

**1 اض ب ط ف ي ك ل م رة ك م ا ي ل ي.**

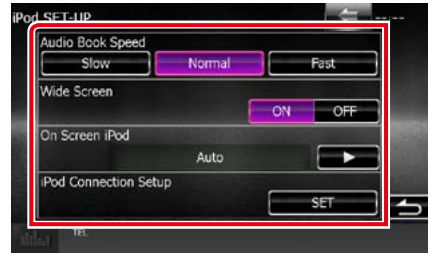

### **Speed AudioBook/ سرعة المصنف الصوتي**

يحدد سرعة تشغيل الكتب المسموعة. اختر من بين ]Slow ]و [Normal] (قياسي) و [Fast].

**Screen Wide/ شاشة عريضة\***

ضبط الشاشة المستعرضة. اضبط ]ON( ]قياسي( أو ]OFF].

## **iPod Screen On/ جهاز iPod على الشاشة**

ضبط كيفية عرض معلومات جهاز iPod.

**Auto( القيمة القياسية(**: تظهر المعلومات لمدة 5 ثوان عند التحديث. **OFF« إيقاف«**: ال يعرض أية معلومات.

#### **Setup Connection iPod/ اعداد االتصال بال iPod**

يمهد الطريق لالتصال بأجهزة iPhone/iPod بهذه الوحدة للحصول على تفاصيل بخصوص البحث، انظر **[إعداد توصيل iPhone/iPod](#page-46-1)  [\)صفحة 46\(](#page-46-1)**.

\* ال يتاح وضع الضبط هذا عندما يكون جهاز iPod موصال.

## إعداد توصيل iPod/iPhone

- **1 اض غ ط ع ل ى ال زر >HOME>.** تظهر النافذة الرئيسية.
	- **2 ال م س ]STANDBY].**
- **3 اض غ ط ع ل ى م ف ت اح ش دة ال ص وت.** تظهر القائمة المنبثقة.
	- فتظهر نافذة قائمة ا إلعداد SETUP. **<sup>4</sup> ال م س ]SETUP].**

- **5 ال م س ]Source].** فتظهر نافذة قائمة إعداد مصادر التشغيل SETUP Source.
	- <mark>آ</mark> المس [iPod seTUP/ إعداد iPod] بالقائمة.
- **ف ي ش اش ة إع دادات ج ه از iPod. <sup>7</sup> ال م س ]Setup Connection iPod/ اع داد االت ص ال ب ال iPod ]**

تظهر نافذة الإعداد لاتصال iPod.

**8 ال م س ]CHANGE].**

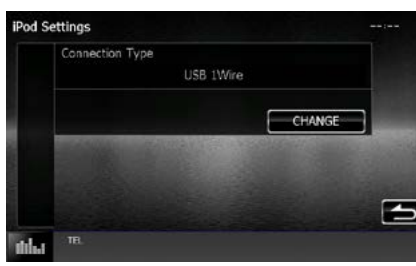

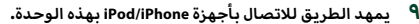

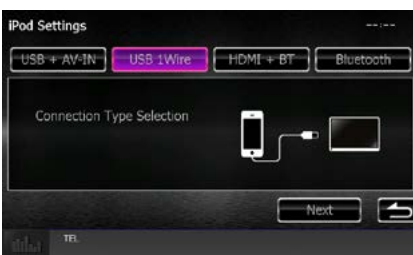

#### $USB + AV$ -IN

تحديد وقت االتصال بـ 202iP-KCA.

#### **USB** 1 Wire

اختر عند االتصال بـ 103iP-KCA أو 102iP-KCA.

#### **HDMI** + BT

اختر عند الاتصال بمهايئ 100U-KCA ومهايئ Lightning Digital AV.

#### **Bluetooth( البلوتوث(**

تحديد وقت االتصال عبر البلوتوث فقط.

- **ال م س ]Next ٍ( ] ت ال(. 10** فتظهر نافذة التأكيد.
- **ال م س ال زر ]Done]. 11**

#### **ملحوظة**

- للحصول على تفاصيل الكابل والمحول الالزمين لالتصال بـiPhone/iPod، برجاء الرجوع إلى <u>عمليات التشغيل الأساسية للموسيق∕الفي</u>ديو∕الص<u>ور</u> **)صفحة 28(**.
- عند تحديد "BT + HDMI "أو "Bluetooth "في الخطوة الثالثة، يظهر تحديد جهاز البلوتوث. حدد iPhone/iPod المطلوب االتصال به.

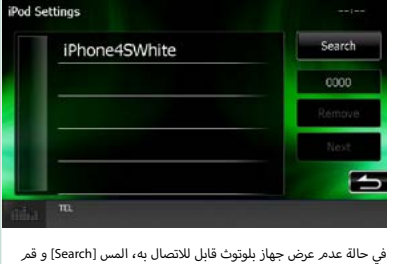

ب<br>بالإقتران بالأجهزة.

### **[العودة لصفحة البداية](#page-1-0) تشغيل أسطوانة CD/ملفات الصوتيات والمرئيات/جهاز iPod**

# <span id="page-48-0"></span>**إعداد رابط التطبيق**

يقوم بتعيين تطبيق يتم تثبيته للجهاز ويتم تحديد تطبيق كمصدر.

- **1 اض غ ط ع ل ى ال زر >HOME>.** تظهر النافذة الرئيسية.
	- **2 ال م س ]STANDBY].**
- **3 اض غ ط ع ل ى م ف ت اح ش دة ال ص وت.** تظهر القائمة المنبثقة.
	- فتظهر نافذة قائمة ا إلعداد SETUP. **<sup>4</sup> ال م س ]SETUP].**
		- **5 ال م س ]Source].**

فتظهر نافذة قائمة إعداد مصادر التشغيل Source SETUP.

- **6 ال م س ]SETUP APP( ]إع داد ال ت ط ب ي ق ات( ب ال ق ائ م ة.**
	- **7 ال م س ]CHANGE].**

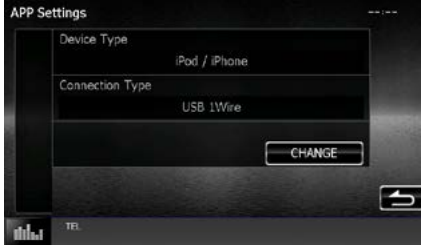

**8 ت ح دي د ال ج ه از ال ذي ق ام ب ت ث ب ي ت ال ت ط ب ي ق ات.** 

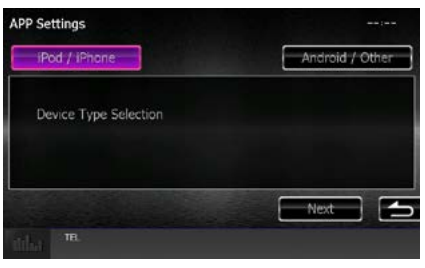

#### iPod/iPhone

تحديد وقت استخدام جهاز iPhone/iPod.

## Android\Other

تحديد وقت استخدام جهاز Android أو BlackBerry.

### **9 ال م س ]Next ٍ( ] ت ال(.**

تظهر نافذة إعداد االتصال.

**ت ح دي د ط ري ق ة ات ص ال ال ج ه از ب ه ذه ال وح دة. 10**

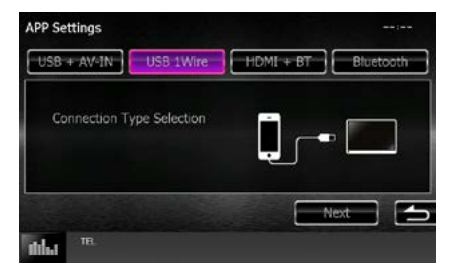

#### عند تحديد **[iPod / iPhone**]

#### $USB + AV$ -IN

تحديد وقت االتصال بـ 202iP-KCA.

#### **USB** 1 Wire

اختر عند االتصال بـ 103iP-KCA أو 102iP-KCA.

### $HDMI + BT$

اختر عند الاتصال بمهايئ 100G-KCA ومهايئ Lightning Digital AV.

### **Bluetooth( البلوتوث(**

تحديد وقت االتصال عبر البلوتوث فقط.

### **عند تحديد ]Other / Android]**

**HDMI/MHL + BT** 

تحديد وقت الاتصال بـ KCA-MH100.

## **Bluetooth( البلوتوث(**

تحديد وقت االتصال عبر البلوتوث فقط.

**ال م س ]Next ٍ( ] ت ال(. 11** فتظهر نافذة التأكيد.

**12 ال م س ال زر ]Done].**

#### **ملحوظة**

- يمكن ضبط هذا ا إلعداد عندما يكون المصدر في وضع STANDBY (الاستعداد).
- لتمكين تشغيل اللمس في هذه الوحدة، قم تثبيت "التحكم في الهاتف الذكي Kenwood". ابحث عن "التحكم في الهاتف الذكي Kenwood "في متجر play Google للعثور على أحدث إصدار.
- عند تحديد مصدر APPS( التطبيقات( وظهور إعدادات APP، المس ]OK ] (موافق) بعد الإعداد.

ستعود النافذة إلى APP بعد الموافقة على التنبيه.

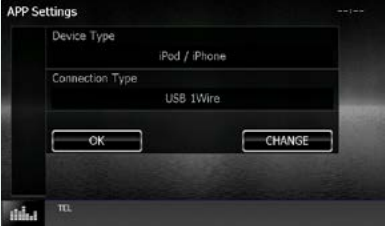

- للحصول على تفاصيل الكابل والمحول الالزمين لالتصال بجهاز/iPod **أساسية**  iPhone وجهاز Android، برجاء الرجوع إلى **عمليات التشغيل ال للموسيقى/الفيديو/الصور )صفحة 28(**.
- عند تحدبد "BT + HDMI "أو "BT + MHL/HDMI "في الخطوة الرابعة، يظهر تحديد جهاز البلوتوث. حدد الجهاز المطلوب االتصال به.

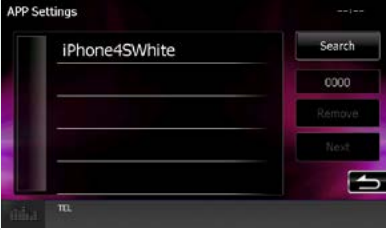

في حالة عدم عرض جهاز بلوتوث قابل لالتصال به، المس ]Search ]و قم ب<br>بالإقتران بالأجهزة.

 عند تحديد جهاز "iPhone /iPod "في إعداد التطبيقات، حدد جهاز "iPod " كمصدر، وحدد App على جهاز iPod، يتم تغيير مصدر هذه الوحدة إلى App تلقائيا.ً

## **تشغيل الراديو**

# **أساسية للراديو عمليات التشغيل ال**

يمكن التحكم في معظم الوظائف من خالل نافذة التحكم في مصدر التشغيل.

#### **ملحوظة**

 اضبط مفتاح طريقة جهاز التشغيل عن بعد على وضع AUD قبل بدء التشغيل، انظر موضوع **[تغيير طريقة التشغيل \)صفحة 99\(](#page-99-0)**.

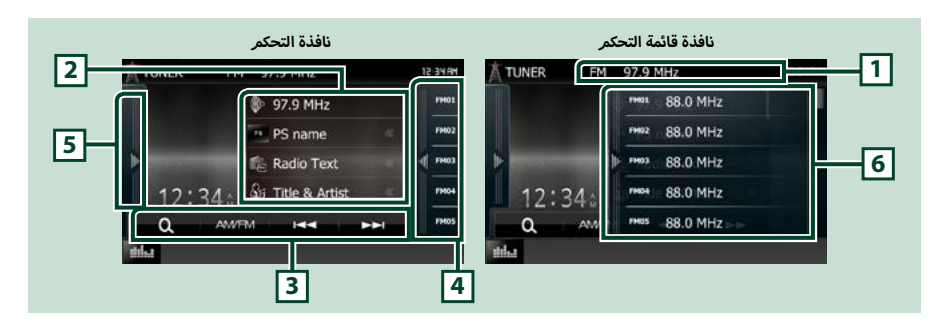

### **1 عرض اسم PS/المحطة )موالف FM فقط(**

تعرض اسم PS، اسم المحطة أو نطاق التردد، التردد، رقم الضبط المسبق.

## **2 عرض المعلومات**

.<br>تعرض معلومات عن المحطة الحالية: التردد، اسمر PS، نص الراديو، عنوان الأغنية، اسمر المطرب، إلخ.

## **3 شريط الوظائف**

يمكن إجراء وظائف متنوعة عن طريق المفاتيح الموجودة في هذا النطاق. للحصول على تفاصيل حول القائمة، انظر **[شريط الوظائف \)صفحة 51\(](#page-51-0)**.

## **4 مفتاح الضبط المسبق**

يستدعي المحطة أو القناة المخزنة.

يؤدي لمس النافذة أو تحريك ا إلصبع على النافذة نحو اليسار إلى عرض قائمة الضبط المسبق. بينما يؤدي اللمس مرة أخرى أو تحريك ا إلصبع نحو اليمين إلى إغالق القائمة.

## **5 لوحة الوظائف**

.<br>المس الجانب الأيسر من النافذة لعرض لوحة الوظائف. المس مرة أخرى لإغلاق اللوحة. للحصول على تفاصيل حول المفاتيح، انظر <mark>لوحة الوظائف (صفحة</mark> **[51\(](#page-51-1)**.

## **6 الئحة المحطات سابقة الضبط**

بستدعي المحطة أو القناة المخزنة. عند لمسه لثانيتين يخزن المحطة أو القناة المستقبلة حاليًا في الذاكرة.

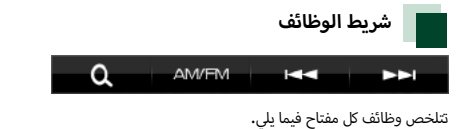

#### <span id="page-51-0"></span>**]FM/AM]**

يقوم بتغيير النطاق الموجي.

#### **]**F**] [**E**]**

يقوم بموالفة محطة. يمكن تغيير طريقة تغيير التردد. انظر **[لوحة الوظائف \)صفحة 51\(](#page-51-1)**.

#### **]CH**R**] [CH**S**( ]موالف راديو HD فقط(**

يختار قناة.

### <span id="page-51-1"></span>**] [**

يحدد أسلوب البحث من تحديد المحطات مسبقة الضبط أو البحث عن القنوات. لمعرفة تفاصيل عملية البحث، انظر موضوع **[اختيار طريقة االستدعاء](#page-55-0)  [\)صفحة 55\(](#page-55-0)**.

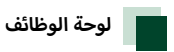

**أ**<mark>ا</mark> المس الجانب الأيسر من النافذة.

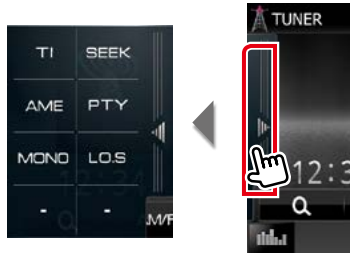

تتلخص وظائف كل مفتاح فيما يلي.

#### **]TI( ]موالف FM فقط(**

يقو*م* بتشغيل طريقة أخبار المرور. لمعرفة التفاصيل، انظر موضوع <mark>المعلومات المرورية (صفحة ٥٦)</mark>.

**]SEEK]**

يقوم بتحويل طريقة البحث بالترتيب التالي، ]1AUTO],[ 2AUTO],[ MANUAL].

• **AUTO**1: يقوم أوتوماتيكيًا بموالفة محطة جيدة الاستقبال**.** 

- أ خرى. 2**AUTO**: يقوم بموالفة المحطات في الذاكرة الواحدة تلو ال
	- ً ا. **MANUAL**: ينتقل للتردد التالي يدوي

### **]AME]**

.<br>بختار طريقة الذاكرة الأوتوماتيكية. لمعرفة التفاصيل، انظر موضوع <mark>الذاكرة الأوتوماتيكية (صفحة ٥٤).</mark>

## **]PTY( ]موالف FM فقط(**

يبحث عن القناة بنوع القناة المحدد. لمعرفة التفاصيل، انظر موضوع **[البحث حسب نوع البرنامج \)صفحة 56\(](#page-56-1)**.

**]MONO( ]موالف FM فقط(**

.<br>بحدد الاستقبال الأحادي.

## **]S.LO( ]موالف FM فقط(**

يقوم بتشغيل أو إيقاف وظيفة البحث المحلي.

# **أساسي للراديو الرقمي )DAB4150DNX فقط( التشغيل ال**

يمكن التحكم في معظم الوظائف من خالل نافذة التحكم في مصدر التشغيل.

#### **ملحوظة**

 اضبط مفتاح طريقة جهاز التشغيل عن بعد على وضع AUD قبل بدء التشغيل، انظر موضوع **[تغيير طريقة التشغيل \)صفحة 99\(](#page-99-0)**.

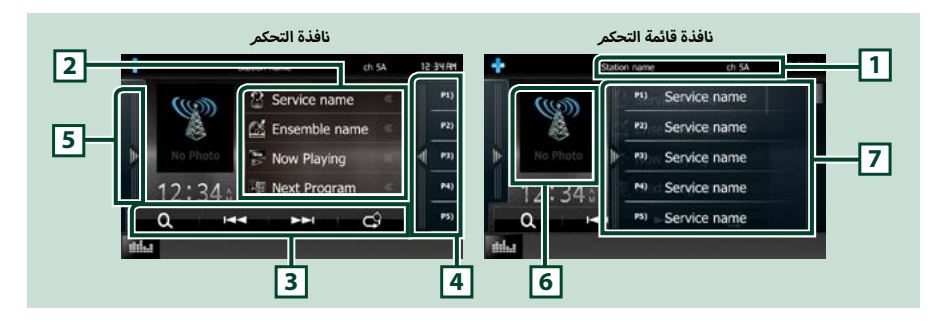

## **1 عرض اسم الخدمة**

يعرض اسم الخدمة.

## **2 قائمة المعلومات**

.<br>تعرض معلومات عن الموسيقى الحالية الجاري تشغيلها: اسم القناة، اسم الفنان، عنوان الأغنية، معلومات المحتوى، اسم الفئة، وصف القناة، القنوات المشابهة

### **3 شريط الوظائف**

يمكن إجراء وظائف متنوعة عن طريق المفاتيح الموجودة في هذا النطاق. للحصول على تفاصيل حول القائمة، انظر **[شريط الوظائف \)صفحة 53\(](#page-53-0)**.

### **4 مفتاح الضبط المسبق**

يقوم باستدعاء الخدمة المحفوظة.

يؤدي لمس النافذة أو تحريك ا إلصبع على النافذة نحو اليسار إلى عرض قائمة الضبط المسبق. بينما يؤدي اللمس مرة أخرى أو تحريك ا إلصبع نحو اليمين إلى إغالق القائمة.

#### **5 لوحة الوظائف**

المس الجانب الأيسر من النافذة لعرض لوحة الوظائف. المس مرة أخرى لإغلاق اللوحة. للحصول على تفاصيل حول المفاتيح، انظر <mark>لوحة الوظائف (صفحة</mark> **[53\(](#page-53-1)**.

## **أعمال الفنية 6 منطقة ال**

يتم عرض بيانات الصورة إذا كانت متاحة من المحتوى الحالي.

## **7 الئحة المحطات سابقة الضبط**

يقوم باستدعاء الخدمة المحفوظة. عند لمسه لثانيتين، يخزن الخدمة الحالية في الذاكرة.

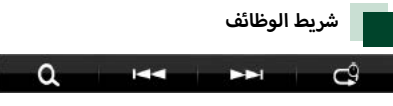

تتلخص وظائف كل مفتاح فيما يلي.

### **]**F**] [**E**]**

يقوم بمواءمة باقة المحطات والخدمة والمكونات. يمكن تغيير تبديل وضع البحث. انظر **[لوحة الوظائف \)صفحة 53\(](#page-53-1)**.

## <span id="page-53-0"></span>**] [**

يحدد أسلوب البحث من تحديد المحطات مسبقة الضبط أو البحث عن القنوات. لمعرفة تفاصيل عملية البحث، انظر موضوع **[اختيار طريقة االستدعاء](#page-55-0)  [\)صفحة 55\(](#page-55-0)**.

## <span id="page-53-1"></span> $\overline{\phantom{a}}$   $\overline{\phantom{a}}$   $\overline{\$

تغيير اسلوب إعادة التشغيل. انظر موضوع **[إعادة التشغيل \)صفحة 57\(](#page-57-0)**.

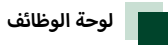

#### **أ**<mark>ا</mark> المس الجانب الأيسر من النافذة.

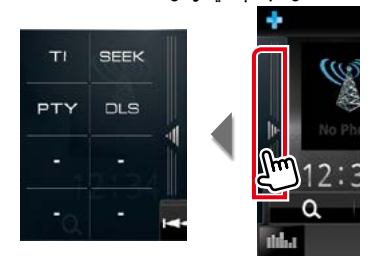

تتلخص وظائف كل مفتاح فيما يلي.

#### **]TI]**

يقوم بتشغيل طريقة أخبار المرور. لمعرفة التفاصيل، انظر موضوع **[المعلومات المرورية \)صفحة 56\(](#page-56-0)**.

## **]SEEK]**

يقوم بتحويل طريقة البحث بالترتيب التالي، ]1AUTO],[ 2AUTO],[ MANUAL].

- ۰ **AUTO**1: يقوم أوتوماتيكيًا بموالفة باقة المحطات جيدة الاستقبال.
- أ خرى. 2**AUTO**: يقوم بموالفة باقة المحطات في الذاكرة الواحدة تلو ال
	- **MANUAL**: ينقلك إلى باقة المحطات التالية يدويا.

## **]PTY]**

يبحث عن القناة بنوع القناة المحدد. لمعرفة التفاصيل، انظر موضوع **[البحث حسب نوع البرنامج \)صفحة 56\(](#page-56-1)**.

### **]DLS]**

عرض نافذة Segment Label Dynamic.

## <span id="page-54-1"></span>**التخزين في الذاكرة**

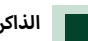

## **أوتوماتيكية الذاكرة ال**

بمكنك تخزين المحطات جيدة الاستقبال في الذاكرة أوتوماتيكيًا.<br>-هذه الوظيفة مخصصة للراديو فقط.

#### <span id="page-54-0"></span>**ملحوظة**

- أ• تتوقف الذاكرة الأوتوماتيكية عند تخزين ٦ محطات أو إذا تمت موالفة جميع المحطات بالفعل.
	- تنتهي العملية أوتوماتيكيًا إذا لمر تقمر بالتشغيل في غضون ١٠ ثوانٍ.<br>·

### **1 ال م س م ف ت اح ال ن ط اق ال م وج ي ال م رغ وب.**

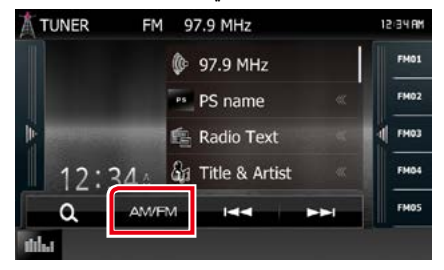

**أ2 ي س ر م ن ال ن اف ذة. ال م س ال زر ]AME]. ال م س ال ج ان ب ال**

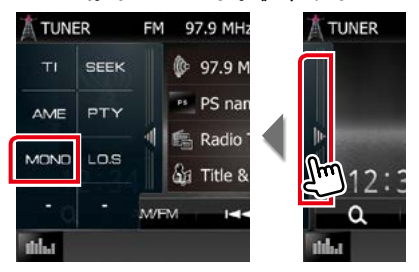

**3 ال م س ]1[ أو ]¡[ ف ي ق ائ م ة ال وظ ائ ف ال ف رع ي ة.** .<br>فتبدأ الذاكرة الأوتوماتيكية في العمل.

## **الذاكرة اليدوية**

يمكنك تخزين المحطة أو القناة المستقبَلة حاليا في الذاكرة.<br>.

- **1 اخ ت ر ال م ح ط ة أو ال ق ن اة ال ت ي ت رغ ب ف ي ت خ زي ن ه ا ف ي ال ذاك رة.**
- **2 ال م س ال زر ]#FM( ]15-1:# )أو ]#AM( ]5-1:# )أو ]#P( ]15-1:# )** الذي ترغب في تخزين المحطة أو القناة عليه لمدة ثانيتين **إل ى أن ت ص در إش ارة ص وت ي ة.**

## **اختيار طريقة االستدعاء**

<span id="page-55-0"></span>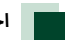

## **اختيار المحطات سابقة الضبط**

يمكنك سرد المحطات أو باقة المحطات أو القنوات سابقة الضبط واالختيار منها.

## **االختيار من الئحة المحطات سابقة الضبط**

#### **أ**ا المس الجانب الأيمن من النافذة<mark>.</mark>

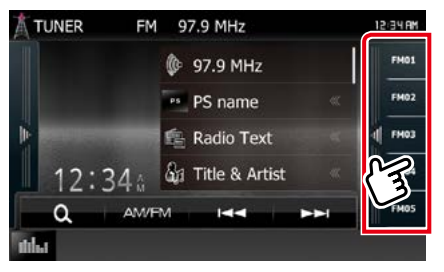

فتظهر نافذة التحكم بالقائمة.

### **2 اخ ت ر م ح ط ة أو ق ن اة م ن ال الئ ح ة.**

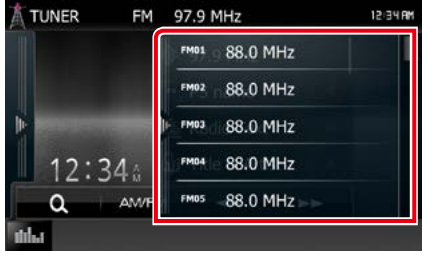

**ملحوظة** عند لمس الزر [  $\bullet$  ] ثمر الزر [Preset List] يتمر عرض قائمة القنوات  $\cdot$ المضبوطة مسبقا. يمكنك أيضا اختيار القناة المرغوبة من القائمة.

## **اختيار القائمة**

يمكنك اختيار باقة محطات من قائمة باقة المحطات المخزنة أو اختيار خدمة من قائمة بجميع الخدمات التي تم استقبالها.

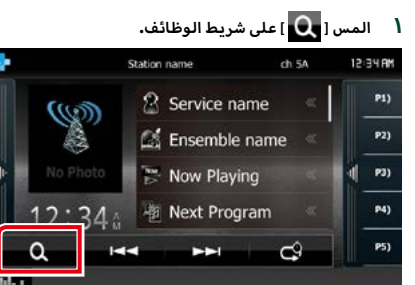

فتظهر نافذة أنواع اللوائح.

**2 ال م س ط ري ق ة ال ق ائ م ة ال م رغ وب ة.**

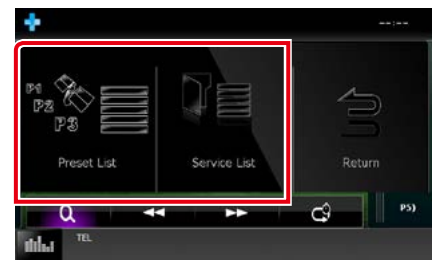

فتظهر نافذة القوائم.

**3 اخ ت ر خ دم ة م ن ال ق ائ م ة.**

<span id="page-56-1"></span><span id="page-56-0"></span>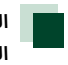

**البحث حسب نوع البرنامج )موالف FM والراديو الرقمي فقط(**

أثناء االستماع إلى محطات Radio Digital /FM يمكنك موالفة محطة ما ذات نوع برنامج معين.

> **أ**ا المس الجانب الأيسر من النافذة. المس [PTY].

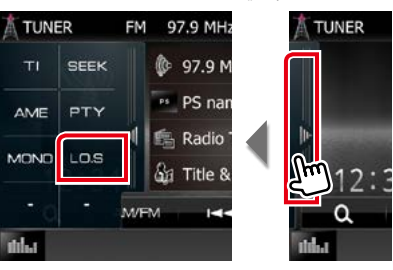

فتظهر نافذة الطريقة PTY.

- **2 اخ ت ر ن وع ال ب رن ام ج م ن ال الئ ح ة.**
	- **3 ال م س ]Search].**

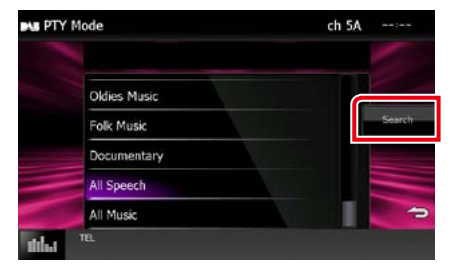

يمكنك البحث عن محطة تابعة لنوع البرنامج المختار.

## **المعلومات المرورية )موالف FM والراديو الرقمي فقط(**

يمكنك الاستماع ومشاهدة أخبار المرور أوتوماتيكيا عندما يبدأ بث نشرة المرور.

إال أن هذه الوظيفة تتطلب نظام بيانات الراديو والراديو الرقمي المشتمل على معلومات أخبار المرور TI.

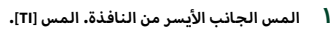

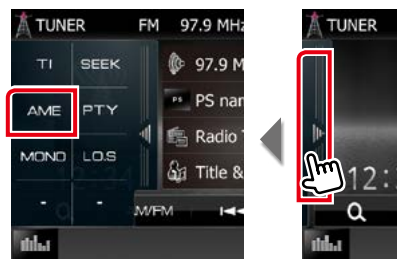

فيتم اختيار طريقة أخبار المرور.

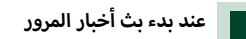

تظهر نافذة أخبار المرور أوتوماتيكيًّا**.**<br>-

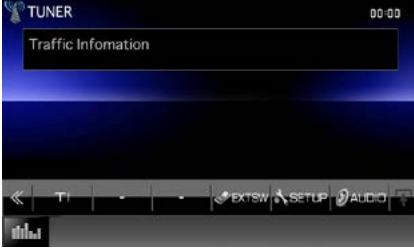

#### **ملحوظة**

- من الضروري ضبط وظيفة أخبار المرور على On( تشغيل( حتى يتسنى ظهور نافذة أخبار المرور أوتوماتيكيًّا.
- أثناء استقبال أخبار المرور يتم تخزين وضع ضبط شدة الصوت أوتوماتيكيا.ً وعند استقبال أخبار المرور في المرة التالية يستعيد الجهاز هذا الوضع لشدة الصوت أوتوماتيكيا.ً

## <span id="page-57-0"></span>**إعادة التشغيل )والراديو الرقمي فقط(**

يمكنك إعادة تشغيل آخر 15 دقيقة من بث المحطة الحالية.

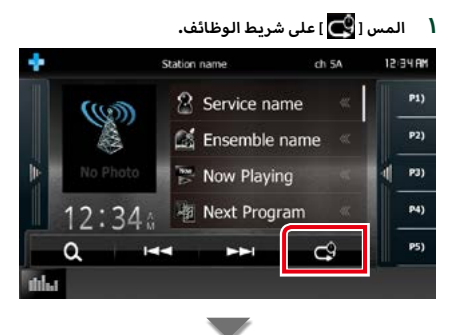

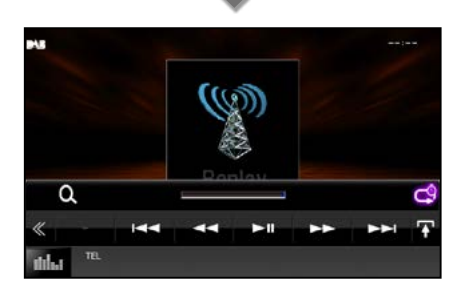

## **]**4**[ ]**¢**[**

يقوم بالتقديم/ا إلرجاع لمدة 15 ثانية عند لمسه.

## **]**38**[**

يقوم بالتشغيل أو ا إليقاف المؤقت.

## **]**1**[ ]**¡**[**

يقوم بالتقديم السريع/ا إلرجاع السريع عند االستمرار في لمسه.

**شريط وقت إعادة التشغيل**

يعرض السعة المخزنة

## $\overline{1}$  $\overline{1}$  $\overline{1}$

تغيير طريقة البث المباشر:

## **] [**

المس لعرض "قائمة الوظائف الفرعية".

## **ملحوظة**

- تبدأ مراقبة الطريقة PTY في العمل وال يمكن استخدام وظيفة إعادة .<br>التشغيل أثناء استلام البرنامج.
- أثناء إعادة تشغيل المحطة الحالية، ال يمكنك تخزين المحطة عن طريق **[الذاكرة اليدوية \)صفحة 54\(](#page-54-1)**

**[العودة لصفحة البداية](#page-1-0) تشغيل الراديو**

## **إعداد الموالف**

يمكنك تحديد البارامترات الخاصة بالموالف.

- **1 اض غ ط ع ل ى م ف ت اح ش دة ال ص وت.** تظهر القائمة المنبثقة.
	-

فتظهر نافذة قائمة ا إلعداد SETUP. **<sup>2</sup> ال م س ]SETUP].**

**3 ال م س ]Source].**

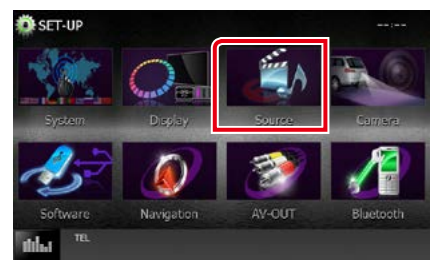

فتظهر نافذة قائمة إعداد مصادر التشغيل Source SETUP.

- **4 ال م س ]SETUP TUNER/ إع داد م وال ف[ ف ي ال الئ ح ة.** فتظهر نافذة إعداد الموالف SETUP TUNER.
	- **5 اض ب ط ف ي ك ل م رة ك م ا ي ل ي.**

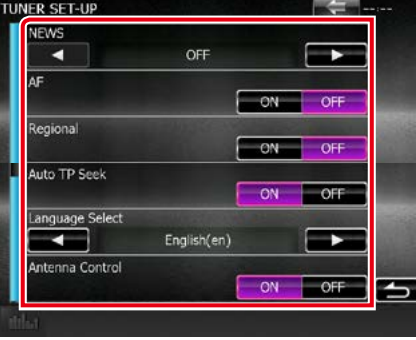

## **أخبار NEWS/ ال**

أخبار. الوضع القياسي هو "OFF". يحدد وقت االنقطاع إلذاعة نشرة ال **AF**

إذا كان استقبال المحطة ضعيفًا، فإنه يحولك أوتوماتيكيًا إلى المحطة التي تبث نفس البرنامج عبر نفس الشبكة العاملة بنظام بيانات الراديو. الوضع القياسي هو "OFF".

#### **Regional/ إقليمي**

يحدد ما إذا كان سيتم التحويل فقط إلى المحطة في المنطقة المحددة باستخدام وظيفة "AF".

الوضع القياسي هو "OFF".

**Seek TP Auto/ بحث تلقائي في برنامج المرور**

ً عندما يكون استقبال محطة أخبار المرور ضعيفا، يتم البحث أوتوماتيكيًا عن محطة يمكن استقبالها بشكل أفضل. القيمة القياسية هي "ON".

**Select Language/ تحديد اللغة** يقوم باختيار لغة عرض وظيفة PTY.

**Control Antenna/ ضبط الهوائي**

يتيح لك إيقاف وظيفة نظام بيانات الراديو للحيولة دون رفع الهوائي المشغل بمحرك. القيمة القياسية هي "ON".

## **إعداد الراديو الرقمي**

يمكنك تحديد البارامترات الخاصة بالراديو الرقمي.

- **1 اض غ ط ع ل ى م ف ت اح ش دة ال ص وت.** تظهر القائمة المنبثقة.
	-

فتظهر نافذة قائمة ا إلعداد SETUP. **<sup>2</sup> ال م س ]SETUP].**

**3 ال م س ]Source].**

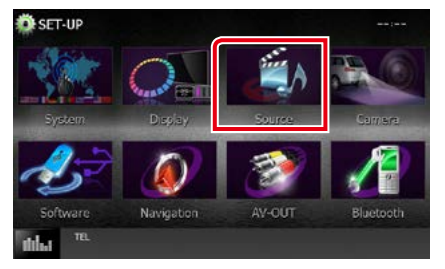

فتظهر نافذة قائمة إعداد مصادر التشغيل SETUP Source.

- **4 ال م س ال زر ]SETUP Radio Digital ]ف ي ال الئ ح ة.** فتظهر نافذة إعداد الراديو الرقمي.
	- **5 اض ب ط ف ي ك ل م رة ك م ا ي ل ي.**

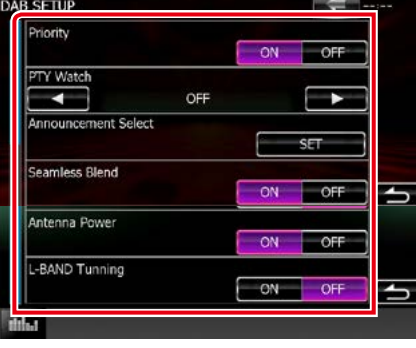

## **أولوية( Priority( ال**

إذا كانت نفس الخدمة تُقدم من خلال الراديو الرقمي أثناء استقبال نظام RDS، فسوف يتم التحويل أوتوماتيكياً إلى الراديو الرقمي. وإذا كانت نفس الخدمة تُقدم من خلال نظام RDS وأصبح استقبال الخدمة المقدمة من خالل الراديو الرقمي ضعيفا،ً فسوف يتم التحويل أوتوماتيكياً إلى نظام RDS.

### **Watch PTY( مراقبة PTY)**

إذا كانت خدمة نوع البرنامج تبدأ بباقة المحطات التي يتم استقبالها، فسوف يتم التحويل من أي مصدر إلى الراديو الرقمي الستقبال الخدمة.

## **Select Announcement( اختيار البالغ(**

يقوم بالتحويل إلى الخدمة المضبوطة للبالغ. لمعرفة التفاصيل، انظر موضوع **[إعداد البالغ \)صفحة 60\(](#page-60-0)**.

### **Band Seamless( نطاق التردد السلس(**

يمنع انقطاع الصوت عند التغيير من

الراديو الرقمي إلى الراديو التناظري. القيمة القياسية هي "ON".

#### **Power Antenna( \*قوة الهوائي(**

يقوم بضبط ا إلمداد بالطاقة لهوائي الراديو الرقمي. يتم الضبط على "ON "إذا كان هوائي الراديو الرقمي المستخدم مزوداً بمعزز. القيمة القياسية هي "ON".

## **Tuning Band-L( \*موالفة نطاق L)**

يضبط استقبال النطاق L. في حالة الضبط على "ON", فإنه يستقبل باقات محطات نطاق L.

\* يمكن ضبط هذا البند عندما يكون مصدرالتشغيل في وضع االستعداد.

## <span id="page-60-0"></span>**[العودة لصفحة البداية](#page-1-0) تشغيل الراديو**

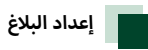

عند بدء الخدمة المضبوطة على وضع التشغيل ON، فسوف يتم التحويل من أي مصدر إلى البالغ من أجل استقباله.

**1 ال م س ]SET ]ل ل وظ ي ف ة ]Select Announcement ]ف ي ن اف ذة إع داد ال رادي و ال رق م ي.**

فتظهر نافذة اختيار البالغ.

**2 ال م س كل ال <sup>إ</sup> ئ ح ة ل ل ب الغ ث م اض ب ط ع ل ى ال ت ش غ ي ل أو الي ق اف.**

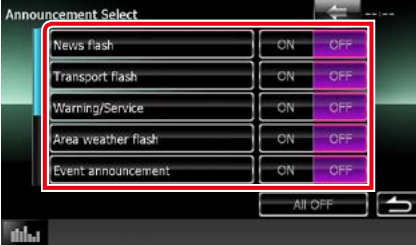

## **ملحوظة**

 أثناء استقبال خدمة البالغ يتم تخزين وضع ضبط شدة الصوت أوتوماتيكيا.ً وعند استقبال خدمة البالغ في المرة التالية يستعيد الجهاز هذا الوضع لشدة الصوت أوتوماتيكيا.ً

**[العودة لصفحة البداية](#page-1-0) تشغيل الراديو**

## **[العودة لصفحة البداية](#page-1-0) التحكم في وظيفة بلوتوث**

**التحكم في وظيفة بلوتوث**

بواسطة وظيفة بلوتوث يمكن استخدام العديد من الوظائف: االستماع إلى ملف صوتيات وإجراء واستالم مكالمة.

## **نبذة حول الهاتف الجوال ومشغل صوتيات بلوتوث**

يتوافق هذا الجهاز مع مواصفات بلوتوث التالية:

## **إ الصدار**

إصدار بلوتوث معتمد من +3.0EDR

#### **الخاصية**

### **الهاتف الجوال:**

HFP( ا إلصدار 1.6( )خاصية التحدث الحر( SPP (خاصية منفذ التوالي) HID (خاصية واجهة الاستخدام البشرية) PBAP( خاصية الوصول لدليل الهاتف(

GAP (خاصية الوصول الأصلي)

#### **مشغل الصوتيات :**

DP2A( خاصية توزيع الصوت المتقدمة( AVRCP( ا إلصدار 1.4( )خاصية التحكم عن بعد في الصوتيات/ المرئيات)

## **Sound** codec

SBC وAAC و3MP

#### **ملحوظة**

 للتعرف على الهواتف الجوال التي تم التحقق من توافقها، يرجى زيارة الموقع التالي:

**bt/ce/cs/com.kenwood.www://http**.**/**

أ• لقد تمر اعتماد تطابق الأجهزة التي تدعمر وظيفة بلوتوث مع معايير بلوتوث القياسية طبقا ل إلجراءات التي تقضي بها شركة SIG Bluetooth. أومع ذلك، قد يتعذر اتصال الأجهزة بهاتفك الجوال تبعًا لنوع الهاتف الجوال.

## **تسجيل وتوصيل جهاز بلوتوث**

يلزم تسجيل مشغل صوتيات بلوتوث أو الهاتف الجوال بهذا الجهاز قبل استخدام وظيفة بلوتوث.

يمكنك تسجيل ما يصل إلى 5 أجهزة بلوتوث.

## **1 اض غ ط ع ل ى م ف ت اح ش دة ال ص وت.**

تظهر القائمة المنبثقة.

فتظهر نافذة قائمة ا إلعداد SETUP. **<sup>2</sup> ال م س ]SETUP].**

### **3 ال م س ]Bluetooth].**

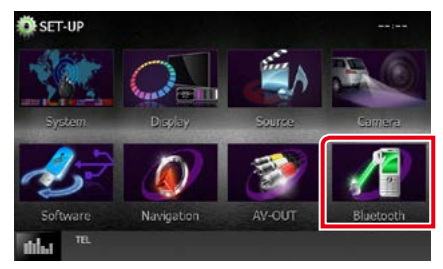

فتظهر نافذة ا إلعداد SETUP للبلوتوث.

انظر الموضوع التالي بخصوص أوضاع الضبط المختلفة.

- **تسجيل جهاز بلوتوث[\)صفحة 63\(](#page-63-0)**
- **توصيل جهاز بلوتوث [\)صفحة 64\(](#page-64-0)**
- **التسجيل من جهاز بلوتوث [\)صفحة 64\(](#page-64-1)**
	- **تغيير كود PIN( [صفحة 65\(](#page-65-0)**

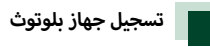

## <span id="page-63-0"></span>**التحضير**

- ال يمكنك تسجيل جهاز بلوتوث عند استخدام المصادر التالية: liPod, Bluetooth Audio, APPS, Pandora, AUPEO إذا أردت تسجيل جهاز بلوتوث أثناء استخدام أحد مصادر التشغيل المذكورة أعاله، أرسل طلب االتصال من جهاز البلوتوث وسجله.
	- **1 اض غ ط ع ل ى ال زر >HOME>.** تظهر النافذة الرئيسية.
		- **2 ال م س ]STANDBY].**
	- **3 اض غ ط ع ل ى م ف ت اح ش دة ال ص وت.** تظهر القائمة المنبثقة.
		- فتظهر نافذة قائمة ا إلعداد SETUP. **<sup>4</sup> ال م س ]SETUP].**
			- **5 ال م س ]Bluetooth].**

فتظهر نافذة ا إلعداد SETUP للبلوتوث.

**6 ال م س ]Search/ ال ب ح ث[.**

.<br>فتظهر نافذة قائمة الأجهزة التي يتمر البحث عنها**.** 

### **ملحوظة**

- ال يمكن تسجيل جهاز جديد إذا كانت هناك 5 أجهزة بلوتوث مسجلة. أجهزة المسجلة غير الضرورية. انظر **[توصيل جهاز](#page-64-0)**  وعندئذ قم بمحو ال **[بلوتوث \)صفحة 64\(](#page-64-0)**.
- هذا الجهاز متوافق مع وظيفة االقتران السهل من Apple. عند توصيل جهاز iPod touch أو جهاز iPhone بهذا الجهاز، يظهر مربع حواري للتأكيد. يتم تسجيل الهاتف الذكي كجهاز بلوتوث عن طريق إجراء عملية التأكيد على هذا الجهاز أو هاتف iOS الذكي.
	- عند توصيل جهازين يعمالن بتقنية بلوتوث، فلن يقوم هذا الجهاز ببدء عملية البحث. في هذه الحالة، افصل أحد الجهازين العاملين بتقنية بلوتوث.

**7 اخ ت ر م ن ال الئ ح ة ج ه از ب ل وت وث ال م راد ت س ج ي ل ه.**

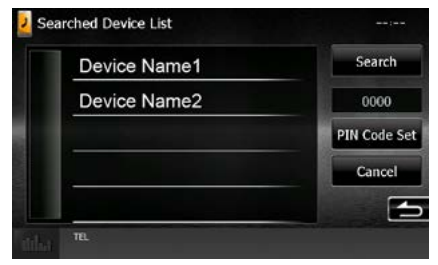

### **ملحوظة**

- إاذ تعذر البحث عن الجهاز في الخطوة 1 يمكنك إعادة البحث عن الجهاز من خلال لمس [Search/ البحث] في النافذة العلوية.
	- المس ]Cancel/ إلغاء[ إللغاء البحث عن جهاز بلوتوث.
		- **8 أدخ ل ك ود PIN م ن ال ه ات ف ال ج وال.**

#### <span id="page-64-0"></span>**[العودة لصفحة البداية](#page-1-0) التحكم في وظيفة بلوتوث**

<span id="page-64-1"></span>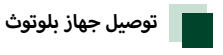

**1 ال م س اس م ال ج ه از ال م راد ت وص ي ل ه.**

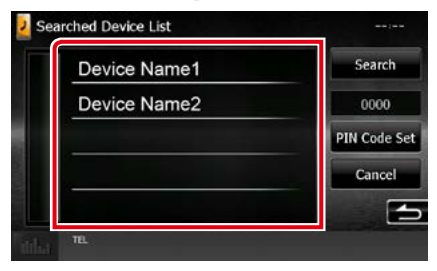

فتظهر نافذة اختيار الخواص.

### **ملحوظة**

أ· إذا أضاءت الأيقونة فهذا يعني أن الراديو يستخدم هذا الجهاز.

### **2 اض ب ط ك ل خ اص ي ة ك م ا ي ل ي.**

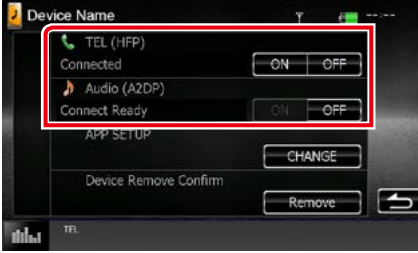

### **)HFP (TEL« هاتف )نمط بدون استخدام اليدين(«**

يعني أن الجهاز عبارة عن هاتف جوال.

**)DP2A (Audio« صوت )نمط توزيع الصوت المتقدم بالبلوتوث («** يعني أن الجهاز عبارة عن مشغل صوتيات أو هاتف جوال مزود بمشغل الصوتيات.

#### **SETUP APP( إعداد التطبيقات(**

يحدد الجهاز الذي يتم تثبيت التطبيقات عليه وكيفية االتصال بالجهاز. بالضغط على ]CHANGE( ]تغيير(، ستنتقل إلى الخطوة 8 بالصفحة [صفحة .48](#page-48-0) انظر **[إعداد رابط التطبيق \)صفحة 48\(](#page-48-0)**.

#### **ملحوظة**

- في حالة اقتران جهاز، فلن يمكن توصيل وحدة البلوتوث من الجهاز المقترن.
	- يؤدي لمس [Remove] بخاصية [Device Remove Confirm] إلى محو معلومات التسجيل. بعد لمس المفتاح تظهر رسالة تأكيد. اتبع الرسالة واستكمل العملية.

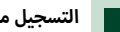

## **التسجيل من جهاز بلوتوث**

- **1 اب ح ث ع ن ال ج ه از )"\*\*\*\*DNX )"م ن ال ه ات ف ال ذك ي/ال ه ات ف ال ج وال.**
	- **2 أدخ ل ك ود PIN ف ي ه ات ف ك ال ذك ي/ال ه ات ف ال ج وال.** تم تعيين كود PIN ليكون "0000" ككود افتراضي.

## **آمن للبلوتوث 2.1 أو إصدار أحدث( SSP( االقتران البسيط وال**

- **1 اب ح ث ع ن ال ج ه از )"\*\*\*\*DNX )"م ن ال ه ات ف ال ذك ي/ال ه ات ف ال ج وال.**
	- **2 ق م ب ت أك ي د ال ط ل ب ع ل ى ال ه ات ف ال ذك ي/ال ه ات ف ال ج وال وال ج ه از.**

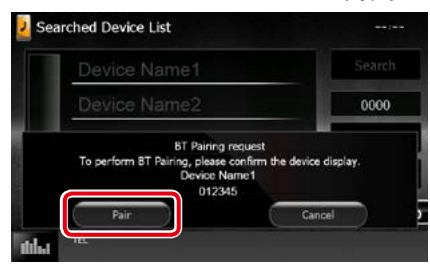

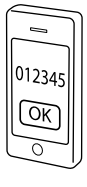

<span id="page-65-0"></span>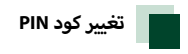

**1 ال م س ]Set Code PIN].**

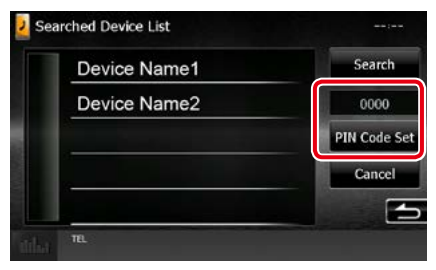

فتظهر نافذة تحديد كود PIN.

**2 أدخ ل ك ود PIN**

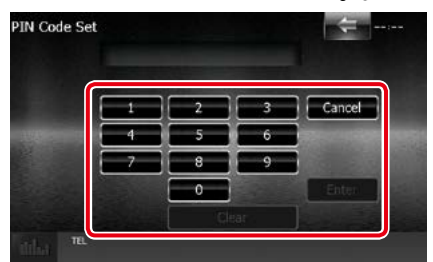

**3 ال م س ]Enter].**

## **تشغيل جهاز صوت بلوتوث**

## **أساسية للبلوتوث عمليات التشغيل ال**

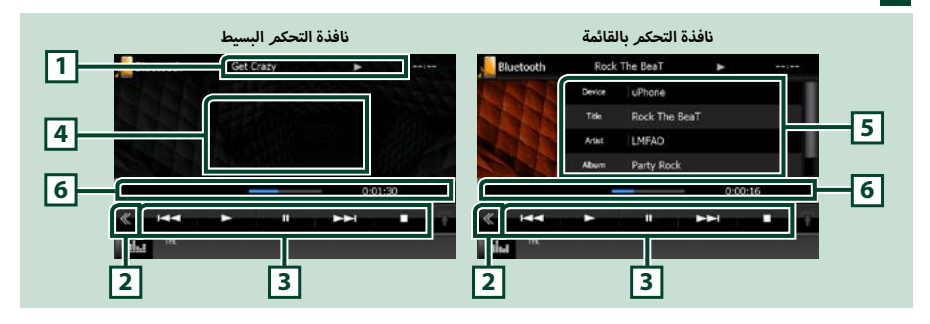

### **1 عرض المعلومات**

يعرض معلومات بخصوص اسم المقطع. إذا كانت المعلومات غير متاحة يتم عرض اسم الجهاز.

## **2 المفتاح متعدد الوظائف**

المسه للتحول إلى قائمة الوظائف المتعددة.

## **3 قائمة الوظائف المتعددة**

تتلخص وظائف كل مفتاح فيما يلي.

- **]**4**[ ]**¢**[**: يقوم بالبحث عن البند السابق/التالي.\*
	- **]**3**[:** يقوم بالتشغيل.\*
	- **]**8**[:** يوقف التشغيل مؤقتا.\*
		- **]**7**[:** يوقف التشغيل.\*
- **] AUDIO]:** المس لعرض نافذة التحكم في الصوتيات. انظر **[تسجيل جهاز بلوتوث \)صفحة 63\(](#page-63-0)**.
	- **] SETUP]**: المس لعرض نافذة قائمة SETUP. انظر موضوع**ا [إلعداد \)صفحة 72\(](#page-72-0)**.
		- **] REAR] :** المس لكتم صوت السماعة الخلفية.

## **4 نطاق التحويل لنافذة التحكم**

المس للتنقل بين نافذة التحكم البسيط ونافذة التحكم بالقائمة.

#### **5 معلومات الملف**

يعرض معلومات عن الملف الحالي.

#### **6 شريط الحالة**

يعرض موقع التشغيل الحالي ووقت التشغيل ووضع التشغيل.

.ً \* تظهر هذه العناصر فقط عندما يكون مشغل الصوت الذي يدعم ملف التعريف AVRCP متصال

## **ملحوظة**

- في حالة عدم ظهور مفاتيح التشغيل فقم بالتشغيل من المشغل نفسه.
- تبعا لنوع هاتفك الجوال أو مشغل الصوتيات يمكنك سماع الصوت والتحكم فيه ولكن ربما ال تظهر لك معلومات نصية.
	- إذا كانت شدة الصوت منخفضة للغاية، فقم برفعها عن طريق هاتفك الجوال أو مشغل الصوتيات.

## **استخدام جهاز التحدث الحر**

يمكنك استخدام وظيفة الهاتف عن طريق توصيل الهاتف العامل بتقنية بلوتوث بهذا الجهاز.

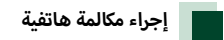

**1 اض غ ط ع ل ى زر >TEL>.**

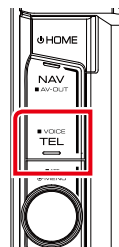

فتظهر نافذة التحدث الحر.

### **ملحوظة**

- عند إتمام تسجيل هاتفك الجوال، سيتم تنزيل دليل الهاتف الجوال أوتوماتيكيا على هذا الجهاز.
	- يمكن تسجيل ما يصل إلى 600 رقم لكل هاتف جوال مسجل.
- يمكن تسجيل عدد يصل إلى 30 رقم لكل رقم هاتف با إلضافة إلى 50 حرف .<br>بمثلون الاسمر. (٥٠ هو عدد الأحرف الهجائية. من المحتمل إدخال عدد أقل من الحروف وذلك تبعا لنوعها.(
	- ً تبع ا لنوع الهاتف الجوال قد تواجه بعض القيود التالية،
	- ال يمكن تحميل بيانات دليل الهاتف بالطريقة العادية.
		- ال تظهر الحروف في دليل الهاتف بشكل واضح.
	- إليقاف تنزيل بيانات دليل الهاتف قم بتشغيل الهاتف الجوال.

## **2 اخ ت ر ط ري ق ة ات ص ال.**

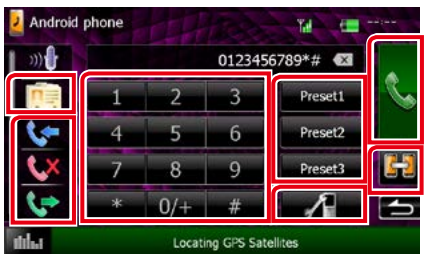

انظر الجدول التالي بخصوص كل الطرق.

#### **اختر هاتف جوال الستخدامه**

- عند توصيل اثنين من الهواتف المحمولة
- المس [  $\begin{bmatrix} \bullet & \bullet \end{bmatrix}$  ] لاختيار الهاتف الذي تريد استخدامه. إذا قمت بتسجيل هاتف خلوي )جهاز( إلجراء كل من مكالمة التحدث الحر وارتباط APP وقمت بتحديد هذا الهاتف الخلوي (الجهاز) لإجراء مكالمة التحدث الحر، فسبتم تحديده أيضًا كجهاز ارتباط APP تلقائيًا. انظر <mark>إعداد رابط التطبيق (صفحة ٤٨).</mark><br>.

#### **االتصال عن طريق إدخال رقم هاتف**

- 1المس ] [.
- .<br>2) أدخل رقم الهاتف باستخدام مفاتيح الأرقام)
	- 3) المس [ <mark>. . .</mark> ] ].

#### **االتصال عن طريق سجل المكالمات**

- $\mathbf{Q}$ المس [ $\mathbf{Q}$ ]  $\mathbf{X}$ ]  $\mathbf{Q}$ ]  $\mathbf{Q}$ ] .
	- 2اختر رقم الهاتف من الالئحة.
		- 3) المس [ <mark>. . .</mark> ] .

## **االتصال عن طريق دليل الهاتف**

- 1المس ] [.  $^{\mathsf{r}_\ast\mathsf{I}\ast}$ اختر الاسم من اللائحة. $\mathbb{Q}$ 
	- 3اختر الرقم من الالئحة.
		- 4المس ] [.

## **االتصال عن طريق رقم مخزن**

المس [# Preset] لبدء الاتصال برقم الهاتف المعنى.  $\textcircled{1}$ 2المس ] [.

## **SETUP Bluetooth( إعداد البلوتوث(**

- �1المس ] [.
- فتظهر نافذة ا إلعداد SETUP للبلوتوث.

## **[العودة لصفحة البداية](#page-1-0) التحكم في وظيفة بلوتوث**

\*1 يمكنك ترتيب الالئحة لتبدأ بالحرف الذي تم لمسه.

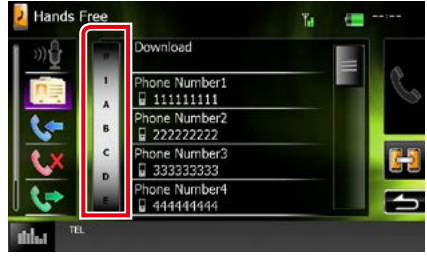

- أ· لا تظهر الأحرف التي لا تتطابق مع أي اسمر .
- في أثناء البحث، يتم البحث عن حرف بدون عالمات نطق خاصة مثل "u" بدلاّ من البحث عن حرف به علامات نطق خاصة مثل "ü".

\*2 يمكنك ضبط الالئحة بحيث يكون الترتيب باسم العائلة أو االسم

.<br>الأول. لمعرفة التفاصيل، انظر موضوع <mark>إعداد التحدث الحر (صفحة</mark> **[70\(](#page-70-0)**.

### **ملحوظة**

- عند قيامك بتحرير دليل الهاتف في هاتفك الجوال، المس "تنزيل" على الجانب العلوي من دليل الهاتف في هذا الجهاز لتنزيله من هاتفك الجوال. سيتم تحديث دليل الهاتف باستخدام أحدث بيانات تم تنزيلها.
	- أ· أثناء تحرك السيارة، يتمر تعطيل بعض الوظائف نظرًا لأسباب تتعلق .<br>بالسلامة. تصبح الأزرار المرتبطة بالوظائف التي تمر تعطيلها غير فعالة إذا تم لمسها.
- قد تختلف أيقونات الحالة مثل أيقونة البطارية والهوائي المعروضة عن تلك المعروضة بالهاتف الجوال.
- قد يؤدي ضبط الهاتف الجوال في في الطريقة الخاصة إلى إيقاف فعالية وظيفة التحدث الحر.

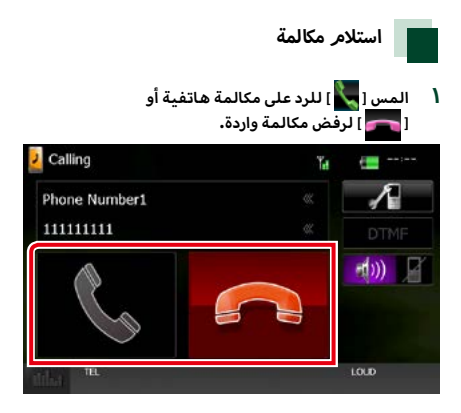

## **ملحوظة**

 أثناء مراقبة منظر الكاميرا ال تظهر هذه النافذة حتى في حالة ورود مكالمة. لعرض هذه النافذة اضغط على الزر >TEL >أو أعد مقبض نقل السرعات بالسيارة إلى وضع القيادة.

## **العمليات التي يمكن إجراؤها أثناء المكالمة**

## **ضبط صوت وحدة االستقبال**

أدر مفتاح شدة الصوت.

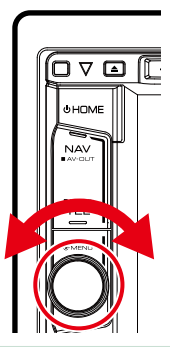

## **تفعيل نغمة االتصال**

المس ]DTMF ]لعرض نافذة إدخال النغمات. يمكنك إرسال النغمات من خالل لمس المفاتيح المرغوبة بالنافذة.

## **تحويل خرج الصوت**

في كل مرة تلمس فيها ] [/ ] [ يتم تحويل الصوت بين الهاتف الجوال والسماعة.

#### **مكالمة االنتظار**

عندما تتلقي مكالمة أثناء التحدث في مكالمة أخرى، يمكنك الرد على -<br>المكالمة التي تلقيتها مؤخراً باللمس فوق [ عدل ]. المكالمة الحالية قيد االنتظار.

في كل مرة تلمس ] [، يتم تغيير المتصل.

عند قيامك بلمس ] [، يتم إنهاء المكالمة الحالية ويتم تبديلها إلى المكالمة قيد االنتظار.

## **أرقام الهاتفية الضبط المسبق لل**

يمكنك تسجيل الأرقام الهاتفية التي تستخدمها باستمرار في هذه الوحد<mark>ة.</mark>

**1 أدخ ل ال رق م ال م ط ل وب ت س ج ي ل ه ب ن اف ذة ال ت ح دث ال ح ر.**

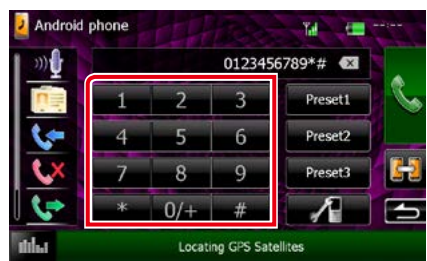

**2 ال م س ]1 Preset ]أو ]2 Preset ]أو ]3Preset ]ل م دة ث ان ي ت ي ن ف ي ن اف ذة ال ت ح دث ال ح ر.**

## **[العودة لصفحة البداية](#page-1-0) التحكم في وظيفة بلوتوث**

<span id="page-70-0"></span>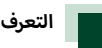

## **التعرف على الصوت**

يمكنك الوصول إلى وظيفة التعرف على الصوت بالهاتف الجوال المتصل بهذا الجهاز. يمكنك البحث في دليل الهاتف الجوال عن طريق الصوت )تعتمد الوظيفة على نوع الهاتف الجوال.(

**1 اض غ ط ع ل ى زر >TEL >ل ث ان ي ة واح دة.**

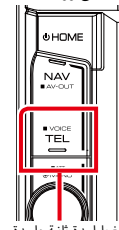

اضغط لمدة ثانية واحدة

فتظهر نافذة التعرف على الصوت.

## **2 اب دأ ف ي ال ك الم.**

**ملحوظة**

 $\left\| \begin{array}{cc} 0 \end{array} \right\|$ يمكنك استخدام وظيفة التعرف على الصوت عن طريق لمس [  $\left| \begin{array}{cc} 1 \end{array} \right\|$ بنافذة التحدث الحر.

## **إعداد التحدث الحر**

يمكنك إجراء العديد من أوضاع الضبط لوظيفة التحدث الحر.

**1 اض غ ط ع ل ى م ف ت اح ش دة ال ص وت.**

تظهر القائمة المنبثقة.

فتظهر نافذة قائمة ا إلعداد SETUP. **<sup>2</sup> ال م س ]SETUP].**

**3 ال م س ]Bluetooth].**

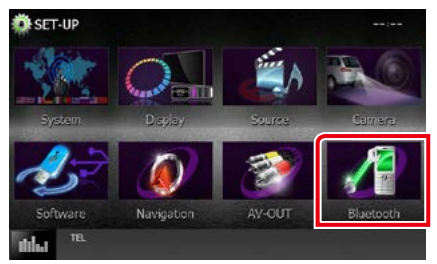

فتظهر نافذة ا إلعداد SETUP للبلوتوث.

**4 ال م س ]SETUP TEL/ إع داد TEL ]ف ي ن اف ذة إع داد ب ل وت وث.**

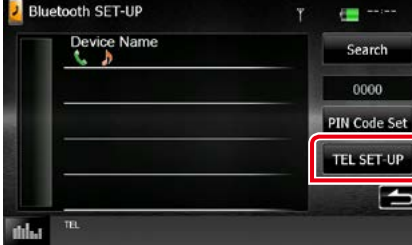

فتظهر نافذة ضبط التحدث الحر.

### **5 اض ب ط ف ي ك ل م رة ك م ا ي ل ي.**

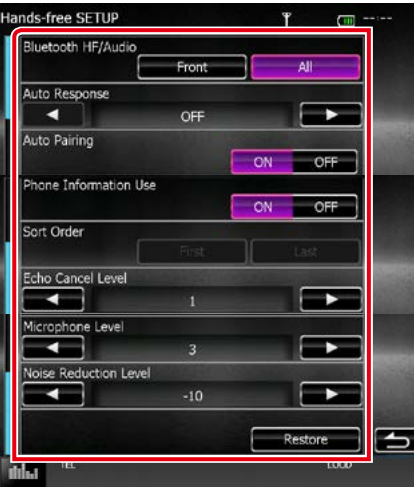

#### **Audio/HF Bluetooth / HF Bluetooth / صوتي**

اختر السماعات التي يخرج منها صوت الهاتف الجوال )كصوت المكالمة الهاتفية ونغمة الرنين) وصوت مشغل صوتيات بلوتوث. أمامية. **Only Front( أمامي فقط(**: يخرج الصوت من السماعات ال **All( الجميع )قياسي((**: يخرج الصوت من جميع السماعات.

#### **Response Auto/ الرد التلقائي\***

يضبط زمن االستجابة التلقائية للرد على مكالمة واردة. o<mark>FF» «إيقاف» (قياسي):</mark> خاصية الرد الأوتوماتيكي غير متاحة. :**99-0** ضبط زمن رنين الهاتف )بالثانية(.

## **Pairing Auto( اقتران أوتوماتيكي(**

في حالة الضبط على "ON" (تشغيل)، يتم ضبط وظيفة الاقتران بي بين السبحين.<br>الأوتوماتيكي من Apple على التسجيل الأوتوماتيكي لجهاز iPod touch أو جهاز iPhone على هذا الجهاز.

> **ON« تشغيل« )القيمة القياسية(**: تستخدم وظيفة االقتران أوتوماتيكي من Apple. ال

.<br>**OFF «إيقاف»**: لا تستخدم وظيفة الاقتران الأوتوماتيكي من Apple.

### **Use Information Phone/ استخدام معلومات الهاتف**

اضبط ما إذا كنت تريد استخدام دليل هاتف والئحات المكالمات الصادرة والواردة والتي لم يتم الرد عليها. **ON« تشغيل« )القيمة القياسية(**: نعم. **OFF« إيقاف«**: ال.

#### **Order Sort/ ترتيب الفرز**

يضبط كيفية ترتيب دليل الهاتف الجوال.

.<br>**First**«**الأول»:** يرتب بالاسمر الأول.

**أخير« )قياسي(:** يرتب باسم العائلة. **Last« ال**

### **Level Cancel Echo/ مستوى إلغاء صدى الصوت**

يضبط مستوى إلغاء صدى الصوت. القيمة القياسية هي "1".

### **Level Microphone/ مستوى صوت الميكروفون**

يضبط درجة حساسية ميكروفون الهاتف. القيمة القياسية هي "3".

## **Level Reduction Noise/ مستوى تقليل الضوضاء**

يقلل الضوضاء الصادرة من البيئة المحيطة بدون تغيير في شدة صوت الميكروفون. استخدم وضع الضبط هذا عندما يكون صوت المتصل غير واضح. القيمة القياسية هي "-10".

## **]Restore/ استعادة[**

يقوم بإرجاع جميع أوضاع الضبط إلى أوضاع الضبط القياسية.

\* سواء تمر ضبط الفترة الزمنية للرد الأوتوماتيكي من هذا الجهاز أو ضبط الفترة الزمنية من الهاتف الجوال، مهما كان قصرها، فستصبح سارية المفعول.
# **ا إلعداد**

# **إعداد شكل الشاشة**

يمكنك ضبط جودة الصورة في فيديو جهاز iPod أو ملف صورة أو نافذة القائمة، وخالفه

- **1 اض غ ط ع ل ى م ف ت اح ش دة ال ص وت.** تظهر القائمة المنبثقة.
- **2 ال م س ]Adjustment Screen( ]ض ب ط ال ن اف ذة(.** فتظهر نافذة التحكم في الشاشة.

#### **3 اض ب ط ك ل ب ن د ك م ا ي ل ي.**

جهاز IN-AV /iPod/ الكاميرا

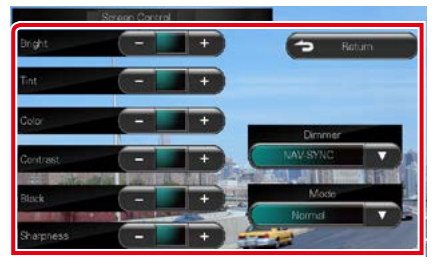

DVD/USB

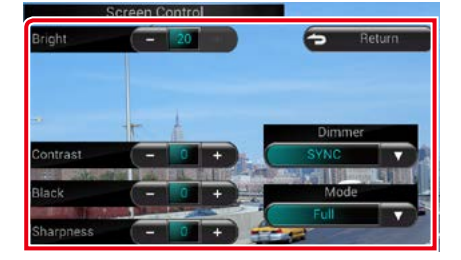

 **Bright/ المع، Tint/ التشبع اللوني\*، Color/ اللون\*، Contrast/ التباين، Black/ أسود، Sharpness/ الدقة\***

**إ Dimmer/ شدة الضاءة**

يضبط كل بند.

اختيار طريقة ضابط شدة ا إلضاءة.

س**.** التشغيل»: يتمر خفض شدة إضاءة شاشة العرض والأزرار.

أزرار. **OFF« إيقاف«:** ال يتم خفض شدة إضاءة شاشة العرض وال

**SYNC« مزامنة« )قياسي(:** يقوم بتشغيل أو إيقاف ضابط شدة ا إلضاءة عندما يتم تشغيل أو إيقاف مفتاح التحكم

في أضواء السيارة.

**SYNC-NAV« مزامنةمالحة«:** يقوم بتشغيل أو إيقاف وظيفة ضابط شدة الإضاءة تبعا لوضع الضبط النهاري/الليلي لوحدة عرض نظام المالحة.

#### **Mode/ الوضع\* )فيما عدا USB)**

اختيار طريقة عرض النافذة.

**Full**: طريقة الصورة الكاملة

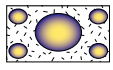

**Just**: طريقة مواءمة الصورة

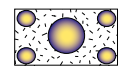

**Zoom**: طريقة تكبير الصورة

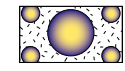

**Normal" عادي"**: طريقة الصورة العادية

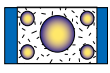

\* **نافذة العرض فقط**

- تختلف بنود الضبط تبعا لمصدر التشغيل الحالي.
- يمكنك إجراء هذه الوظيفة فقط بعد التوقف باستخدام فرملة االنتظار.
	- يمكن ضبط جودة الصورة لكل مصدر تشغيل على حدة.

# **إعداد النظام**

#### **ملحوظة**

 يمكن بدء أية عملية في هذا الجزء من خالل قائمة الوظائف المتعددة.

# **1 اض غ ط ع ل ى م ف ت اح ش دة ال ص وت.**

تظهر القائمة المنبثقة.

فتظهر نافذة قائمة ا إلعداد SETUP. **<sup>2</sup> ال م س ]SETUP].**

# **3 ال م س ال زر ]System].**

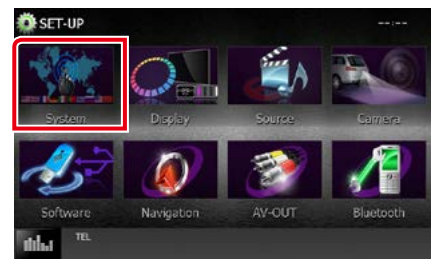

فتظهر نافذة قائمة النظام.

انظر الموضوع التالي بخصوص أوضاع الضبط المختلفة.

- **ضبط واجهة االستخدام [\)صفحة 74\(](#page-74-0)**
- **ضبط اللوحة التي تعمل باللمس [\)صفحة 76\(](#page-76-0)**
	- **ضبط كود الحماية [\)صفحة 77\(](#page-77-0)**
		- **ضبط الذاكرة [\)صفحة 78\(](#page-78-0)**

#### <span id="page-74-0"></span>**[العودة لصفحة البداية](#page-1-0) ا إلعداد**

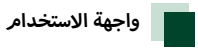

يمكنك إعداد بارامترات واجهة االستخدام.

**1 ال م س ال زر ]Interface User ]ف ي ال الئ ح ة.**

فتظهر نافذة واجهة االستخدام.

#### **2 اض ب ط ف ي ك ل م رة ك م ا ي ل ي.**

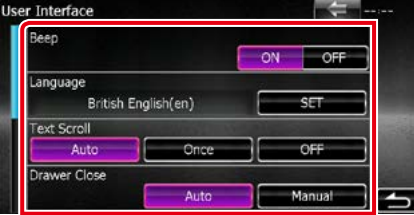

#### **Beep/ صفير**

.<br>بقوم بتشغيل أو إيقاف صوت لمس الأزرار. القيمة القياسية هي "ON".

#### **Language/ اللغة**

حدد اللغة المستخدمة لنافذة التحكم وعناصر الضبط. انظر **[إعداد](#page-75-0)  [اللغة \)صفحة 75\(](#page-75-0)**.

#### **Scroll Text/ تمرير النص**

يتيح التنقل خالل وحدة عرض النصوص الموجودة على نافذة . . . .<br>التحكم في مصدر التشغيل. اختر من بين الأوضاع "Auto" »أوتوماتيكي«/"Once« "مرة واحدة«/"OFF« "إيقاف«.

**Auto( القيمة القياسية(**: يتصفح النص أوتوماتيكيا.

**Once( مرة واحدة(**: يتيح لك تصفح النص أوتوماتيكيا لمرة واحدة فقط عند التحديث.

**OFF« إيقاف«**: ال يقوم بتصفح النص أوتوماتيكيا.

#### **Close Drawer/ إغالق الدرج**

يضبط ما إذا كانت القائمة العامة **[\)صفحة 14\(](#page-14-0)** سيتم غلقها أوتوماتيكيا. .<br>الوضع القياسي هو الأوتوماتيكي "Aut".o

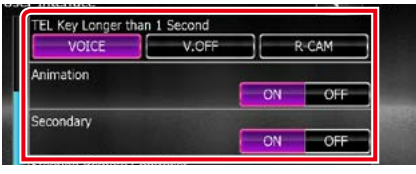

### **Second 1 than Longer Key TEL/ زر TEL أكثر من ثانية واحدة**

يمكنك ضبط العملية المرغوب القيام بها عند الضغط على المفتاح TEL لمدة ثانية. اختر البند "CAM-R"/"OFF.V"/"Voice".

**Voice( افتراضي(**: يعرض شاشة التعرف على الصوت. **[\)صفحة 70\(](#page-70-0)**. **OFF.V**: يقوم بإطفاء الشاشة.

**CAM-R**: يقوم بالتحويل إلى وضعية عرض فيديو كاميرا الرؤية الخلفية.

#### **Animation/ رسم متحرك**

يقوم بضبط ما إذا كان سيتم عرض الرسم المتحرك. القيمة القياسية هي "ON".

#### **Secondary/ ثانوي**

يحدد ما إذا كانت معلومات المالحة سيتم عرضها في نافذة الصوتيات أو العكس. القيمة القياسية هي "ON".

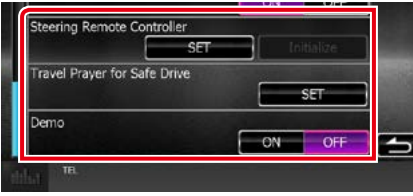

#### **Controller Remote Steering/ وحدة التحكم عن بعد في التوجيه**

يضبط الوظيفة المرغوبة في جهاز التشغيل عن بعد من المقود. راجع **[وظيفة موالفة جهاز التشغيل عن بعد من المقود \)صفحة 75\(](#page-75-1)**.

#### **Drive Safe for Prayer Travel/ دعاء السفر**

ر<br>يتمر عرض ضبط الدعاء للقيادة الآمنة عند تشغيل الجهاز، ثمر يتمر تشغيل <u>.</u><br>القرءان الكريم. راجع <mark>دعاء السفر لإعداد السفر الآمن (صفحة ٧٦)</mark>.

#### **DEMO( طريقة االستعراض(**

اضبط طريقة االستعراض. القيمة القياسية هي "ON".

#### <span id="page-75-0"></span>**إعداد اللغة**

ا المس الزر [SET] الخاص باللغة [Language/ اللغة] في **ن اف ذة واج هة االس ت خ دام.** فتظهر نافذة ضبط اللغة.

# **2 اض ب ط ف ي ك ل م رة ك م ا ي ل ي.**

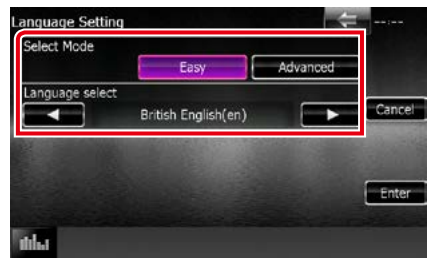

#### **Mode Select/ اختر الوضع**

يختار طريقة اختيار اللغة.

**Easy( قياسي(**: يختار إحدى اللغات ببساطة.

**Advanced« متقدم«**: يتيح لك اختيار لغات معينة لبنود معينة.\*

## **Select Language/ تحديد اللغة**

يختار لغة.

\* إذا اخترت ]Advanced/ متقدم[ لطريقة االختيار، فسوف تظهر النافذة التالية.

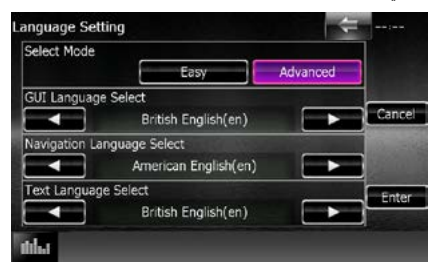

#### **Select Language GUI« اختيار لغة GUI»**:

يختار لغة العرض المستخدمة لنافذة التحكم وما إلى ذلك.

**Select Language Navigation« اختيار لغة التنقل«**:

يختار اللغة المستخدمة لنظام المالحة.

#### **Select Language Text« تحديد لغة النص«**:

.<br>يختار اللغة المستخدمة لنصوص البيانات (معلومات الأغنية).

#### **3 ال م س ]Enter/ إدخ ال[.**

#### **ملحوظة**

 إللغاء عملية إعداد اللغة المس الزر ]Cancel/ إلغاء[.

### <span id="page-75-1"></span>**وظيفة موالفة جهاز التشغيل عن بعد من المقود**

ُتاح هذه الوظيفة فقط إذا كانت سيارتك مجهزة بالوحدة الكهربائية ت للتحكم عن بعد من المقود.

وإذا كان جهاز التشغيل عن بعد من المقود غير متوافق، فقد ال تكتمل عملية الموالفة وربما تظهر رسالة خطأ.

**1 ال م س ال زر ]SET ]ال خ اص ب ج ه از ال ت ش غ ي ل ع ن ب ع د م ن ال م ق ود ]Controller Remote Steering/ وح دة ال ت ح ك م ع ن ب ع د ف ي ال ت وج ي ه[.**

فتظهر نافذة ضبط جهاز التشغيل عن بعد من المقود.

**2 اض غ ط ف ي ج ه از ال ت ش غ ي ل ع ن ب ع د م ن ال م ق ود ع ل ى ال زر**  الذي تريد ضبط وظيفته**.** 

#### **ملحوظة**

أ• يمكنك موالفة الجهاز مع جميع الأزرار في كل مرة. وفي هذه الحالة اضغط .<br>على كل زر من الأزرار في كل مرة وبعد الضغط على جميع الأزرار المس الزر ]Done/ تم[ في نافذة ضبط جهاز التشغيل عن بعد من المقود. ومع ذلك تتعذر موالفة الوظائف الجديدة بعد القيام بهذه العملية.

#### **3 ال م س ال وظ ي ف ة ال ت ي ت ري د ض ب ط ه ا.**

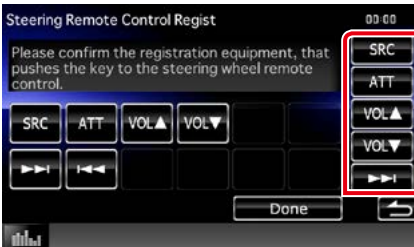

#### **4 ك رر ال خ ط وات 2 و 3 ع ن د ال ل زوم.**

**5 ال م س ال زر ]Done/ ت م[.**

- عند تغيير وظيفة تمت موالفتها بالفعل، المس الزر الذي تريد تغييره في الخطوة 2 ثم قم باللمس الختيار الوظيفة المراد تغييرها من الئحة الوظائف.
- قم بتأكيد بنود الوظيفة القابلة للضبط بالئحة الوظائف. وال يمكنك تعديل الئحة الوظائف.
- لتهيئة المحتويات المس الزر ]Initialize/ بدء التشغيل[ الخاص بجهاز التشغيل عن بعد من المقود [Steering Remote Controller/ وحدة التحكم عن بعد في التوجيه[ في نافذة واجهة االستخدام. وبعد قيامك بلمس ]Initialize/ بدء التشغيل[ تظهر رسالة تأكيد. اتبع الرسالة واستكمل العملية.

### <span id="page-76-1"></span><span id="page-76-0"></span>**[العودة لصفحة البداية](#page-1-0) ا إلعداد**

# **آمن دعاء السفر إلعداد السفر ال )BTM4150DNX منطقة رمز المنطقة 2(**

ء<br>عند ضبط هذه الوظيفة، يتمر عرض أداة المناشدة للقيادة الآمنة عند تشغيل هذا الجهاز، ثم يتم تشغيل القرءان الكريم.

1 المس الزر [SET] الخاص بالبند [Travel Prayer for Safe **Drive/ دع اء ال س ف ر[ ف ي ن اف ذة واج ه ة ال م س ت خ دم.** فتظهر نافذة إعداد دعاء السفر.

### **2 اض ب ط ف ي ك ل م رة ك م ا ي ل ي.**

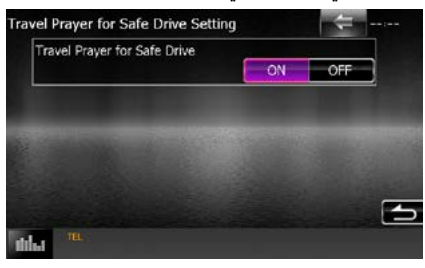

#### **دعاء السفر**

بقوم بتشغيل وظيفة المناشدة للقيادة الآمنة أو إيقافها.

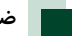

# **ضبط الشاشة العاملة باللمس**

- **1 ال م س ال زر ]Touch/ ل وح ة ل م س[ ف ي ن اف ذة ق ائ م ة ال ن ظ ام.** فتظهر نافذة ضبط الشاشة العاملة باللمس.
- **ع الم ة م ن ال ع الم ت ي ن . <sup>2</sup> ات ب ع ال ت ع ل ي م ات ال ت ي ت ظ ه ر ع ل ى ال ش اش ة وال م س م رك ز ك ل**

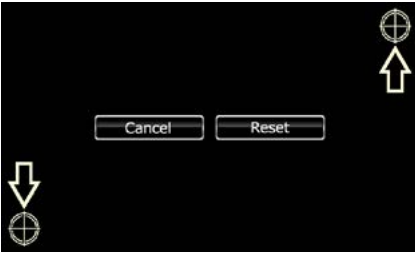

- إللغاء عملية ضبط الشاشة العاملة باللمس، المس الزر ]Cancel/ إلغاء[.
	- أ• للرجوع إلى الحالة الأصلية المس الزر [Reset/ ضبط].

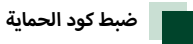

يمكنك إعداد كود حماية لحماية جهاز الراديو من السرقة.

#### <span id="page-77-0"></span>**ملحوظة**

- عندما يتم تفعيل وظيفة كود الحماية، ال يمكن تغيير الكود وال يمكن إلغاء الوظيفة. يراعى أنه من الممكن تحديد كود حماية على هيئة رقم مكون من 4 أعداد حسب اختيارك.
- **1 ال م س ال زر ]Security/ ال ح م اي ة[ ف ي ن اف ذة ق ائ م ة ال ن ظ ام.**

فتظهر نافذة الحماية.

**2 ال م س ال زر ]ON ]ال خ اص ب وظ ي ف ة ]SI].**

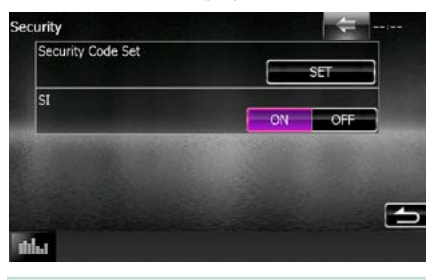

#### **ملحوظة**

- إذا كانت وظيفة "SI( "مؤشر ا إلشارة( مشغلة، فسوف يومض مؤشر SI عندما تكون الشاشة مفكوكة. القيمة القياسية هي "ON".
	- **3 ال م س ال زر ]SET ]ال خ اص ب ض ب ط ك ود ال ح م اي ة ]Security Set Code/ ض ب ط رم ز ال ح م اي ة[.**

#### **ملحوظة**

 إذا استكملت بالفعل تسجيل الكود، فسوف يظهر البيان ]CLR].

- **4 أدخ ل ك ود ح م اي ة ع ب ارة ع ن رق م م ك ون م ن أرب ع ة أع داد**  والمس الزر [Enter].
	- **5 أدخ ل ن ف س ال ك ود م رة أخ رى وال م س ال زر ]Enter].**

فيتم تسجيل كود الحماية.

- إذا أدخلت كود حماية مختلف فسوف تعود الشاشة إلى الخطوة 4 )لعملية .<br>الإدخال الأولى للكود).
- إذا ضغطت على الزر >Reset >أو إذا فصلت جهاز الراديو عن البطارية، فأدخل كود الحماية الصحيح كما أدخلته في الخطوة 4 والمس الزر ]Enter]. عندئذ يمكنك استخدام جهاز الراديو.

### **[العودة لصفحة البداية](#page-1-0) ا إلعداد**

<span id="page-78-0"></span>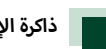

## **إ ذاكرة العداد**

يمكن تذكر إعدادات التحكم في الصوت وإعداد دخل الصوت والفيديو والكاميرا وإعداد الصوت. ويمكن في أي وقت استدعاء أوضاع الضبط المحفوظة. فعلى سبيل المثال، في حالة فقدان أوضاع الضبط نتيجة الستبدال البطارية، فيمكن رغم ذلك استرجاع أوضاع الضبط.

**1 ال م س ال زر ]Memory SETUP ]ف ي ن اف ذة ق ائ م ة ال ن ظ ام.** فتظهر نافذة ذاكرة ا إلعداد Memory SETUP.

#### **2 ات ب ع ال ت ع ل ي م ات ال م وض ح ة ع ل ى ال ش اش ة.**

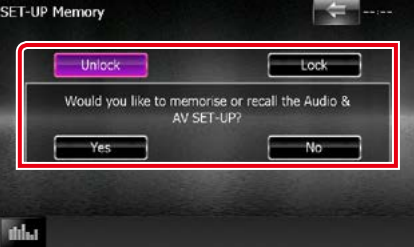

### .<br>[Lock] (قفل) / [Unlock] (إلغ قفل) \*

لتأمين إعدادات ضبط الصوت وضبط دخل الصوت والفيديو أو إلغاء تأمينها.

#### **Yes( نعم(**

يقوم بحفظ أو استدعاء أوضاع الضبط.

#### **No( ال(**

يقوم بإلغاء الوظيفة أو عملية الحفظ. فتظهر نافذة قائمة ا إلعداد مرة أخرى.

\* عند تحديد ]Lock]، ال يمكنك تغيير ا إلعدادات الخاصة بإعداد دخل الصوت والفيديو وإعداد الصوت. وتظهر أيضا علامة الزر المؤمن تحت كل أيقونة ضبط في قائمة الإعداد.

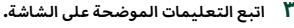

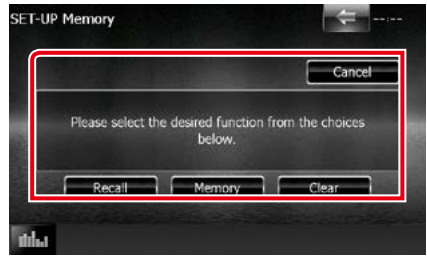

#### **Recall( استعادة(**

يقوم باستدعاء أوضاع الضبط المحفوظة.

#### **Memory( الذاكرة(**

يحفظ الإعدادات الحالية.

### **Clear( واضح(**

يقوم بمحو أوضاع الضبط المحفوظة حاليا.

#### **Cancel( إلغاء(**

يقوم بإنهاء حفظ/استدعاء أوضاع الضبط.

# <span id="page-79-0"></span>**ضبط الشاشة**

- **1 اض غ ط ع ل ى م ف ت اح ش دة ال ص وت.** تظهر القائمة المنبثقة.
- فتظهر نافذة قائمة ا إلعداد SETUP. **<sup>2</sup> ال م س ]SETUP].**
	- - **3 ال م س ال زر ]Display].**

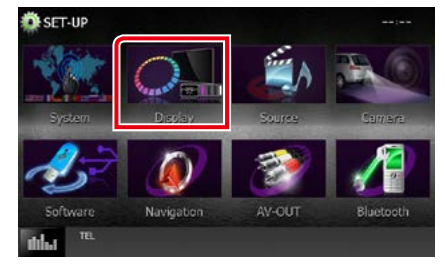

فتظهر نافذة قائمة الشاشة.

- انظر الموضوع التالي بخصوص أوضاع الضبط المختلفة.
	- **ضبط ألوان الشاشة [\)صفحة 79\(](#page-79-0)**
	- **تغيير صورة الخلفية [\)صفحة 80\(](#page-80-0)**

# **تنسيق ألوان الشاشة**

.<br>يمكنك ضبط لون إضاءة الشاشة والأزرار. تختلف البنود المتاحة لالختيار تبعا للجهاز.

- **1 ال م س ال زر ]Color ]ف ي ن اف ذة ق ائ م ة ال ش اش ة.** .<br>فتظهر نافذة الألوان
- لمس الزر [OFF] (إيقاف) من وظيفة [Panel Color Scan*)* استعراض ألوان اللوحة] (استعراض ألوان الشاشة).
- **3 ال م س ال زر ]SET ]ال خ اص ب ت ن س ي ق أل وان ال ش اش ة ]Panel Coordinate Color/ ت ن س ي ق أل وان ال ل وح ة[.**

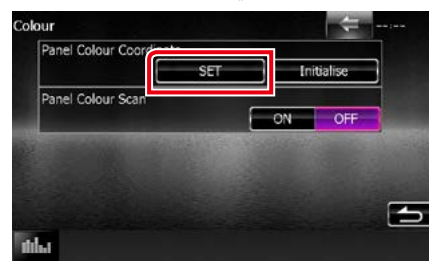

فتظهر نافذة تنسيق ألوان الشاشة.

#### **ملحوظة**

- يمكنك لمس ]SET ]أو ]Initialize/ بدء التشغيل[ عندما تكون وظيفة استعراض ألوان الشاشة [Panel Color Scan/ استعراض ألوان اللوحة] متوقفة.
- المس الزر ]Initialize/ بدء التشغيل[ إلرجاع أوضاع الضبط إلى أوضاع الضبط القياسية.

#### **4 ال م س ال ل ون ال م رغ وب.**

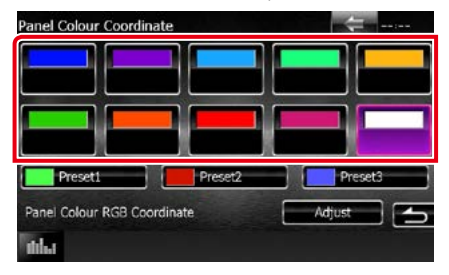

**[العودة لصفحة البداية](#page-1-0) ا إلعداد**

<span id="page-80-0"></span>**تسجيل لون شخصي** يمكنك تسجيل لون شخصي خاص بك.

**1 ال م س ال زر ]Adjust ]ف ي ن اف ذة ت ن س ي ق أل وان ال ش اش ة.**

- ...<br>فتظهر نافذة تنسيق ألوان الشاشة RGB «الألوان أحمر أخضر أزرق».
	- **2 اس ت خ دم ]**2**[ و ]**3**[ ل ض ب ط ق ي م ة ك ل ل ون.**

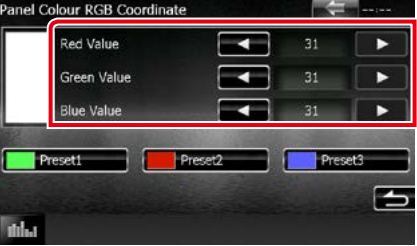

**3 ال م س زر ال ض ب ط ال م س ب ق ال م رغ وب ل م دة ث ان ي ت ي ن.**

#### **استعراض ألوان الشاشة**

يمكنك ضبط ألوان الشاشة بحيث تستعرض باستمرار ألوان الطيف.

**1 ال م س ال زر ]ON ]ال خ اص ب اس ت ع راض أل وان ال ش اش ة ]Panel** .<br>Color Scan/ استعراض ألوان اللوحة] في نافذة الألوان. فيتم ضبط وظيفة استعراض ألوان الشاشة على وضع التشغيل.

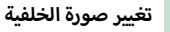

يمكنك تحميل صورة من ذاكرة USB المتصل وضبطها لتكون صورة الخلفية.

قبل إجراء هذه العملية من الضروري توصيل الجهاز المحفوظ عليه الصورة المراد تحميلها.

ا المس الزر [Background/ الخلفية] في نافذة قائمة **ال ش اش ة.**

فتظهر نافذة الخلفية.

**2 ال م س ]STANDBY].**

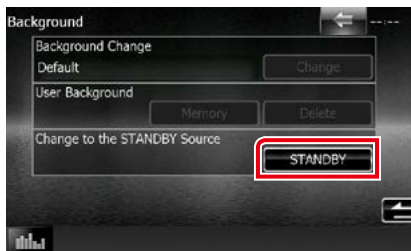

**3 ال م س ال زر ]Memory/ ال ذاك رة[ ال خ اص ب ص ورة خ ل ف ي ة**  المستخد*م* (User Background/ خلفية المستخد*م*].

فتظهر نافذة اختيار ملف صورة خلفية المستخدم.

**4 اخ ت ر ال ص ورة ال م راد ت ح م ي ل ه ا.**

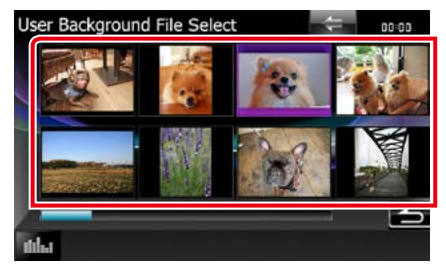

**5 ال م س ]Enter/ إدخ ال[.**

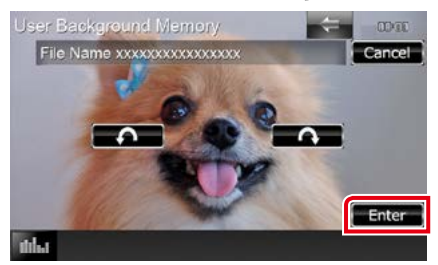

فيتم تحميل الصورة المختارة ويعود العرض إلى نافذة الخلفية.

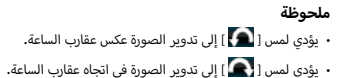

- ل المس الزر [Change/ تغيير] الخاص يتغيير الخلفية **]Change Background/ ت غ ي ي ر خ ل ف ي ة[ ف ي ن اف ذة ال خ ل ف ي ة.**
	- **7 اخ ت ر ص ورة ل ل خ ل ف ي ة ث م ال م س ال زر ]Enter].**

#### **ملحوظة**

- انظر موضوع **[الميديا والملفات القابلة للتشغيل \)صفحة 106\(](#page-106-0)** لمعرفة مواصفات الصور التي يمكن قراءتها.
- يؤدي لمس ]Delete/ حذف[ في نافذة الخلفية إلى محو صورة الخلفية. بعد لمس ]Delete/ حذف[ تظهر رسالة تأكيد. اتبع الرسالة واستكمل العملية.

# **إعداد المالحة**

يمكنك ضبط بارامترات المالحة.

- **1 اض غ ط ع ل ى م ف ت اح ش دة ال ص وت.** تظهر القائمة المنبثقة.
	-

فتظهر نافذة قائمة ا إلعداد SETUP. **<sup>2</sup> ال م س ]SETUP].**

**3 ال م س ال زر ]Navigation/ ال ت ج وال[.**

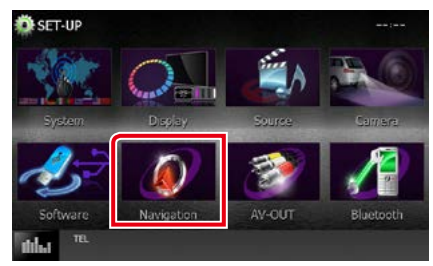

فتظهر نافذة إعداد المالحة SETUP Navigation.

#### **4 اض ب ط ف ي ك ل م رة ك م ا ي ل ي.**

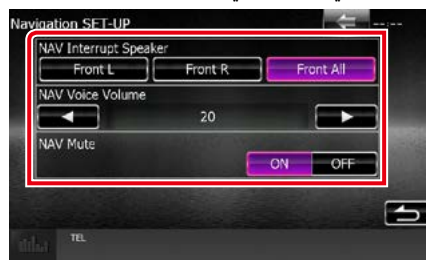

#### **Speaker Interrupt NAV/ سماعة قطع المالحة**

يقوم باختيار السماعات المستخدمة للإرشاد الصوتي لنظام الملاحة. .<br>**Front L «يسار المقدمة»:** يستخدم السماعة الأمامية اليسرى للإرشاد

- الصوتي.
- .<br>**Front R «يمين المقدمة»**: يستخدم السماعة الأمامية اليمنى للإرشاد الصوتي.
	- **All Front« تقديم الكل« )قياسي(**: يستخدم كلتا السماعتين .<br>الأماميتين للإرشاد الصوتي.

#### **Volume Voice NAV/ مستوى صوت المالحة**

يضبط شدة صوت ا إلرشاد الصوتي لنظام المالحة. القيمة القياسية هي "20".

#### **Mute NAV/ كتم NAV**

يكتم صوت السماعات الخلفية أثناء ا إلرشاد الصوتي لنظام المالحة. القيمة القياسية هي "ON".

## **إعداد الكاميرا**

يمكنك ضبط بارامترات الكاميرا.

- **1 اض غ ط ع ل ى م ف ت اح ش دة ال ص وت.** تظهر القائمة المنبثقة.
	-

فتظهر نافذة قائمة ا إلعداد SETUP. **<sup>2</sup> ال م س ]SETUP].**

**3 ال م س ال زر ]Camera].**

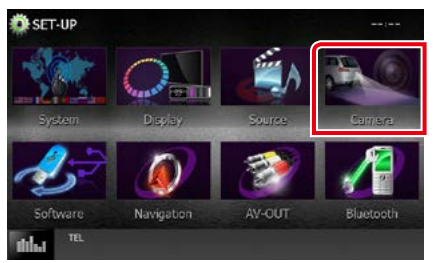

فتظهر نافذة إعداد الكاميرا SETUP Camera.

### **4 اض ب ط ف ي ك ل م رة ك م ا ي ل ي.**

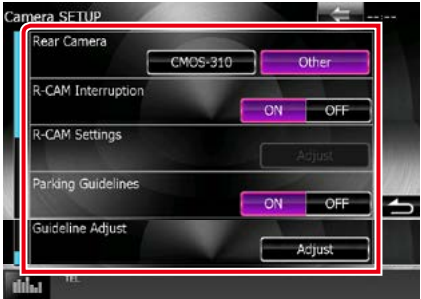

#### **Interruption CAM-R/ مقاطعة كاميرا العرض الخلفي**

يضبط طريقة لتحويل العرض. قيم الضبط المتاحة هي التشغيل ON وا إلطفاء OFF.

- **ON« تشغيل«**: يقوم بالتبديل إلى وضعية عرض فيديو كاميرا الرؤية الخلفية عند نقل التروس إلى الرجوع للخلف أو الضغط على الزر <TEL>\* لمدة ثانية واحدة.
- 1 **OFF« إيقاف« )قياسي(**: يقوم بالتحويل إلى وضعية عرض فيديو كاميرا الرؤية الخلفية عند الضغط على الزر >TEL\*> لمدة ثانية واحدة.

#### **2 Guidelines Parking/ تعليمات الوقوف\***

بمكنك عرض إرشادات الانتظار لكيّ تتمكن من إيقاف السيارة بسهولة عندما تقوم بتحويل جهاز تعشيق التروس إلى وضع الرجوع للخلف  $(R)$ القيمة القياسية هي "ON".

#### **2 Setup Guidelines/ اعداد التعليمات \***

يمكنك ضبط إرشادات االنتظار. انظر **[ضبط إرشادات االنتظار \)صفحة](#page-83-0)  [83\(](#page-83-0)**.

\*1 يجب ضبط ]Second 1 than Longer Key TEL( ]زر TEL أكثر من ثانية واحدة) على الوضع "R-CAM". راجع <mark>واجهة الاستخدام (صفحة ٧٤)</mark> \*٢ يصير هذا الإعداد قابلاً للضبط فقط عند ضبط "Rear Camera" (الكاميرا الخلفية) على [Other( )غير ذلك).

#### <span id="page-83-0"></span>**ضبط إرشادات االنتظار**

- ا المس الزر [ON] من [Parking Guidelines/ تعليمات الوقوف] في نافذة Camera SETUP (إعداد الكاميرا).
- **2 ال م س ال زر ]Adjust( ]ض ب ط( م ن ]Setup Guidelines/ اع داد**  التعليمات ] في نافذة Camera SETUP (إعداد الكاميرا)**.** 
	- **3 اض ب ط إرش ادات االن ت ظ ار م ن خ الل اخ ت ي ار ال ع الم ة .**

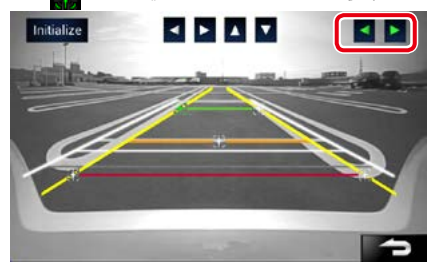

**4 ض ب ط م وض ع ال ع الم ة ال م خ ت ارة.**

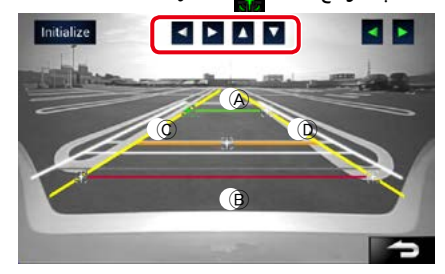

تأكد من أن  $\bigcirc$  و $\bigcirc$ متوازيان أفقيًّا وأن  $\bigcirc$  و $\bigcirc$  لهما نفس الطول. • المس [Initialize] (تهيئة) لضبط جميع علامات على الموضع االفتراضي المبدئي.

# **معلومات البرمجيات**

تحقق من إصدار البرمجيات الخاصة بهذا الجهاز.

- **1 اض غ ط ع ل ى م ف ت اح ش دة ال ص وت.** تظهر القائمة المنبثقة.
	-

فتظهر نافذة قائمة ا إلعداد SETUP. **<sup>2</sup> ال م س ]SETUP].**

**3 ال م س ال زر ]Software/ ب رن ام ج[.**

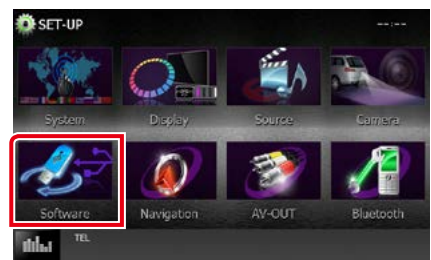

فتظهر نافذة معلومات البرمجيات.

**4 ق م ب ت أك ي د إص دار ال ب رم ج ي ات. ال م س ال زر ]Update/ ال ت ح دي ث[ ع ن د ال ل زوم.**

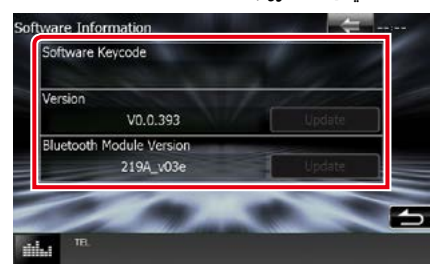

#### **ملحوظة**

 للتعرف على كيفية تحديث البرمجيات، راجع دليل إجراء التحديث المعني المرفق مع البرمجيات.

# **ضبط دخل الصوتيات والمرئيات**

يمكنك ضبط بارامترات دخل الصوتيات والمرئيات.

- **1 اض غ ط ع ل ى م ف ت اح ش دة ال ص وت.** تظهر القائمة المنبثقة.
	-

فتظهر نافذة قائمة ا إلعداد SETUP. **<sup>2</sup> ال م س ]SETUP].**

**3 ال م س ]Source/ م ص در[.**

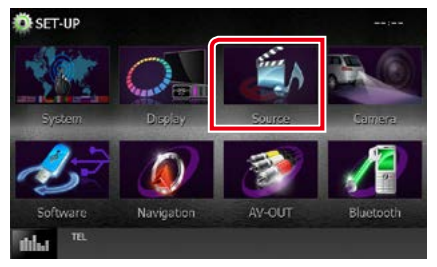

- **4 ال م س ال زر ]SETUP IN-AV/ إع داد IN-AV ]ف ي ال الئ ح ة.** فتظهر نافذة ضبط دخل الصوتيات والمرئيات SETUP IN-AV.
	- **5 اض ب ط ف ي ك ل م رة ك م ا ي ل ي.**

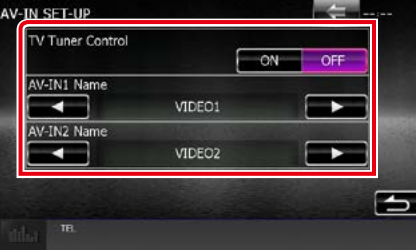

#### **Control Tuner TV/ التحكم بموالف ال TV**

يضبط عند توصيل موالف التلفزيون بـ INPUT AV( دخل الصوت والفيديو).

- **ON« تشغيل«:** يتم الضبط على ON( تشغيل( عند التوصيل بموالف تلفزيون من إنتاج جهة أخرى. يتم ضبط اسم IN-AV على التلفزيون. إذا قمت بتوصيل موالف التلفزيون المصنوع بواسطة DOS وقمت بمشاهدة التلفزيون، فيمكنك إجراء بعض عمليات التشغيل البسيطة بلمس شاشة هذا الجهاز.
	- **OFF« إيقاف« )قياسي(:** يتم الضبط على OFF( إيقاف تشغيل( عند التوصيل بموالف تلفزيون من إنتاج جهة أخرى.

#### **اسم 1IN-AV/اسم 2IN-AV**

يحدد اسم لعرضه على الشاشة عند اختيار نظام متصل عبر منفذ AV INPUT( دخل الصوتيات والمرئيات( الوضع القياسي هو "VIDEO".

# **إعداد مقبس خرج الصوتيات والمرئيات**

يمكنك اختيار جهاز صوتيات ومرئيات AV ليكون خرجا من منفذ خرج الصوتيات والمرئيات OUTPUT AV. ا إلعداد االفتراضي هو "1VIDEO".

**1 اض غ ط ع ل ى م ف ت اح ش دة ال ص وت.**

تظهر القائمة المنبثقة.

فتظهر نافذة قائمة ا إلعداد SETUP. **<sup>2</sup> ال م س ]SETUP].**

**3 ال م س ال زر ]OUT-AV].**

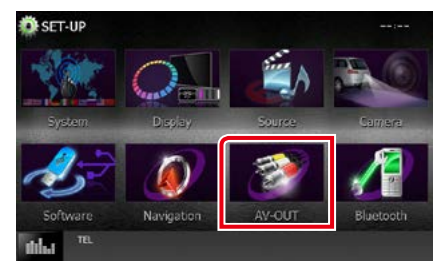

فتظهر نافذة مقبس خرج الصوت والفيديو OUT-AV.

**أو iPod أو USB أو OFF. <sup>4</sup> ال م س ]**2**[ أو ]**3**[ ل ت ع ي ي ن ]OUT-AV ]ع ل ى 1VIDEO أو DISC**

#### **ملحوظة**

 فقط عندما تختار "IN-AV+USB "في إعداد اتصال iPod، يمكن تحديد "USB "كمصدر صوت AV. للحصول على التفاصيل، ارجع إلى **[إعداد](#page-46-0)  [توصيل iPhone/iPod\( صفحة 46\(](#page-46-0)**.

**[العودة لصفحة البداية](#page-1-0) ا إلعداد**

**التحكم في الصوتيات**

#### <span id="page-86-0"></span>**ملحوظة**

 يمكن بدء أية عملية في هذا الجزء من خالل قائمة الوظائف المتعددة.

يمكنك إجراء العديد من عمليات الضبط، مثل موازنة الصوت أو مستوى الصب ووفر.

- **1 اض غ ط ع ل ى م ف ت اح ش دة ال ص وت.** تظهر القائمة المنبثقة.
	- **2 ال م س ]Audio].**

.<br>تظهر شاشة الصوتيات. انظر الموضوع التالي بخصوص أوضاع الضبط المختلفة.

- **ضبط الصوتيات [\)صفحة 86\(](#page-86-0)**
- **التحكم في الصوتيات [\)صفحة 90\(](#page-90-0)**
- **إ التحكم في الكواليزر [\)صفحة 91\(](#page-91-0)**
- **التحكم في مناطق الصوت [\)صفحة 92\(](#page-92-0)**
	- **ضبط المؤثرات الصوتية[\)صفحة 93\(](#page-93-0)**
	- **ضبط وضع االستماع [\)صفحة 95\(](#page-95-0)**

# **ضبط الصوتيات**

**1 اض غ ط ع ل ى م ف ت اح ش دة ال ص وت.**

تظهر القائمة المنبثقة.

**2 ال م س ]Audio].**

تظهر شاشة الصوتيات.

**3 ال م س ال زر ]SETUP Audio/ إع داد ال ص وت[.**

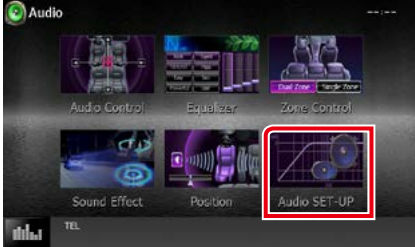

فتظهر نافذة ضبط الصوتيات.

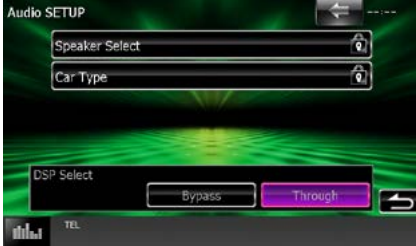

انظر الموضوع التالي بخصوص أوضاع الضبط المختلفة.

- **ضبط السماعات [\)صفحة 87\(](#page-87-0)**
- **إعداد نوع السيارة الخاص بك [\)صفحة 89\(](#page-89-0)**
- **اختيار معالج الصوت الرقمي DSP( [صفحة 90\(](#page-90-1)**

<span id="page-87-0"></span>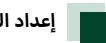

#### **إعداد السماعات**

يمكنك اختيار نوع السماعة ومقاسها للحصول على أفضل مؤثرات صوتية. عند تحديد نوع ومقاس السماعات سيتم تحديد شبكة الفاصل للسماعات أوتوماتيكيًّا**.**<br>.

**1 ال م س ]Select Speaker/ ت ح دي د ال س م اع ات[ ف ي ن اف ذة ض ب ط ال ص وت ي ات.**

فتظهر نافذة اختيار السماعة.

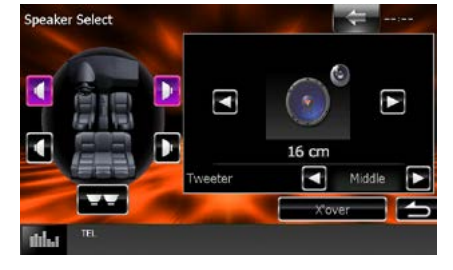

**2 ال م س ال س م اع ة ال م راد ض ب ط ه ا واض ب ط ك ل ب ن د ك م ا ي ل ي.**

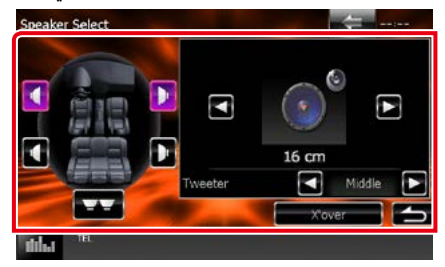

#### **Tweeter( سماعة تويتر(**

.<br>بمكنك تحديد سماعة تويتر عند اختيار السماعات الأمامية.

ال شيء، صغير، متوسط، كبير

#### **over'X( تقاطع(**

يعرض نافذة إعداد الفاصل للسماعات.

بمكنك ضبط إعداد الفاصل الذي تمر تحديده أوتوماتيكيًا عند اختيارك لنوع السماعة.

لالطالع على التفاصيل، انظر **[إعداد شبكة الفاصل \)صفحة 88\(](#page-88-0)**

**3 اخ ت ر م ق اس ال س م اع ة ع ن ط ري ق ]**2**[ و ]**3**[. ت ت ب اي ن**  مقاسات السماعة تبعا لنوع السماعة والجهاز.

# **أمام**

الجهة المصنعة للمعدات الأصلية، ٨ سمر ، ١٠ سمر، ١٢ سمر، ١٦ سم ، ١٧ سم ، ١٨ سم ، ٤×٦، ٥×٧، ٢×٨، ٢×٩، ١٠×١٠

#### **خلف**

.<br>بلا، الجهة المصنعة للمعدات الأصلية، ٨ س*م ،* ١٠ سمر، ١٢ سمر، ١٣ سم، 16 سم، 17 سم، 18 سم، 4×،6 5×،7 6×،8 6×،9 7×10

#### **سماعة الصب ووفر**

ال يوجد، 16 سم، 20 سم، 25 سم، 30 سم، 38 سم أكبر

#### **ملحوظة**

 اختر "None« "ال شيء« إذا لم يكن لديك سماعات.

عند ضبط شبكة السماعات على 3 مخارج: )BT4150DNX منطقة رمز المنطقة 3(

#### **Tweeter( سماعة تويتر(**

صغير، متوسط، كبير

#### **Range Mid( مدى وسطي(**

.<br>الجهة المصنعة للمعدات الأصلية، ٨ س*م ،* ١٠ سمر، ١٢ سمر، ١٣ سمر، ١٦ سمر، ١٧ سمر، ١٨ سمر، ١٠×٢، ٥×٧، ٢×٨، ٢×٩، ١٠×١٠

#### **ووفر**

ال يوجد، 16 سم، 20 سم، 25 سم، 30 سم، 38 سم أكبر

#### **ملحوظة**

 للتعرف على كيفية التبديل إلى نظام السماعات ثالثي االتجاه، انظر **كيفية إعادة ضبط جهازك )صفحة 4(** في دليل البدء السريع. من شأن توصيل السماعات ثلاثية الاتجاه أثناء تحديد وضع ثنائي الاتجاه أن يكسر السماعات.

 اختر "None« "ال شيء« إذا لم يكن لديك سماعات.

#### <span id="page-88-0"></span>**إعداد شبكة الفاصل**

يمكنك تحديد تردد فاصل للسماعات.

#### **1 ال م س ال س م اع ة ل ض ب ط ال ف اص ل ف ي ن اف ذة اخ ت ي ار ال س م اع ة**

#### **2 ال م س ]over'X].**

فتظهر نافذة ضبط فارق التردد.

#### **3 اض ب ط ف ي ك ل م رة ك م ا ي ل ي.**

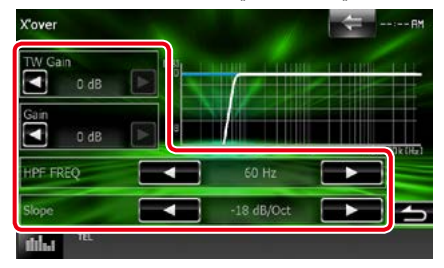

#### **1 Gain) Tweeter (TW / ضبط مستوى مكبر الصوت \***

بضبط مستوى سماعة تويتر. (عند اختيار السماعة الأمامية في نافذة اختيار السماعة(

#### **Gain/ تكبير**

بضبط مستوى السماعة الأمامية أوالسماعة الخلفية أو سماعة الصب ووفر.

### **2 Phase/ مرحلة \***

يحدد طور خرج سماعة الصب ووفر.

ينعكس الطور بمقدار 180 درجة عند ضبطه على "Reverse( "عكس(. )عند اختيار سماعة الصب ووفر في نافذة اختيار السماعة(

#### **HPF** FREQ

لضبط فلتر الترددات العالية. (عند اختيار السماعة الأمامية أو الخلفية في نافذة اختيار السماعة(

#### **LPF** FREQ

لضبط فلتر الترددات المنخفضة. (عند اختيار سماعة الصب ووفر في نافذة اختيار السماعة)

#### **3 Slope/ منحدر\***

يحدد تدرج الفاصل.

- 1 فقط عند ضبط "Tweeter« "سماعة تويتر« على وضع التشغيل "Small " \* »صغير« أو "Middle« "متوسط« أو "Large« "كبير« بنافذة >إعداد السماعات<.
	- 2 فقط عند ضبط "Subwoofer« "سماعة الصب ووفر« على أي وضعية \* باستثناء "None« "ال شيء« بنافذة >إعداد السماعات<.
		- 3 فقط عند ضبط وظيفة "FREQ HPF"/"FREQ LPF "على أي وضعية \* بخالف "Through« "خالل« في نافذة >over'X>.

عند ضبط شبكة السماعات على 3 مخارج: )BT4150DNX منطقة رمز المنطقة 3(

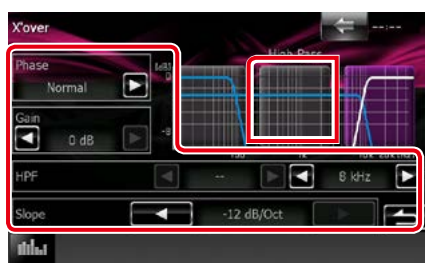

#### **منطقة تبديل النطاق )شكل توضيحي(**

يقوم بتحديد النطاق لضبط االكتساب وفلتر التردد والتدرج. المس القوس الأيسر لضبط LPF، والقوس الأوسط لضبط BPF، والقوس أيمن لضبط HPF. ال

#### **Phase/ مرحلة\***

يحدد طور سماعة تويتر والمدى الوسطي والووفر.

ينعكس الطور بمقدار 180 درجة عند ضبطه على "Reverse( "عكس(.

#### **Gain/ تكبير**

يقوم بضبط االكتساب لكل سماعة.

#### **HPF** FREQ

لضبط فلتر الترددات العالية. )عند اختيار سماعة تويتر في شاشة اختيار السماعة)

#### **BPF** FREQ

ضبط فلتر جهير النطاق. (عند اختيار سماعة النطاق الأوسط على شاشة اختيار السماعة)

#### **LPF** FREQ

لضبط فلتر الترددات المنخفضة. (عند اختيار ووفر في نافذة اختيار السماعة)

#### **Slope/ منحدر**

يحدد تدرج الفاصل.

#### **ملحوظة**

 للتعرف على كيفية التبديل إلى نظام السماعات ثالثي االتجاه، انظر **إعداد نظام السماعات ثالثية االتجاه )صفحة 26(** في دليل البدء السريع. من شأن توصيل السماعات ثالثية االتجاه أثناء تحديد وضع ثنائي االتجاه أن يكسر السماعات.

<span id="page-89-0"></span>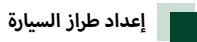

يمكنك ضبط طراز السيارة وشبكة السماعات، إلخ.

- **1 ال م س ]Type Car ]ف ي ن اف ذة ض ب ط ال ص وت ي ات.** فتظهر نافذة طراز السيارة.
	-

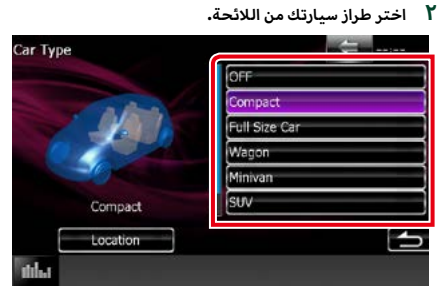

#### **ملحوظة**

 عند اختيار طراز سيارتك سيتم ضبط مزامنة التوقيت الرقمي أوتوماتيكيا )لضبط توقيت خرج الصوت لكل قناة( للحصول على أعلى مؤثرات صوتية محيطة.

### **ضبط موضع السماعات**

- **1 ف ي ن اف ذة ط راز ال س ي ارة، ال م س ]Location].** فتظهر نافذة موضع السماعات.
	- **2 اخ ت ر م واض ع ال س م اع ات ع ن ط ري ق ]**3**[.**

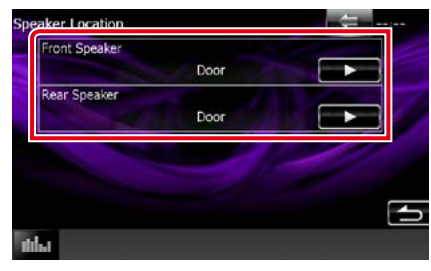

# **أمامية( Speaker Front( السماعة ال**

اختر أحد المواضع "Under Dash"/"On Dash"/"Door"

#### **Speaker Rear( السماعة الخلفية(**

اختر الموقع من "Door"/ "Rear Deck"، و"2nd Row"، .((Minivan, Minivan (Long) "3rd Row"

عند ضبط شبكة السماعات على 3 مخارج: )BT4150DNX منطقة رمز المنطقة 3(

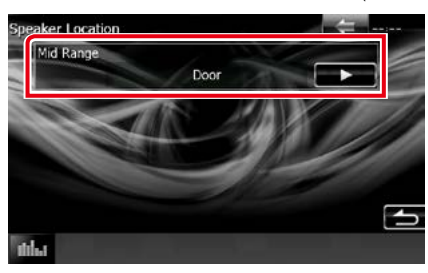

#### **Range Mid( مدى وسطي(**

اختر أحد المواضع "Under Dash"/"On Dash"/"Door"

<span id="page-90-1"></span><span id="page-90-0"></span>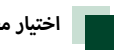

# **اختيار معالج الصوت الرقمي DSP**

تتاح لك إمكانية اختيار نظامر DSP (معالج الصوت الرقمي).

**1 ال م س ]Bypass ]أو ]Through ]ت ح ت ال ب ن د ]Select DSP ]ف ي ن اف ذة ض ب ط ال ص وت ي ات.**

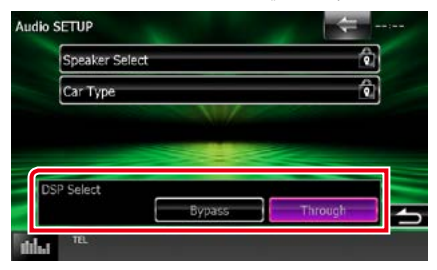

#### **وضع Bypass**

ينعدم تأثير نظام DSP.

#### **وضع Through**

يظهر تأثير نظام DSP.

#### <span id="page-90-2"></span>**ملحوظة**

 إذا كان وضع ]Bypass ]مضبوطا بالفعل، فسوف يتعذر ضبط نظام DSP.

# **التحكم العام في الصوتيات**

- **1 اض غ ط ع ل ى م ف ت اح ش دة ال ص وت.**
	- تظهر القائمة المنبثقة.
		- **2 ال م س ]Audio].**
		- .<br>تظهر شاشة الصوتيات.
- **3 ال م س ]Control Audio/ ال ت ح ك م ف ي ال ص وت[.**

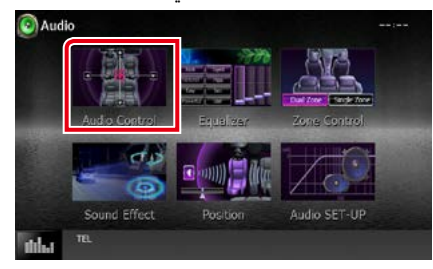

**4 اض ب ط ف ي ك ل م رة ك م ا ي ل ي.**

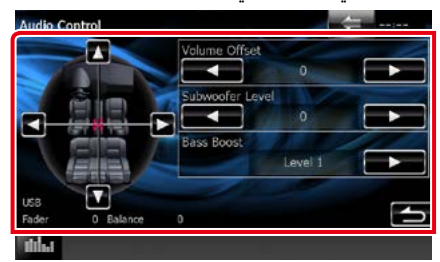

# **# Fader( أخفت( / # Balance( االتزان(**

اضبط موازنة الصوت حول النطاق الذي قمت بلمسه.

]2[ و ]3[ يقومان بضبط موازنة الصوت يمينا ويسارا.

]5[ و ]∞[ يقومان بضبط موازنة الصوت أمام وخلف.

#### **Offset Volume( فرق شدة الصوت( \***

اضبط شدة صوت مصدر التشغيل الحالي على نحو جيد لتقليل الفارق في شدة الصوت بين مصادر التشغيل المختلفة.

#### **Level Subwoofer( مستوى مضخم الصوت(**

يضبط شدة صوت سماعة الصب ووفر. هذا الوضع غير متاح إذا كان الصب ووفر مضبوطا على "None". انظر موضوع **[إعداد السماعات](#page-87-0)  [\)صفحة 87\(](#page-87-0)**.

#### **Boost Bass( تعزيز الجهير(**

يضبط مقدار تعزيز الجهير بين "1Level "/"OFF"/" 2Level"/" 3Level".

\* إذا قمت برفع شدة الصوت أولاً، ثمر قمت بخفض شدة الصوت باستخدام وظيفة فرق شدة الصوت "Offset Volume"، فقد يكون الصوت المتولد صاخبًا للغاية إذا قمت بالتحويل إلى مصدر تشغيل آخر بشكل مفاجئ.

# <span id="page-91-0"></span>**إ التحكم في الكوااليزر**

يمكنك ضبط الإكواليزر عن طريق اختيار وضع الضبط المُحسن لكل فئة.

- **1 اض غ ط ع ل ى م ف ت اح ش دة ال ص وت.** تظهر القائمة المنبثقة.
	- **2 ال م س ]Audio].**

تظهر شاشة الصوتيات.

**3 ال م س ]Equalizer/ ال م ع ادل[.**

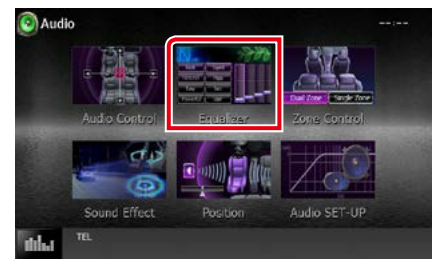

فتظهر نافذة ا إلكواليزر.

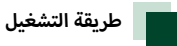

**التحكم في منحنيات ا إلكوااليزر**

**1 اخ ت ر م ن حن ى االك وال ي زر م ن بي ن ]Natural]،[ Rock]،[ Pops]، ]Easy]،[ 40Top]،[ Jazz]،[ Powerful]،[ iPod ]و]User].**

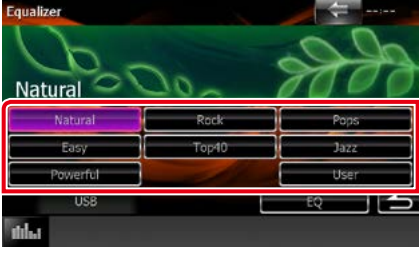

#### **ملحوظة**

 يتاح المنحنى ]iPod ]فقط أثناء تشغيل جهاز iPod.

#### **التحكم اليدوي في ا إلكوااليزر**

يتعذر إجراء هذا الضبط إذا اخترت المنحنى ]iPod ]في نافذة ا إلكواليزر.

- **1 ال م س ]EQ <sup>إ</sup> [ ف ي ن اف ذة الك وال ي زر.**
- **2 <sup>إ</sup> ال م س ال ش اش ة واض ب ط الك وال ي زر ال ج راف ي ك ك م ا ت ري د.**

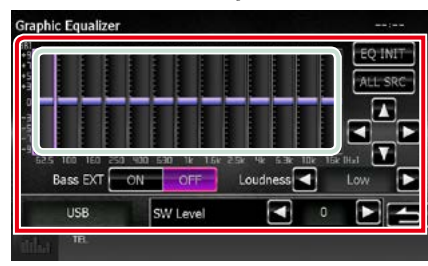

#### **مستوى تضخيم الصوت )النطاق المحدد بلون أخضر فاتح(**

اضبط مستوى تضخيم الصوت عن طريق لمس كل شريط من أشرطة التردد.

يمكنك أيضا ضبط مستوى تضخيم الصوت عن طريق لمس ]2[، ]3[، ]5[ و ]∞[. استخدم ]2[ و ]3[ الختيار التردد واستخدم ]5[ و ]∞[ لضبط المستوى.

#### **INIT EQ( بدء EQ)**

يعود بك للمستوى السابق الذي تم ضبط مستوى تضخيم الصوت له.

#### **ALL SRC**

تطبيق المعادل المضبوط على جميع المصادر. المس ]SRC ALL ]ثم المس [OK] (موافق) على نافذة التأكيد.

#### **EXT Bass( EXT الجهير( )الضبط الموسع لعمق الصوت(**

.<br>في حالة تشغيلها، يتمر ضبط التردد الأقل من ٦٢,٥ هرتز على نفس مستوى التضخيم للتردد 62,5 هرتز.

#### **Loudness( وضوح الصوت(**

يضبط مستوى التضخيم للنغمات المنخفضة والعالية. "OFF« "إيقاف«، "Low« "منخفض«، "High« "عال«

#### **Level SW( مستوى SW)**

يضبط شدة صوت سماعة الصب ووفر. هذا الوضع غير متاح إذا كان الصب ووفر مضبوطا على "None". انظر موضوع **[إعداد السماعات](#page-87-0)  [\)صفحة 87\(](#page-87-0)**.

# **التحكم في مناطق الصوت**

يمكنك اختيار مصادر تشغيل مختلفة لكل من مواضع الجلوس الأمامية والخلفية بالسيارة.

**1 اض غ ط ع ل ى م ف ت اح ش دة ال ص وت.**

تظهر القائمة المنبثقة.

<span id="page-92-0"></span>**2 ال م س ]Audio].**

تظهر شاشة الصوتيات.

**3 ال م س ]Control Zone].**

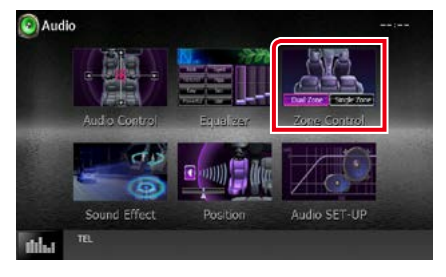

فتظهر نافذة التحكم في مناطق الصوت.

**4 ال م س ]Zone Dual/ م ن ط ق ة م زدوج ة[.**

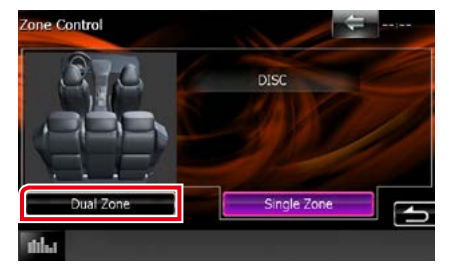

**5 اض ب ط ك ل م ص در ت ش غ ي ل ك م ا ي ل ي.**

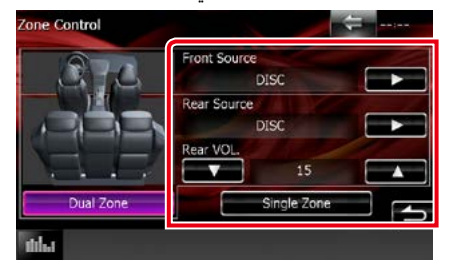

# .<br>[ح] (مصدر التشغيل الأمامي، مصدر التشغيل الخلفي)

يختار مصدر تشغيل الصوتيات لكل منهما.

#### **]**∞**[، ]**5**[ )شدة الصوت بالخلف(**

يضبط شدة صوت القناة الخلفية.

#### **]Zone Single/ منطقة فردية[**

المس إليقاف وظيفة التشغيل ثنائي المناطق.

- ً عند تشغيل السماعة الخلفية، فإنه يتم أيضا تحويل الصوت الذي يخرج من طرف توصيل AV OUTPUT (خرج الصوتيات والمرئيات) إلى نفس المصدر.
- عندما تكون وظيفة التشغيل ثنائي المناطق مضبوطة على وضع التشغيل، لا تُتاح الوظائف التالية.
	- –إخراج الصوت من سماعة الصب ووفر
	- –مستوى شدة سماعة الصب ووفر/تعزيز عمق الصوت **[\)صفحة 90\(](#page-90-2)**
	- –التحكم في ا إلكواليزر/المؤثرات الصوتية/نطاق االستماع **)صفحة[,91](#page-91-0) ,[93](#page-93-0) [95\(](#page-95-0)**
		- –التحكم في وضع تجاوز DSP /إعداد السماعة/إعداد نوع السيارة **)صفحة[,90](#page-90-1) [,87](#page-87-0) [89](#page-89-0)(**
- ال يمكن ضبط مصادر مختلفة من جهاز iPhone/iPod( التطبيقات( كمصدر أمامي ومصدر خلفي بصورة منفصلة. يمكن ضبط مصدر واحد فقط .<br>(التطبيق) كمصادر أمامية وخلفية.

# <span id="page-93-1"></span><span id="page-93-0"></span>**المؤثرات الصوتية**

يمكنك ضبط المؤثرات الصوتية.

- **1 اض غ ط ع ل ى م ف ت اح ش دة ال ص وت.** تظهر القائمة المنبثقة.
	- **2 ال م س ]Audio].**

تظهر شاشة الصوتيات.

**3 ال م س ]Effect Sound/ م ؤث رات ال ص وت[.**

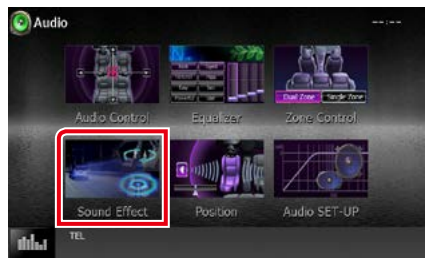

#### تظهر شاشة المؤثرات الصوتية.

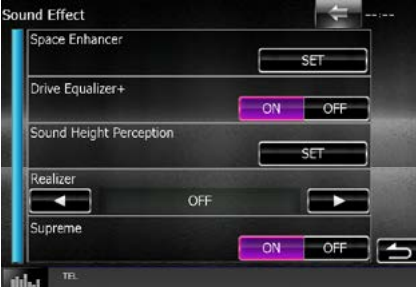

انظر الموضوع التالي بخصوص أوضاع الضبط المختلفة.

- **ضبط موسع مجال الصوت [\)صفحة 93\(](#page-93-1)**
	- **ضبط إكواليزر القيادة [\)صفحة 94\(](#page-94-0)**
- **إعداد تمييز ارتفاع الصوت [\)صفحة 94\(](#page-94-1)**
- **إعداد الخاصية رياليزر أو سوبريم [\)صفحة 95\(](#page-95-1)**

# **موسع مجال الصوت**

ا المس Space Enhancer]/ محسن المسافات] ىنافذة **ال م ؤث رات ال ص وت ي ة.**

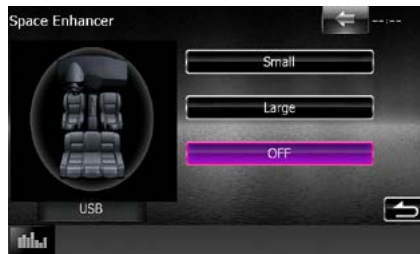

فتظهر نافذة موسع مجال الصوت.

**2 ال م س ]Small ]أو ]Large ]أو ]OFF].**

تشير كل قيمة ضبط إلى مستوى المحيط الصوتي.

#### **ملحوظة**

 ال يتاح هذا الضبط أثناء مصدر موالفة راديو HD.

<span id="page-94-1"></span>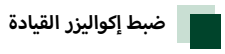

<span id="page-94-0"></span>يتم ضبط جودة الصوت تلقائيا.ً

**1 ال م س ]ON ]أو ]OFF ]ت ح ت ]Equalizer Drive/+ ت ش غ ي ل ال م وازن +[.**

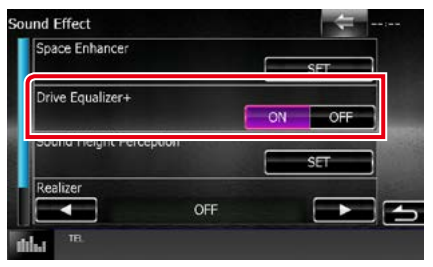

يتم تحسين جودة الصوت تلقائياً لموافقة سرعة السيارة الحالية بواسطة جهاز GPS.

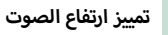

يمكنك ضبط ارتفاع السماعات بصورة افتراضية بما يتناسب مع وضع االستماع الذي تفضله.

1 المس [Sound Height Perception] (صوت الارتفاع الصحيح) في شاشة المؤثرات الصوتية**.** 

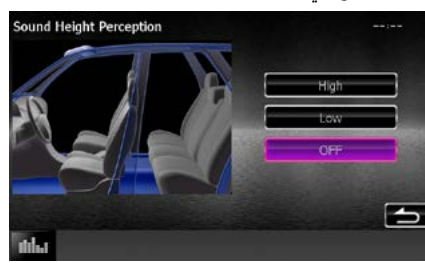

تظهر شاشة تمييز ارتفاع الصوت.

**2 اختر الارتفاع الافتراضي للسماعات من [High] (مرتفع) أو ]Low( ]م ن خ ف ض( أو ]OFF( ]إي ق اف(.**

<span id="page-95-1"></span><span id="page-95-0"></span>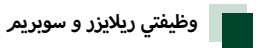

تتيح استعادة الصوت المفقود بسبب ضغط الصوتيات إلى صوت واقعي.

#### **1 ال م س ال ش اش ة ب ن اف ذة ال م ؤث رات ال ص وت ي ة.**

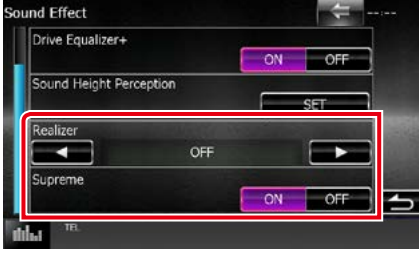

#### **Realizer( التجانس(**

الرياليزر يحسن الصوت ويضخم الترددات المنخفضة )تعزير عمق الصوت).

اختر المستوى من "OFF"/" 1Level"/" 2Level"/" 3Level".

#### **Supreme« سوبريم«**

تشغيل/إيقاف وظيفة االستعادة سوبريم.

هي تقنية الستنتاج وإكمال نطاق التردد المرتفع الذي تم حذفه أثناء التشفير، وذلك باستخدام خوارزمية خاصة.

تعمل هذه الوظيفة مع وسائط DVD و USB ومصادر iPod.

# **نطاق االستماع**

يمكنك ضبط المؤثرات الصوتية تبعا لمكانك الذي تستمع منه.

**1 اض غ ط ع ل ى م ف ت اح ش دة ال ص وت.**

تظهر القائمة المنبثقة.

**2 ال م س ]Audio].**

تظهر شاشة الصوتيات.

**3 ال م س ]Position/ وض ع[.**

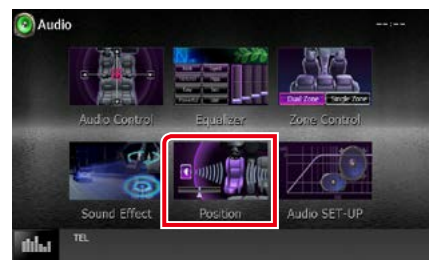

.<br>فتظهر نافذة نطاق الاستماع.

**4 اخ ت ر وض عي ة االس ت م اع م ن ب ين ]R Front( ]ي م ي ن أم ام ي(،**  و[Front L] (يسار أمامي)، و[Front All] (الكل أمامي)، و[All] **ب اس ت خ دام ]**2**[ و]**3**[.**

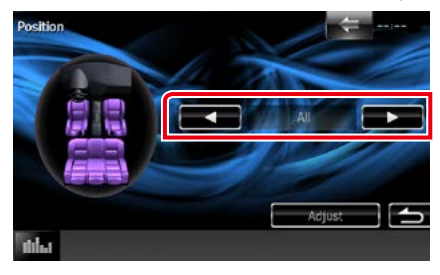

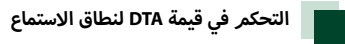

يمكنك ضبط نطاق استماعك بمنتهى الدقة.

- **1 ف ي ش اش ة ال وض ع ي ة، ال م س ]Adjust].**
- **2 اخ ت ر ال س م اع ة ال ت ي ت ري د ض ب ط ه ا م ن خ الل ل م س أي ق ون ة ال س م اع ة.**

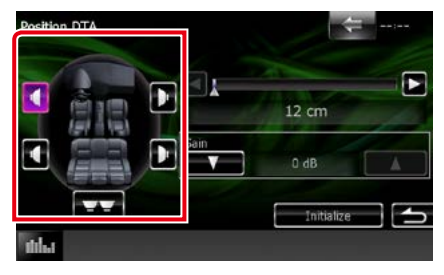

**3 اض ب ط ق ي م ة DTA ك م ا ي ل ي.**

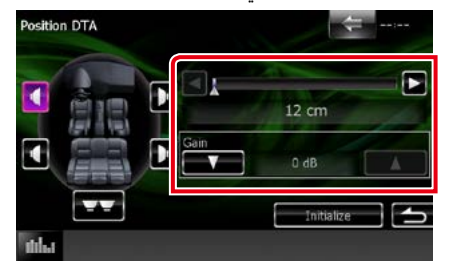

#### **]**2**[, ]**3**[**

تحديد أوضاع ضبط قيمة DTA لنطاق االستماع.

#### **Gain( تكبير(**

المس لضبط االكتساب بكل سماعة.

#### **ملحوظة**

- قم بإجراء ضبط دقيق لوقت تأخير خروج الصوت من السماعة كما هو ً محدد هنا، كي تحصل على محيط صوتي أكثر مالءمة لسيارتك.
- إذا حددت المسافة من مركز وضعية الاستماع المضبوطة حاليًا إلى كل سماعة، فسيتمر احتساب زمن التأخير وضبطه تلقائيًّا.
	- عدد مركز وضعية الاستماع المضبوطة حاليًا كنقطة مرجعية. $\quad\mathrm{()}$ 
		- 2 قم بقياس المسافات من النقطة المرجعية إلى السماعات.
- أخرى. 3 احسب الفروق بين المسافة بين أبعد سماعة والسماعات ال
- 4 أدخل الفروق التي تم احتسابها في الخطوة 3 للسماعات الفردية.
- 5 اضبط االكتساب للسماعات الفردية. سيتم تحويل صورة صوتية إلى السماعة مع اكتساب متزايد.

مثال: عند تحديد [Front All] كوضعية استماع

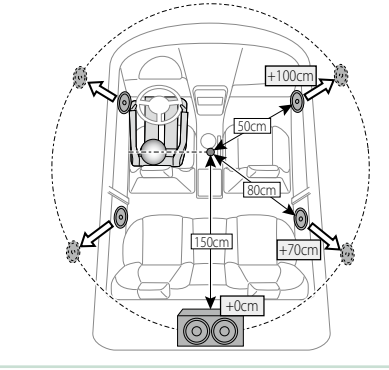

# **جهاز التشغيل عن بعد**

يمكن تشغيل هذا الجهاز باستخدام جهاز التشغيل عن بعد.

## 2**تنبيه**

- · ضع جهاز التشغيل عن بعد في مكان بحيث يكون ثابتًا اثناء استخدام المكابح أو اثناء إجراء عمليات أخرى. فقد يطرا موقف خطير إذا سقط جهاز التشغيل عن بُعد **وانحصر أسفل الدواسات أثناء قيادة السيارة.**
	- **ال تترك البطارية بالقرب من النار أو تحت أشعة الشمس المباشرة. حيث قد يتسبب ذلك في نشوب حريق أو انفجار أو تولد حرارة شديدة.**
- **ال تقم بإعادة شحن البطارية أو إحداث دائرة قصر بها أو كسرها أو تسخينها أو وضعها في ألسنة اللهب المشتعلة. فقد يؤدي القيام بذلك إلى تسرب السائل من ً البطارية. وفي حالة مالمسة السائل المتسرب لعينيك أو مالبسك اشطفه فورا بالماء وتوجه إلى الطبيب.**
	- ، ضع البطارية بعيدًا عن متناول الأطفال. في بعض الحالات النادرة قد يقوم طفل بابتلاع البطارية، وعندئذ يلز*م* استشارة الطبيب فورًا.

# **تركيب البطارية**

في حالة عمل جهاز التشغيل عن بعد عبر مسافات قصيرة فقط أو عدم قدرته على العمل بالشكل المطلوب، فمن المحتمل أن يكون ذلك نتيجة لنفاد شحنة البطاريتين.

يجب عليك في مثل هذه الحاالت استبدال كلتا البطاريتين ببطاريتين جديدتين.

ا أدخل بطاريتين مقاس *""AAA"*/"R•**r" مع وضع القطبين ⊕ و ⊖ على نحو صحيح، وذل**ك باتباع النموذج المرسوم دا*خ*ل العلبة.

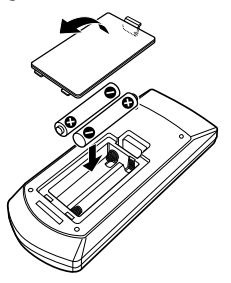

# **أزرار بجهاز التشغيل عن بعد وظائف ال**

<span id="page-99-0"></span>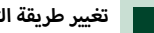

**تغيير طريقة التشغيل**

ً تختلف الوظائف التي يتم التحكم فيها من جهاز التشغيل عن بعد تبعا لوضعية مفتاح طرق التشغيل.

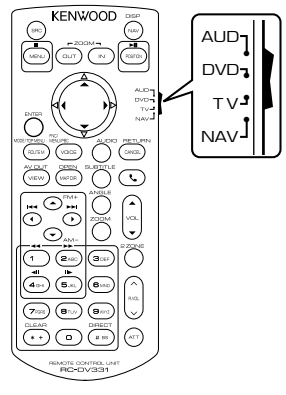

#### **طريقة تشغيل الصوتيات AUD**

قم بالتحويل إلى هذه الطريقة عند التحكم في جهاز مختار أو جهاز موالفة، إلخ.

#### **طريقة تشغيل أسطوانات DVD**

انتقل إلى هذه الطريقة عند تشغيل أسطوانات من نوع DVD أو VCD أو CD.

#### **طريقة NAV**

انتقل إلى هذه الطريقة عند التحكم في وظيفة المالحة.

# **وضع TV( تليفزيون(**

غير مستعمل.

#### **ملحوظة**

 عند التحكم في مشغل غير مدمج في الجهاز، اختر طريقة "AUD".

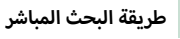

باستخدام جهاز التشغيل عن بعد يمكنك االنتقال مباشرة إلى الملف .<br>المرغوب أو الأغنية وخلافه، وذلك بإدخال الرقم المرادف للبند.

#### **ملحوظة**

 ال يمكن إجراء هذه العملية مع ذاكرة USB وجهاز iPod.

#### **1 اض غ ط ع ل ى ال زر >#BS >ع دة م رات إل ى أن ي ظ ه ر ال ب ن د ال م رغ وب.**

ً تختلف البنود المتاحة وفقا لمصدر التشغيل.

#### **أسطوانات DVD**

أغنية/رقم الفصل/وقت التشغيل/رقم البند\* رقم ال

\* قد لا تستطيع استخدام هذه الوظيفة مع بعض الأسطوانات أو المشاهد.

#### **VCD .1X و .2X( وظيفة PBC متوقفة(**

رقم المقطع

#### **VCD .2X( وظيفة PBC مشغلة(**

رقم المشهد/الرقم

**أسطوانات CD الموسيقية**

# رغم الأغنية/وقت التشغيل

#### **ملفات الصوتيات**

رقم المجلد/رقم الملف

#### **الراديو**

قيمة التردد

- **2** أدخل رقم البند الذي ترغب في تشغيله باستخدا*م* لوحة **أرق ام. ال**
- **3 م ع أس ط وان ات DVD أو VCD، اض غ ط ع ل ى ال زر >Enter>. م ع أس ط وان ات CD ال م وس ي ق ي ة أو ال م ل ف ات ال ص وت ي ة، اض غ ط**  على الزر <POSITION>. **أزرار >**<sup>2</sup>**< أو >**3**<. م ع ال رادي و، اض غ ط ع ل ى ال** فيتم تشغيل البند الذي أدخلته.

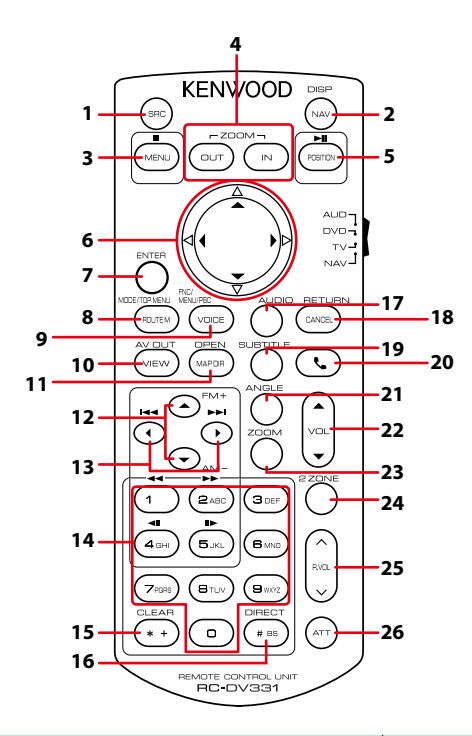

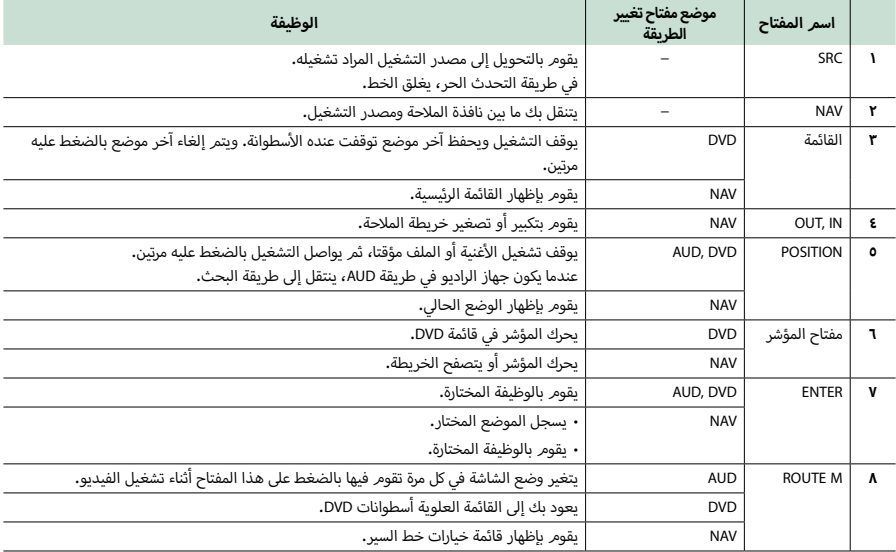

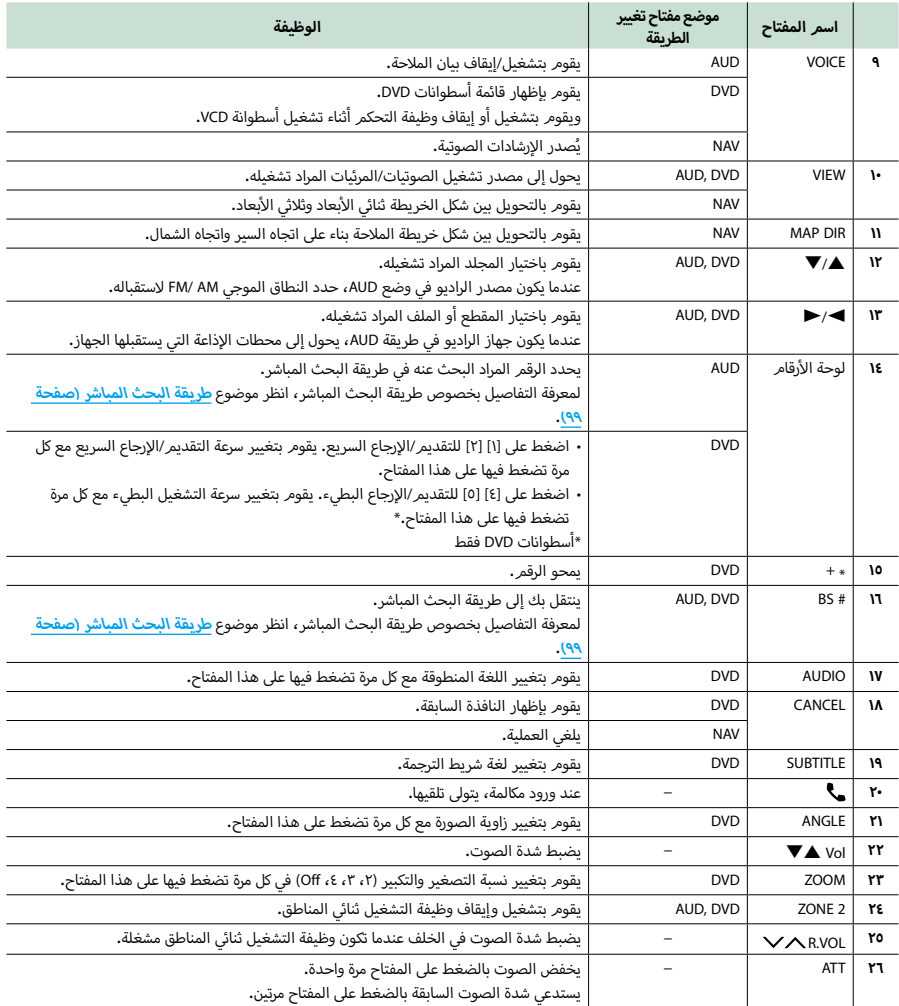

# **أعطال إصالح ال**

# **المشاكل والحلول**

في حالة التعرض لأية مشكلة، راجع أولاً الجدول التالي المشتمل على المشاكل المحتملة.

- قد تتعطل بعض وظائف هذا الجهاز بسبب بعض ا إلعدادات التي يتم القيام بها في هذا الجهاز.
- أ· إن ما قد يبدو لك على أنه عطل في جهازك قد يكون مجرد نتيجة لخطأ بسيط في الاستخدام أو في توصيل الأسلاك.

# **إ بخصوص العدادات**

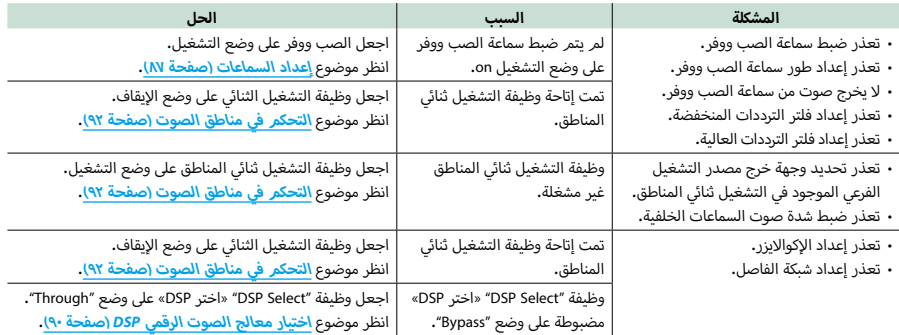

# **بخصوص تشغيل الصوت**

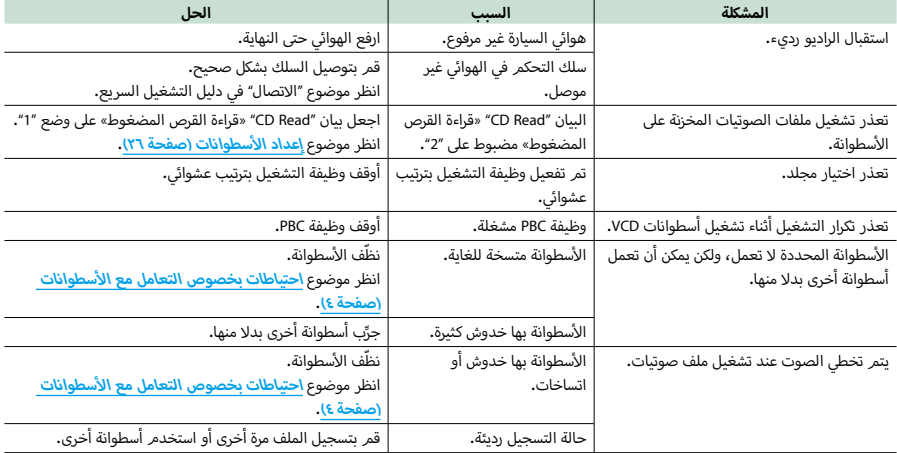

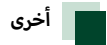

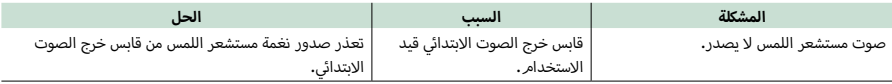

# **أخطاء بالغات ال**

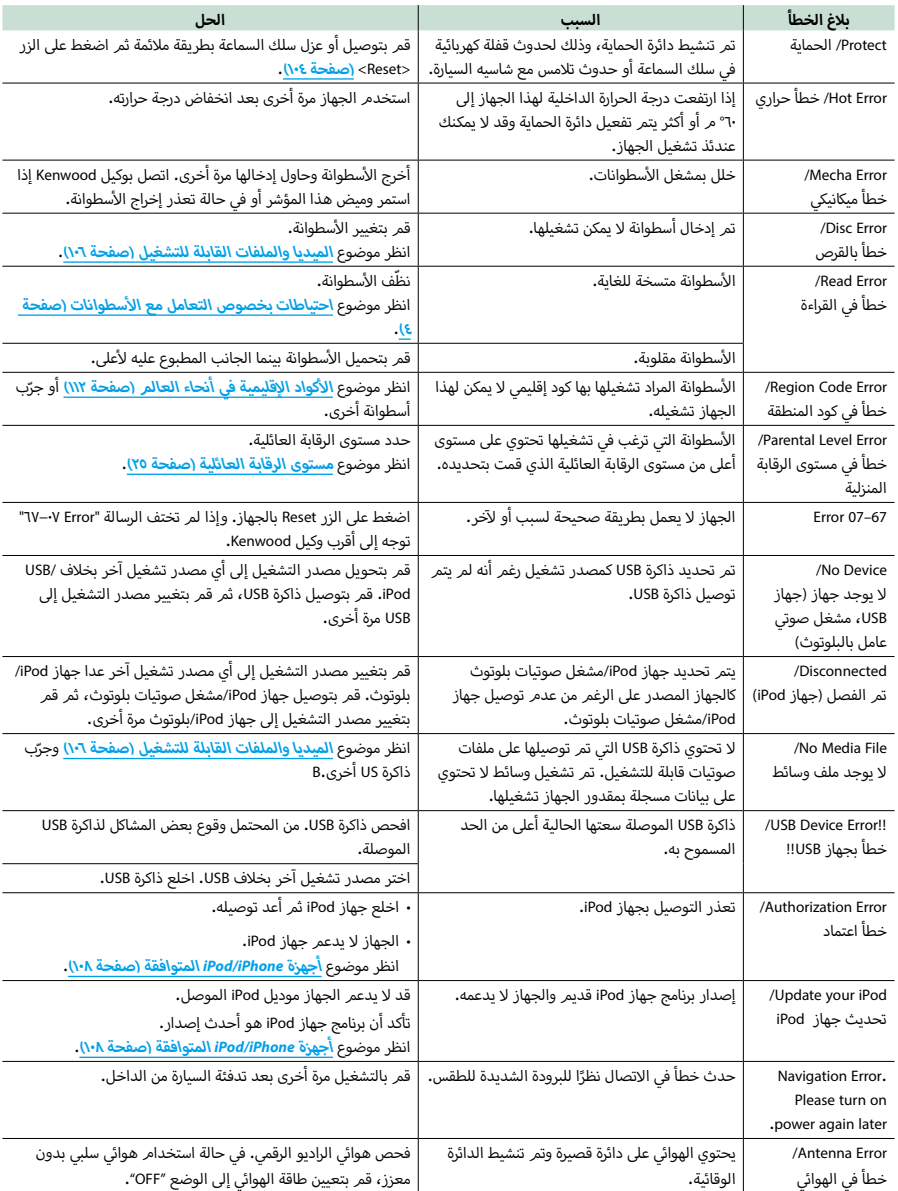

عندما يتعذر تشغيل الجهاز بشكل سليم، يظهر سبب المشكلة كبالغ على الشاشة.

# **أصلية إرجاع الجهاز إلى أوضاع الضبط ال**

.<br>إذا لمر يعمل الجهاز أو الجهاز الموصل بشكل سليم فقم بإرجاعه إلى الوضع الأصلي.

<span id="page-104-0"></span>**1 اض غ ط ع ل ى زر >Reset>.**

.<br>فيعود الجهاز إلى أوضاع الضبط الأصلية.

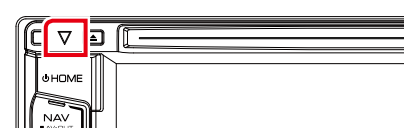

- افصل ذاكرة USB قبل الضغط على زر >Reset>. حيث إن الضغط على الزر >Reset >بينما ذاكرة USB موصلة يمكن أن يتلف البيانات المحفوظة في ذاكرة USB. بخصوص كيفية فصل ذاكرة USB، انظر موضوع **[كيفية تشغيل الميديا \)صفحة 10\(](#page-10-0)**.
	- **أ**.<br>· عند تشغيل الجهاز بعد إعادته إلى أوضاع الضبط الأصلية تظهر نافذة الإعداد SETUP الأولية، انظر موضوع ال<mark>إعداد الأولي (صفحة ٨]</mark>.

**[العودة لصفحة البداية](#page-1-0) أعطال إصالح ال**

# <span id="page-106-0"></span>**الملحق**

# **الميديا والملفات القابلة للتشغيل**

يمكنك تشغيل العديد من أنواع الميديا والملفات على هذا الجهاز.

# .<br>الحق الأسطوانات القابلة للتشغيل

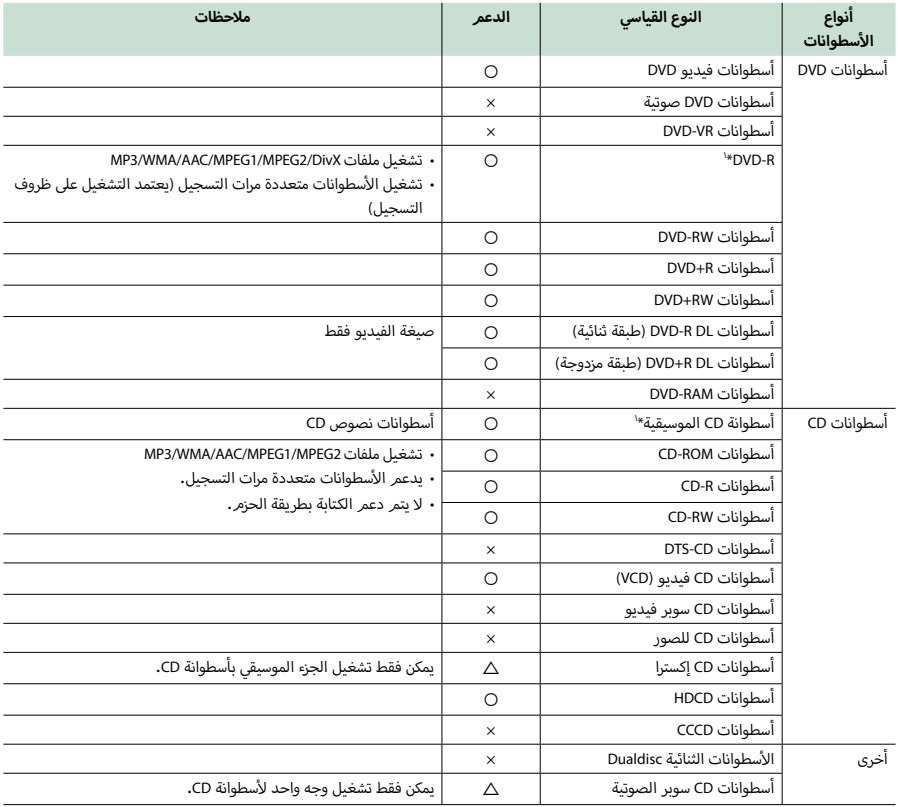

.<br>\*١ غير متوافق مع الأقراص مقاس ٨ سمر (٣ بوصة).

‡: التشغيل ممكن.

:% التشغيل ممكن جزئيا.

× : التشغيل غير ممكن.

- عند شراء تسجيالت مؤمنة بنظام DRM فراجع كود التسجيل الوارد في موضوع **[VOD\) R\(DivX\( صفحة 45\(](#page-45-0)**. يتغير الكود مع كل مرة يتم فيها تشغيل ملف بالكود المعروض وبذلك يتم حمايته من النسخ.
	- يمكن تشغيل ملفات DivX من أسطوانات DVD فقط.

#### أñ سطوانات الثنائية DualDisc استخدام ال

عند تشغيل أسطوانات "DualDisc "في هذا الجهاز، قد يحدث خدش بسطح الأسطوانة التي لا يتمر تشغيلها وذلك أَثناء إدخال أو إخراج الأسطوانة. ونظرا لأن .<br>سطح أسطوانة CD الموسيقية لا يتوافق مع الأنواع القياسية لأسطوانات CD، فقد يتعذر التشغيل.

)أسطوانات "DualDisc "عبارة عن أسطوانات ذات سطح يشتمل على إشارات DVD .<br>القياسية والسطح الآخر يشتمل على إشارات أسطوانة CD الموسيقية.)

#### أا نبذة حول صيغ الأسطوانات

.<br>بجب أن تكون صيغ الأسطوانات بنظام من الأنظمة التالية.

- أيزو 9660 مستوى 2/1
	- جولييت
	- روميو
- االسم المطول للملفات

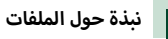

ملفات الصوتيات والفيديو والصور التالية مدعومة.

ñ ملفات الصوتيات

- $(m4a.)$  AAC-LC  $\cdot$
- $(mp3.) MP3$ .
- $(wma.)$  WMA  $\cdot$
- (wav.) (WAVE) Linear PCM · جهاز USB من فئة سعة التخزين العالية فقط
- $(flac.)$  FLAC  $\cdot$ جهاز USB من فئة سعة التخزين العالية فقط

#### **ملحوظة**

- في حالة تسجيل موسيقى أسطوانة CD عادية وأنظمة تشغيل أخرى على أسطوانة، فسيتم تشغيل نظام التشغيل الذي تم تسجيله في نفس ال الإعداد الأول فقط. أ
	- ال يمكن تشغيل ملفات WMA و AAC المحمية بنظام DRM.
	- بالرغم من أن ملفات الصوتيات تفي بالمعايير المذكورة أعاله، إال أن التشغيل قد يتعذر بسبب نوع أو خصائص الميديا أو الجهاز.
- يمكن الاطلاع على الدليل الموجود على الإنترنت المتعلق بالملفات الصوتية وذلك على الموقع **audiofile/ce/cs/com.kenwood.www**.**/** وفي دليل الإنترنت هذا، توجد المعلومات المفصلة والملاحظات التي لم تتم كتابتها في هذا الدليل. لذلك احرص على قراءة دليل ا إلنترنت بعناية.

### ñ ملفات الفيديو

- $(npg, mpeg, mlv^*)$  MPEG\  $\cdot$ \*جهاز USB من فئة سعة التخزين العالية فقط
- (mpg, .mpeg, .m2v\*) MPEGY . \*جهاز USB من فئة سعة التخزين العالية فقط
	- (divx, .div, .avi.) DivX . أسطوانات DVD فقط
- $(mp4. m4v.)$  H.264/MPEG-4 AVC  $\cdot$ )فئات الذاكرة عالية السعة، ذاكرة USB فقط(
	- $(wmv m2ts)$  WMV  $9$ .
- )فئات الذاكرة عالية السعة، ذاكرة USB فقط(
- $(mkv.)$  MKV  $\cdot$ \*فئات الذاكرة عالية السعة، ذاكرة USB فقط

#### ■ ملفات الصور

يمكن فقط عرض ملفات الصور المخزنة في ذاكرة USB.

أما الملفات المخزنة على أسطوانات فغير مدعومة.

- (jpg, .jpeg.) JPEG  $\cdot$ 
	- $(pnq.)$  PNG  $\cdot$
	- $(hmn.)$  BMP  $\cdot$

#### **ملحوظة**

 بالنسبة لملفات BMP و PNG فال يمكن استخدامها إال كخلفية للشاشة.

#### ñ ترتيب تشغيل الملفات

في مثال شجرة المجلدات/الملفات الموضحة أدناه، يتم تشغيل الملفات بترتيب .<br>من ① إلى @.

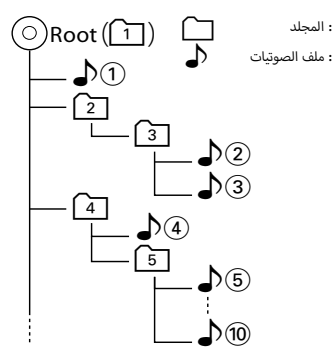
# **[العودة لصفحة البداية](#page-1-0)**

# **الملحق**

# **أجهزة iPhone/iPod المتوافقة**

يمكن توصيل الموديالت التالية بهذا الجهاز.

الجهاز متوافق مع

- iPhone  $5s$   $\cdot$
- iPhone  $5c -$
- $iPhone 5$   $\cdot$
- $iPhona AS$ .
- iPhone  $4 \cdot$
- iPhone 3GS ·
- $iPhone 3G$ 
	- iPhone
- iPod touch (5th generation)  $\cdot$
- iPod touch (4th generation)  $\cdot$
- iPod touch (3rd generation) .
- $i$ Pod touch (2nd generation)  $\cdot$
- iPod touch (1st generation) .
	- iPod classic ·
	- iPod with video  $\cdot$
- iPod nano (7th generation)  $\cdot$
- iPod nano (6th generation)  $\cdot$
- $i$ Pod nano (5th generation)  $\cdot$
- iPod nano (4th generation)  $\cdot$
- iPod nano (3rd generation) .

# **ملحوظة**

- للحصول على تفاصيل الكابل والمحول الالزمين لالتصال بـiPhone/iPod، برجاء الرجوع إلى <mark>عمليات التشغيل الأساسية للموسيق∕الفيديو/الصور</mark> **[\)صفحة 28\(](#page-28-0)**.
- بخصوص المعلومات المتعلقة بالتوافق مع برامج أجهزة iPod/iPhone، تفضل بزيارة موقعنا ا إللكتروني **ipod/ce/cs/com.kenwood.www**.**/**
- بتوصيلك جهاز iPod/الهاتف بهذا الجهاز بواسطة الملحق ا إلضافي االختياري كابل توصيل iPod)202iP-KCA أو 102iP-KCA)، يمكنك تغذية جهاز iPod/الهاتف بالكهرباء با إلضافة لشحنه أثناء تشغيل الملفات. على الرغم من ذلك، يجب أن يكون هذا الجهاز قيد التشغيل.
- في حالة بدء التشغيل بعد توصيل جهاز iPod يتم أوال تشغيل الموسيقى المسجلة على جهاز iPod. وفي هذه الحالة، تظهر العبارة "Reading "بدون إظهار اسم المجلد وخالفه. ويؤدي تغيير عنصر التصفح إلى عرض االسم الصحيح للمقطوعة وما إلى ذلك.
	- عند توصيل جهاز iPod بهذا الجهاز تظهر كلمة "KENWOOD "أو عالمة "ä "في جهاز iPod ل إلشارة إلى عدم إمكانية تشغيل جهاز iPod.

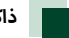

# **ذاكرة USB القابلة للتوصيل**

يمكنك مع هذا الجهاز استخدام فئات الذاكرة عالية السعة من ذاكرات USB.

كلمة "ذاكرة USB "التي تظهر في هذا الدليل تشير إلى ذاكرة الفالش، كما أن مشغل الصوتيات يمكن اعتباره أيضا من فئة الذاكرة عالية السعة.

# ñ نبذة حول نظام الملفات

.<br>يجب أن يكون نظام الملفات أحد الأنظمة التالية.

- $LAT16$ .
- $LAT22$

# **ملحوظة**

- عند توصيل ذاكرة USB بهذا الجهاز، يمكن شحنها عبر كابل USB.
- قم بوضع ذاكرة USB في مكان ال يؤثر على السالمة أثناء القيادة.
- ال يمكنك توصيل ذاكرة USB عن طريق مجمع مركزي USB أو قارئ البطاقات المتعددة.
- قم بإنشاء نسخ احتياطية لملفات الصوتيات المستخدمة مع هذا الجهاز. ً يمكن حذف الملفات وفقا لحاالت تشغيل ذاكرة USB. .<br>لا نقدم أي تعويض لأي تلف ينتج عن محو البيانات.
- ال يتم توريد ذاكرة USB مع هذا الجهاز. لذا ستحتاج إلى شراء أحد أجهزة ..<br>USB المتوفرة بالأسواق.
- عند توصيل ذاكرة USB يوصى باستخدام كابل المهايأة EX1U-CA أقصى ل إلمداد بالتيار لكابل المهايأة )اختياري(. )وعلى أية حال فإن الحد ال EX1U-CA هو 500 ميللي أمبير.( ال يمكن ضمان التشغيل السليم في حالة استخدام كابل آخر غير الكابل المتوافق مع وصلة USB.

# **عناصر بيان شريط الحالة**

يتم فيما يلي عرض الئحة بالمؤشرات التي تظهر على شريط الحالة في النافذة. يتم عرض الحالة الحالية لهذا الجهاز على الشريط.

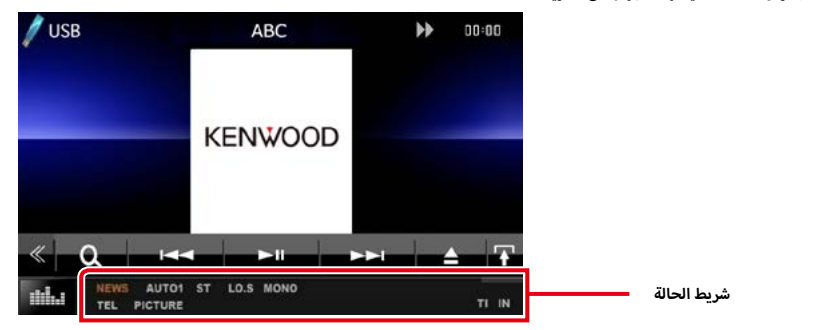

ñ عام

#### **ATT**

وظيفة خفض الضوضاء فعالة.

# **DUAL**

وظيفة التشغيل ثنائي المناطق مشغلة.

# **TEL**

يشير إلى حالة اتصال تجهيزة التحدث الحر العاملة بتقنية بلوتوث.

 أبيض: متصل

 برتقالي: غير متصل

# **MUTE**

وظيفة كتم الصوت فعالة.

# **LOUD**

وظيفة التحكم في وضوح الصوت مشغلة

# ñ أسطوانة DVD/أسطوانة CD

# **REP-FO**

وظيفة تكرار المجلد مشغلة.

# **IN**

.<br>تم إدخال الأسطوانة. أبيض: توجد أسطوانة داخل الجهاز. أ

· برتقالي: حدث خطأ في مشغل الأسطوانات

# **VIDEO**

يحدد ملف الفيديو. **MUSIC**

يحدد ملف الموسيقى.

# **RDM**

وظيفة التشغيل بترتيب عشوائي مشغلة.

# **REP**

وظيفة التكرار مشغلة.

# **REP-C**

وظيفة تكرار الفصل مشغلة.

**REP-T**

وظيفة تكرار المقطع مشغلة.

# $\blacksquare$  أسطوانات VCD

# 1chLL/2chLL

.<br>يحدد مخرج الصوت الأيسر للقناة ۱ أو ۲. 1chLR/2chLR

.<br>يحدد مخرج الصوت الأحادي للقناة ۱ أو ۲.

# 1chRR/2chRR

.<br>يحدد مخرج الصوت الأيمن للقناة ١ أو ٢.

# 1chST/2chST

يحدد مخرج صوت الاستريو للقناة ١ أو ٢.

# **LL**

.<br>يحدد مخرج الصوت الأيسر. **LR**

.<br>يحدد مخرج الصوت الأحادي.

# **RR**

.<br>يحدد مخرج الصوت الأيمن. **ST**

# يحدد مخرج الصوت االستريو.

**PBC**

# وظيفة PBC مشغلة.

**1VER**

# إصدار أسطوانة VCD هو .1

**2VER**

# إصدار أسطوانة VCD هو .2

**REP** وظيفة التكرار مشغلة.

# ñ ذاكرة USB

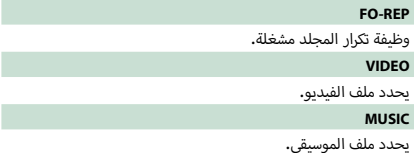

# **PICTURE**

يحدد ملف الصور.

#### **RDM**

وظيفة التشغيل بترتيب عشوائي مشغلة.

#### **REP**

وظيفة التكرار مشغلة.

# ñ جهاز iPod

#### **MUSIC**

يحدد ملف الموسيقى.

**VIDEO**

يحدد ملف الفيديو.

# **RDM**

وظيفة التشغيل بترتيب عشوائي مشغلة.

# **RDM-A**

.<br>وظيفة التشغيل العشوائي للألبوم مشغلة**.** 

# **REP**

وظيفة التكرار مشغلة.

# ñ راديو رقمي

# **DAB**

يتم استقبال الراديو الرقمي.

**RDS**

يتم استقبال نظام بيانات الراديو.

# **1AUTO**

طريقة البحث مضبوطة على 1AUTO.

# **2AUTO**

طريقة البحث مضبوطة على 2AUTO.

# **MANU**

طريقة البحث مضبوطة على MANUAL.

# **MC**

يتم عرض خدمة االستالم.

أ· أبيض: يتمر استقبال المكون الأولي.

 برتقالي: يتم استقبال المكون الثانوي.

# ñ الموالف

**1AUTO** طريقة البحث مضبوطة على 1AUTO.

# **2AUTO**

طريقة البحث مضبوطة على 2AUTO.

# **MANU**

طريقة البحث مضبوطة على MANUAL.

# **MONO**

.<br>وظيفة الصوت الأحادي القسري مشغلة.

# **EON\***

تقوم محطة نظام بيانات الراديو بإرسال EON.

# **AF\***

وظيفة البحث عن التردد البديل AF مشغلة.

#### **S.LO\***

وظيفة البحث المحلي مشغلة.

## **NEWS\***

.<br>جار قطع نشرة الأ*خ*بار

### **RDS\***

يشير إلى حالة محطة نظام بيانات الراديو عندما تكون وظيفة AF مشغلة. أبيض: يتم استقبال نظام بيانات الراديو.

 برتقالي: ال يتم استقبال نظام بيانات الراديو.

# **ST**

يتم استقبال بث استريو.

# **TI**

يشير إلى حالة استقبال أخبار المرور.

 أبيض: يتم استقبال برنامج المرور TP.

 برتقالي: ال يتم استقبال إذاعة المرور.

# **أإ كواد القليمية في أنحاء العالم ال**

بتمر منح مشغلات DVD كودًا إقليميًا وفقًا للدولة أو المنطقة التي يتمر بيعها بداخلها، كما هو موضح في الخريطة التالية.<br>.

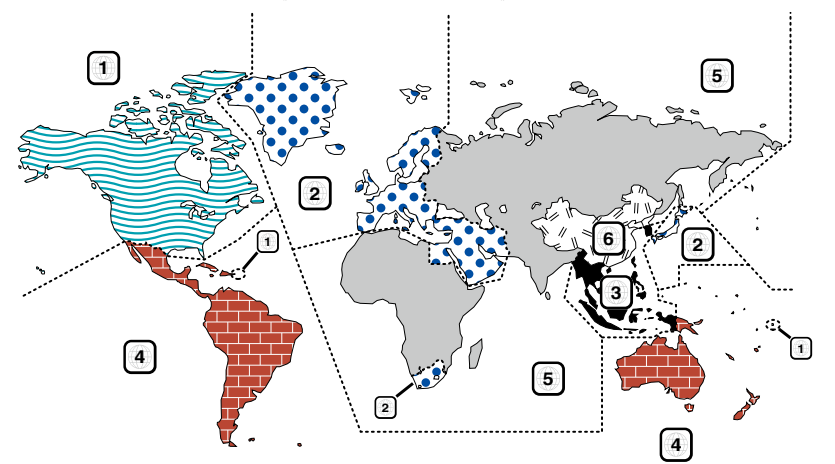

# ñ عالمات أسطوانة DVD

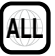

.<br>بشير إلى رقمر إقليمي. يمكن تشغيل الأسطوانات المميزة بهذه العلامة من خلال أي مشغل أسطوانات DVD.

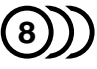

يشير إلى عدد اللغات الصوتية المسجلة. ويمكن أن يصل عدد اللغات المسجلة في الفيلم الواحد إلى 8 لغات. يمكنك اختيار اللغة المفضلة.

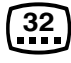

يشير إلى عدد اللغات المسجلة لشريط الترجمة. ويمكن أن يصل عدد اللغات المسجلة إلى 32 لغة.

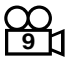

إذا كانت أسطوانة DVD تحتوي على مشاهد مصورة من عدة زوايا، فبوسعك اختيار زاوية مفضلة.

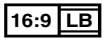

يشير إلى طريقة عرض الصورة على الشاشة. وتشير العالمة اليسرى إلى أنه يتم عرض صورة مستعرضة (مقاس ١٦:٩) على شاشة جهاز التليفزيون القياسي (مقاس ٤:٣) مع شريط أسود بأعلى وأسفل الشاشة (المقاس الصندوقي letter box).

العلامات المُنظمة للتشغيل »

مع مشغل DVD هذا قد تكون بعض وظائف هذا الجهاز محدودة، كوظيفة التشغيل ً مثال، وذلك تبعا لمكان تشغيل أسطوانة DVD. وفي هذه الحالة تظهر العالمات أسطوانة. التالية على الشاشة. للمزيد من المعلومات ارجع إلى تعليمات استخدام ال

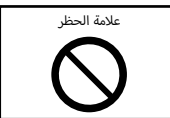

الأسطوانات ذات فترة الاستخدام المحدودة لا تترك الأسطوانات ذات فترة الاستخدام المحدودة في هذا الجهاز. إذا قمت بتحميل أسطوانة منتهية الصالحية بالفعل، فقد ال تتمكن من إزالتها من هذا الجهاز.

# **أسطوانات DVD أكواد اللغات ل**

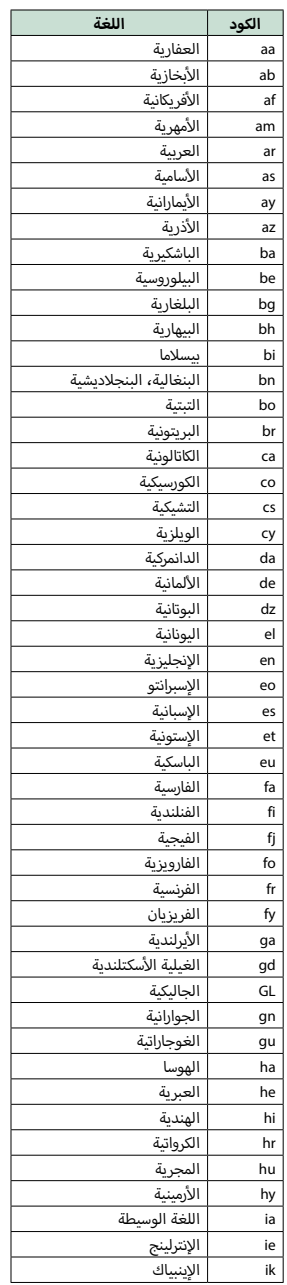

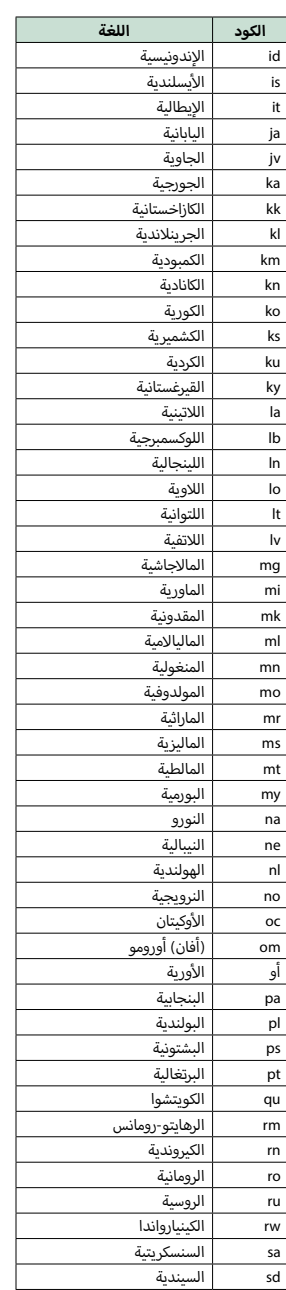

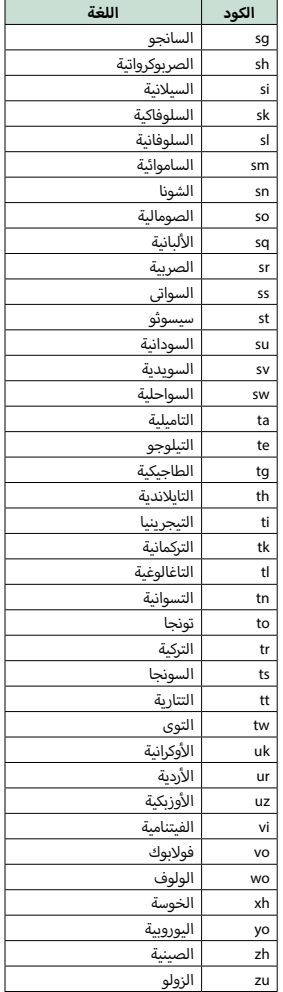

# **المواصفات**

# ■ وحدة الشاشة

مقاس الصورة :عرض يبلغ ٦٠٢ بوصة (قطري) : 137.5 مم )عرض( × 77.2 مم )ارتفاع( نظام العرض : شاشة LCD TN شفافة نظام التشغيل : نظام المصفوفة النشطة TFT عدد البيكسل : 1,152,000 )800 أفقي × 480 رأسي × RGB) .<br>نسبة البيكسا ، الفعال

 $7.99.99.$ 

ترتيب البيكسل

: ترتيب خطي RGB ا إلضاءة الخلفية

: دايود ا إلضاءة LED

ñ وحدة مشغل أسطوانات DVD محول رقمي/تناظري : 24 بت وحدة فك الترميز الصوتي Linear PCM/ Dolby Digital/ MP3/ WMA/ AAC: وحدة فك ترميز الفيديو MPEG1/ MPEG2/ DivX: االهتزاز واالرتعاش : أقل من الحد الذي يمكن قياسه استجابة التردد 96 كيلوهرتز : 20 - 20000 هرتز 48 كيلوهرتز : 20 - 20000 هرتز 44.1 كيلوهرتز : 20 - 20000 هرتز إجمالي التشوه الهارموني : 0.010 % )1 كيلوهرتز( نسبة الإشارة إلى الضوضاء S/N (ديسيبل) : ۹۸ ديسيبل (DVD - فيديو ۹۲ كيلوهرتز) المدى الديناميكي : ۹۸ ديسيبل (DVD - فيديو ۹۲ كيلوهرتز) .<br>صيغة الأسطوانات DVD-Video/ VIDEO-CD/ CD-DA: معدل العينات : /44.1 /48 96 كيلوهرتز

عدد البت لمستويات التقسيم : /16 /20 24 بت

ñ وحدة الوصلة البينية USB معيار USB : USB 2.0 سرعة عالية نظام الملفات  $YY/11 FAT$ : أقصى شدة تيار لوحدة التغذية : 5 فولت من التيار المستمر 1 أمبير محول رقمي/تناظري : 24 بت وحدة فك الترميز الصوتي MP3/ WMA/ AAC/ WAV/ FLAC : وحدة فك ترميز الفيديو MPEG1/MPEG2/MPEG4/WMV/H.264/mkv :

# جزء بلوتوث $\blacksquare$

التقنية

: إصدار البلوتوث ++EDR

: من 2.402 إلى 2.480 جيجاهرتز

قدرة الخرج

التردد

: +MAX)، HBm)، dBm)، فئة القدرة ٢

.<br>أقصى مدى للاتصال

: خط الرؤية حوالي ١٠ أمتار (٣٢٠٨ قدمًا)

Audio Codoc SRC\AAC\MPY

الخاصية

- HFP( ا إلصدار 1.6( )خاصية التحدث الحر(
	- SPP( خاصية منفذ التوالي(
- DP2A( خاصية توزيع الصوت المتقدمة(
- AVRCP( ا إلصدار 1.4( )خاصية التحكم عن بعد في الصوتيات/المرئيات(
	- HID( خاصية واجهة االستخدام البشرية(
		- PBAP( خاصية الوصول لدليل الهاتف( أ
			- ۰ GAP(خاصية الوصول الأصلي)
				- دعم الخصائص المتعددة

# ñ قسم MHL /HDMI

HDMI

: HDMI النوع A

ا إلصدار المدعوم من قبل MHL

: MHL 2

أقصى شدة تيار لوحدة التغذية MHL

5 فولت من التيار المستمر = 900 أمبير

# ñ جزء وظيفة DSP

إكوااليزر الجرافيك نطاق التردد: 13 نطاقات التردد )BAND 1 - 13) : /62.5 /100 /160 /250 /400 /630 k/1 k/1.6 k/2.5 k/4 k/6.3 k/10 k16 هرتز

> Gain( تكبير( : 9/8/7/6/5/4/3/2/1/0/1-/2-/3-/4-/5-/6-/7-/8-/9- ديسيبل

تقاطع اتجاهين فلتر الترددات العالية التردد: محيط، ٢٠/ ٥٠/ ١٤٠ /٥٠ /٦٠ /٨٠ /٩٠ /١٢٠ /١٥٠ /١٢٠ /١٥ هرتز تدرج الفاصل: 24-/18-/12-/6- Oct/dB. فلتر الترددات المنخفضة

التردد: /30 /40 /50 /60 /70 /80 /90 /100 /120 /150 /180 /220 250 هرتز، محيط تدرج الفاصل: 24-/18-/12-/6- Oct/dB.

تقطع ثلاثي الاتجاهات (DNX4150BT طراز رمز المنطقة 3)

فلتر الترددات العالية التردد: عبر، k/1 k/1.6 k/2.5 k/4 k/5 k/6.3 k/8 k/10 k12.5 هرتز تدرج الفاصل: 12-/6- Oct/dB. فلتر جهير النطاق التردد: عبر /30 /40 /50 /60 /70 /80 /90 /100 /120 /150 /180 /220 250 هرتز تدرج الفاصل: 12-/6- Oct/dB. التردد: k/1 k/1.6 k/2.5 k/4 k/5 k/6.3 k/8 k/10 k12.5 هرتز، عبر تدرج الفاصل: 12-/6- Oct/dB. فلتر الترددات المنخفضة التردد: /30 /40 /50 /60 /70 /80 /90 /100 /120 /150 /180 /220 250 هرتز، محيط تدرج الفاصل: 12-/6- Oct/dB.

الوضع

أمامي / خلفي /ترحيل مضخم الصوت )صب ووفر( : 0 – 6.1 متر )خطوة لمسافة 0.02 متر( Gain( تكبير( : 8- – 0 ديسيبل

مستوى مضخم الصوت : -٥٠ – +١٠ ديستبل

ñ وحدة موالف FM .<br>نطاق التردد (خطوة) : ٨٧٫٥ ميجاهرتز – ١٠٨٠٠ ميجاهرتز (٥٠ كيلوهرتز) درجة الحساسية المستخدمة (S/N : 27 ديسيبل) طراز رمز المنطقة 3/2 : 0.63 ميكروفولت75/ أوم طراز رمز المنطقة 4 : 7.2 ديسيبل فمتو واط )0.63 ميكرو فلط75/ أوم( حساسية الاسكات (S/N : 41 ديسيبل) : ١٥٠٢ ديسيبل لكل فمتو واط (١٠٦ ميكرو فولت/٧٥ أوم) استجابة التردد )± 3.0 ديسيبل( : 30 هرتز – 15 كيلوهرتز .<br>نسبة الإشارة إلى الضوضاء S/N (ديسيبل) : 75 ديسيبل )أحادي( الانتقائية (± ٤٠٠ كيلوهرتز ) : أعلى من 80 ديسيبل فصل االستريو : ٤٥ ديسيبل (١ كيلوهرتز)

# ñ وحدة موالف AM

نطاق التردد (خطوة) MW: 531 – 1611 كيلو هرتز )9 كيلو هرتز( درجة الحساسية المستخدمة طراز رمز المنطقة :3/2 25 ميكروفولت طراز رمز المنطقة ٤: ٢٨ ميكرو ديسيبل

# ñ قسم الراديو الرقمي )DAB4150DNX)

نطاق التردد نطاق التردد L: 1452.960 – 1490.624( ميجاهرتز( نطاق التردد III: 174.928 – 239.200( ميجاهرتز( درجة الحساسية

: 100- ديسيبل حسب الميللي واط نسبة الإشارة إلى الضوضاء S/N (ديسيبل) : 90 ديسيبل

ñ وحدة موصل الهوائي الرقمي )DAB4150DNX)

نوع الموصل : SMB فلطية الخرج )11 – V16) : 14.4 فلط أقصى تيار : > 100 مللي أمبير

■ وحدة الفيديو نظام ألوان دخل الفيديو الخارجي NTSC/PAL: مستوى دخل الفيديو الخارجي )قابس ميني( : ٧٥/Vp-p ١ أوم*ر* .<br>الحد الأقصى لمستوى دخل الصوت الخارجي (قابس ميني) : 2 فلط/ 25 كيلو أوم مستوى دخل الفيديو )قوابس RCA) : ٧٥/Vp-p ١ أومر

مستوى خرج الفيديو )قوابس RCA) : ۷۵/Vp-p ۱ أوم*ر* 

مستوى خرج الصوت )قوابس RCA) : 1.2 فلط/ 10 كيلو أوم

# ■ جزء الصوت

أقصى قدرة (أمامي وخلفي) : 50 واط × 4 قدرة سعة نطاق التردد الكاملة (أمام وخلف) (عند أقل من 1 % من إجمالي التشوه الهارموني)  $2 \times$  واط $2 \times$ مستوى خرج الصوت االبتدائي )فلط( : 5 فلط/ 10 كيلو أوم معاوقة خرج الصوت االبتدائي : ≥ 250 أوم مقاومة السماعة : 4 – 8 أوم

# ñ جزء المالحة

وحدة االستقبال : وحدة استقبال نظام GPS فائقة الحساسية تردد االستقبال : 1575.42 ميجاهرتز )كود A/C) أزمنة االلتقاط بارد: ٢٩ ثانية (اعتيادي) .<br>(جميع الأقمار مضبوطة على -١٣٠ ديسيبل حسب الميللي واط دون مساعدة) معدل التحديث : /1ثانية، متواصل الدقة الموضع: >2.5 متر، CEP، عند 130- ديسيبل حسب الميللي واط السرعة: 0.1 متر/ثانية وسيلة تحديد الموقع : نظام GPS الهوائي

: هوائي خارجي GPS

# ñ عام

جهد التشغيل : 14.4 فلط )جهد مسموح به من 10.5 إلى 16 فلط( أقصى استهالك للتيار : 10 أمبير أبعاد التركيب (عرض x ارتفاع x عمق) : 182 × 112 × 156 مم نطاق درجة حرارة التشغيل : ۱۰۰° م – ۲۰+ °م الوزن : 2.0 كجم

# **ملحوظة**

 على الرغم من أن نسبة وحدات البكسل الفعالة للشاشة البلورية السائلة س .<br>تبلغ %99.99 أو أكثر إلا أنه قد لا تضيء نسبة ٠٠١٪ من وحدات البكسل أو قد تضيء بشكل غير صحيح.

المواصفات عرضة للتغيير دون إخطار مسبق.

IN COMPLIANCE WITH THE AVC STANDARD ("AVC VIDEO") AND/ OR (;;)DECODE AVC VIDEO THAT WAS ENCODED BY A CONSUMER FNGAGED IN A PERSONAL ACTIVITY AND/OR WAS ORTAINED FROM A VIDEO PROVIDER LICENSED TO PROVIDE AVC VIDEO AIO LICENSE IS GRANTED OR SHALL BE IMPLIED FOR ANY OTHER USE. ADDITIONAL INFORMATION MAY BE OBTAINED FROM MPEG LA, L.L.C. SEE HTTP:// MAMM MPEGLA COM

- . THIS PRODUCT IS LICENSED UNDER THE MPEG-4 VISUAL PATENT PORTEOLIO LICENSE FOR THE PERSONAL AND NON-COMMERCIAL USE OF A CONSUMER FOR (;) ENCODING VIDEO IN COMPI JANCE WITH THE MPEG-4 VISUAL STANDARD ("MPEG-4 VIDEO") AND/OR (:;) DECODING MPEG-4 VIDEO THAT WAS ENCODED BY A CONSUMER ENGAGED IN A PERSONAL AND NON-COMMERCIAL ACTIVITY AND/OR WAS OBTAINED FROM A VIDEO PROVIDER LICENSED BY MPEG LA TO PROVIDE MPEG-4 MORO ANO LICENICE IS CRANTED OR SHALL RE IMPLIED EOR ANY **CHELATING** THAT INFORMATION INCLUDING THAT BELATING TO PROMOTIONAL, INTERNAL AND COMMERCIAL USES AND LICENSING MAY BE OBTAINED FROM MPEG LA. LLC. SEE HTTP://WWW.MPEGLA. .COM
- libFLAC

Copyright (C) 2000,2001,2002,2003,2004,2005,2006,2007,2008,2009 Josh Coalson

Redistribution and use in source and binary forms, with or without modification, are permitted provided that the following conditions are met:

- Redistributions of source code must retain the above copyright notice. this list of conditions and the following disclaimer.

- Redistributions in binary form must reproduce the above copyright notice, this list of conditions and the following disclaimer in the documentation and/or other materials provided with the distribution. - Neither the name of the Xiph org. Foundation nor the names of its contributors may be used to endorse or promote products derived from this software without specific prior written permission. THIS SOFTWARE IS PROVIDED BY THE COPYRIGHT HOLDERS AND ONTRIBUTORS "AS IS" AND ANY EXPRESS OR IMPLIED WARRANTIES INCLUDING BUT NOT LIMITED TO THE IMPLIED WARRANTIES OF MERCHANTABILITY AND FITNESS FOR A PARTICULAR PURPOSE ARE DISCLAIMED. IN NO EVENT SHALL THE FOUNDATION OR CONTRIBUTORS BE LIABLE FOR ANY DIRECT, INDIRECT, INCIDENTAL, SPECIAL, EXEMPLARY, OR CONSEQUENTIAL DAMAGES (INCLUDING, BUT NOT LIMITED TO, PROCUREMENT OF SUBSTITUTE GOODS OR SERVICES: LOSS OF USE, DATA, OR PROFITS: OR BUSINESS INTERRUPTION) HOWEVER CAUSED AND ON ANY THEORY OF LIABILITY, WHETHER IN CONTRACT, STRICT LIABILITY, OR TORT (INCLUDING NEGLIGENCE OR OTHERWISE) ARISING IN ANY WAY OUT OF THE USE OF THIS SOFTWARE, EVEN IF ADVISED OF THE POSSIBILITY OF SUCH DAMAGE

# **نبذة حول هذا الجهاز**

# ñ حقوق الطبع والنسخ

- تؤول ملكية عالمة كلمة Bluetooth وشعاراتها إلى شركة Inc ,SIG Bluetooth. وأي استخدام لتلك العالمات من جانب شركة Corporation KENWOOD JVC يتم .<br>بموجب ترخيص. أما العلامات والأسماء التجارية الأحرى فهي مملوكة لأصحابها المعنيين بها.
- . The "AAC" logo is a trademark of Dolby Laboratories.
- "Made for iPod" and "Made for iPhone" mean that an electronic accessory has been designed to connect specifically to iPod or iPhone, respectively, and has been certified by the developer to meet Apple performance standards. Apple is not responsible for the operation of this device or its compliance with safety and regulatory standards Please note that the use of this accessory with iPod, iPhone, or iPad may affect wireless performance.
- iPhone, iPod, iPod classic, iPod nano, and iPod touch are trademarks of Apple Inc., registered in the U.S. and other countries.
- iTunes is a trademark of Apple Inc.
- DVD is a trademark of DVD Format/Logo Licensing Corporation registered in the U.S., Japan and other countries.
- This item incorporates copy protection technology that is protected by U.S. patents and other intellectual property rights of Rovi Corporation. Reverse engineering and disassembly are prohibited.
	- ُص نع بترخيص من معامل دولبي. شعار Dolby ورمز حرف D المزدوج هما عالمتان تجاريتان لمعامل دولبي.
- Android is a trademark of Google Inc.
- BlackBerry®, RIM®, Research In Motion® and related trademarks, names and logos are the property of Research In Motion Limited and are registered and/or used in the U.S. and countries around the world. Lised under license from Research in Motion Limited
- Adobe, Acrobat and Reader are either registered trademarks or trademarks of Adobe Systems Incorporated in the United States and/ or other countries.
- OR Code \* is registered trademarks of DENSO WAVE INCORPORATED in IAPAN and other countries
	- DivX .

 تجاوز جهاز Certified DivX ®هذا اختبارات صارمة لضمان تشغيله فيديو DivX®. لتشغيل أفلامر DivX المشتراة، قمر أولاً بتسجيل الجهاز على vod.divx.com. ابحث عن كود التسجيل في قسم VOD DivX بقائمة إعداد الجهاز. انظر **[\(R\(DivX](#page-45-0)  [VOD\( صفحة 45\(](#page-45-0)**.

- Certified DivX ®لتشغيل فيديو DivX®، بما في ذلك المحتوى المتميز.
- إن DivX ®وCertified DivX ®والشعارات المقترنة بها هي عالمات تجارية لشركة LLC ,DivX ويتم استخدامها بموجب ترخيص.
- The terms HDMI and HDMI High-Definition Multimedia Interface. and the HDMI logo are trademarks or registed trademarks of HDMI Licensing LLC in the United States and other countries.
- MHL and the MHL logo are a trademark or registered trademark of  $MLU$  ,  $U$   $C$ 
	- Incorporates MHL 2
- . "aupeo" is a trade mark of Aupeo GmbH.
- **PORTFOLICE IS LICENSED UNDER THE AVC PATENT PORTFOLIO** LICENSE FOR THE PERSONAL LISE OF A CONSUMER OR OTHER LISES IN WHICH IT DOES NOT RECEIVE REMUNERATION TO (;)ENCODE VIDEO

# **معلومات عن RPANDORA:**

فيما يلي اشتراطات االستماع إلى راديو RPandora: **جهاز iPhone أو جهاز touch iPod**

- استخدم جهاز iPhone Apple أو touch iPod بنظام تشغيل 3iOS أو ما بعده.
- ابحث عن "Pandora "في متجر تطبيقات iTunes Apple للعثور على أحدث إصدار من تطبيق Pandora ®وتثبيته على جهازك.

#### **تطبيق Android™**

 قم بزيارة موقع play Google وابحث عن تطبيق Pandora لتثبيته.

# **جهاز BlackBerry®**

- قم بزيارة موقع com.pandora.www من المتصفح المدمج لتنزيل تطبيق Pandora.
- يجب أن تكون تقنية بلوتوث مدمجة بالجهاز وأن تكون الخصائص التالية مدعومة.
	- -<br>- SPP (خاصية منفذ التوالي)
	- DP2A( خاصية توزيع الصوت المتقدمة(

#### **ملحوظة**

- قم بتسجيل الدخول في التطبيق الموجود على جهازك وأنشئ حساب باستخدام تطبيق Pandora.
- (إذا لم تكن مسجلاً كمستخدم يمكن أيضاً إنشاء حسب على موقع .www (.pandora.com
	- اتصال إنترنت من خالل LTE أو G3 أو EDGE أو WiFi.
	- يتاح راديو RPandora فقط في الواليات المتحدة وأستراليا ونيوزيالندا.
	- أ ن راديو RPandora يعتبر خدمة مقدمة من طرف خارجي، فإن ونظراً ل المواصفات تكون عرضة للتغيير دون سابق إخطار. ووفقا لذلك قد تتأثر المطابقة وقد تصبح بعض الخدمات أو كلها غير متاحة.
		- بعض وظائف راديو RPandora ال يمكن تشغيلها من هذا الجهاز.
- بالنسبة للمشكالت المتعلقة باستخدام التطبيق يرجى االتصال بدعم راديو Pandora ®على الموقع com.pandora@support-pandora.

# **نبذة عن AUPEO!:**

## **جهاز iPhone أو جهاز touch iPod**

 قم بتثبيت أحدث إصدار من تطبيق AUPEO !على جهاز iPhone أو iPod touch. (ابحث عن "AUPEO" في متجر تطبيقات Apple iTunes للعثور على أحدث إصدار وتثبيته(.

# **تطبيق Android™**

- قم بزيارة موقع play Google وابحث عن تطبيق "AUPEO "!لتثبيته. **ملحوظة**
- تأكد من تسجيل الدخول إلى تطبيق الهاتف الذكي. إذا لم يكن لديك حساب AUPEO !، فيمكنك إنشاء حساب مجاني من الهاتف الذكي أو على .www .aupeo.com
- أ ن AUPEO !يعتبر خدمة مقدمة من جهة أخرى، فإن المواصفات ونظراً ل تكون عرضة للتغيير دون إشعار مسبق. ووفقا لذلك قد تتأثر المطابقة وقد تصبح بعض الخدمات أو كلها غير متاحة.
	- ال يمكن تشغيل بعض وظائف AUPEO !من هذا الجهاز.
- بالنسبة للمشكالت المتعلقة باستخدام التطبيق يرجى االتصال بـ AUPEO! على الموقع www.aupeo.com.
	- وجود اتصال فعال با إلنترنت.

ñ وضع عالمات على المنتجات باستخدام الليزر

# **1 CLASS LASER PRODUCT**

هذا الملصق ملصوق على الشاسيه/جسم الجهاز ويعني أن وحدة التشغيل أولى. وهذا يعني أن الوحدة تستعمل أشعة تستخدم أشعة ليزر مصنفة من الفئة ال ليزر من درجة ضعيفة. ال يوجد خطر انبعاث إشعاع خطير خارج الجهاز.

# **KENWOOD**